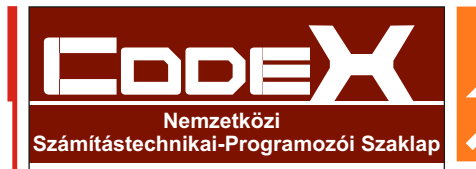

**FÕSZERKESZTÕ:** Hevesi Zsolt h.zsolt@codexonline.hu

**SZERKESZTÕ** Dr. Medzihradszky Dénes

**FELELÕS KIADÓ** CODEX INTERSOFT Bt.

> **GRAFIKUS** Kostean Norbert

> **TÖRDELÕ:** Kostean Norbert

**FÕ TÁMOGATÓINK:** Oktatási Minisztérium Márton Áron Szakkollégium

**FÕ MÉDIATÁMOGATÓNK:** IDG Magyarország

**SZAKMAI PARTNEREINK:** BioDigit Kft. Next IT Hungary Kft. Számalk Rt.

A **CODEX** INTERNETES ELÉRHETÕSÉGE: www.codexonline.hu

**NYOMDA:** Révai Nyomda Kft. 1037 Bp., Kunigunda útja 68

> **PÉLDÁNYSZÁM:** 20.000

**TERJESZTÉS:** Magyarországon és 7 határmenti országban

## **Kedves Kolléga!**

**Ha érdekli Önt az informatikán belül a programozás**, a<br>Számítástechnikai rendszerek működése, akkor ez a folyóirat Önnek szól!

Szeretnénk megismertetni egy új lehetõséget, melynek segítségével továbbfejlesztheti tudását, de ugyanakkor át is adhatja ismereteit másoknak. Egy kiterjedt oktatási projektrõl van szó, mely **"hetedhét országra szól".**

**Elvünk, hogy a tudás terjesztésében nincs korhatárra vagy tudásszintre vonatkozó megkötés!** A projekt keretében a hangsúlyt egy nemzetközi szemléletû, mind Internetes, mind nyomtatott formában megjelenõ, az Olvasó **által is írható** folyóiratra helyezzük.

A **CodeX folyóirat** egy éven át folyamatosan megjelent az Interneten. Az elmúlt idõszakban 10 szám került ki a világhálóra, melyekben összesen több mint 220 informatikai tárgyú cikk látott napvilágot. A népszerû témáktól kezdve - sokszor középiskolások, és felsõoktatási intézmények hallgatóinak tollából - egészen az új technológiákat bemutató szakcikkekig sok minden megtalálható.

Cikkeink **fõként programozás**sal kapcsolatos témákat tárgyalnak, az **egyszerû szakmai fogásoktól a grafikai programok készítéséig, karakteres képernyõtõl a WAP oldalakig**, különbözõ nyelvek és eszközök használatával. Megtalálhatók közöttük hardveres problémák leírásai és adatbázis kezelési ismeretek is.

Profiljának megfelelõen a lap lehetõséget ad különbözõ témák publikálására; legyen az akár programozási feladat, vagy oktató, ismeretterjesztõ jellegû cikk leközlése. Ez nem csak felajánlás, hanem kérés is, hiszen **mindenki ezreket taníthat a saját munkájával**. Aki pedig egy-egy programozási nyelvnek szakembere, sokat segíthet tudásával mint szaklektor a publikálni vágyó, a szakmában fiatal tehetségeknek.

E mostani nyomtatott folyóirat a sorozat 11. száma, hiszen az elektronikus lap folytatása. Így az egyes cikksorozatok itt kerülnek folytatásra. De természetesen új cikkekkel is jelentkezünk szokásunkhoz híven.

Hevesi Zsolt  $\overline{f}$ 

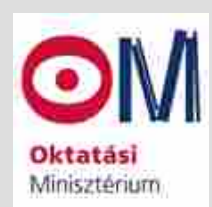

#### **KÖSZÖNETNYILVÁNÍTÁS**

Köszönetet szeretnék mondani mind a 20 000 leendõ Olvasónk nevében az Oktatási Minisztériumnak és a Márton Áron Szakkollégiumnak! Köszönetet a lehetõségért, mellyel a CodeX projektet kirobbanásszerûen nemzetközi viszonylatban is megismerhetik. A nyomtatott folyóirat alapul szolgál az informatikai szakma tanításában, a tehetségesek felkutatásában és nem utolsósorban a kapcsolatépítésben. És hálás vagyok, hogy nem hagyták veszni kemény hároméves munkám, és figyeltek az eddigi több, mint 12 000 egyedi online olvasónk érdeklõdésére.

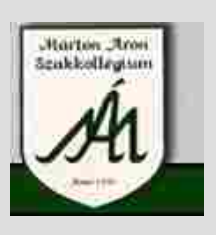

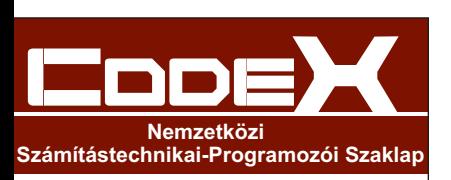

**FÕSZERKESZTÕ:** Hevesi Zsolt h.zsolt@codexonline.hu

**SZERKESZTÕ** Dr. Medzihradszky Dénes

**FELELÕS KIADÓ** CODEX INTERSOFT Bt.

> **GRAFIKUS** Mura István Zoltán

**TÖRDELÕ:** Mura István Zoltán

**FÕ TÁMOGATÓINK:** Oktatási Minisztérium Márton Áron Szakkollégium

**SZAKMAI PARTNEREINK:** BioDigit Kft. Next IT Hungary Kft. Számalk Rt.

A **CODEX** INTERNETES ELÉRHETÕSÉGE: www.codexonline.hu

**NYOMDA:**

#### **PÉLDÁNYSZÁM:**

**TERJESZTÉS:** Magyarországon és 7 határmenti országban

### **Kedves Olvasó!**

Az elsõ nyomtatott lapunk megjelenése sokakban kérdéssorokat vetett fel, hogy "Miért egy újabb nyomtatott számítástechnikai újság? - fõleg hogy az Internet óriási léptekben terjed. És miért egy programozási szaklap? amikor egy oly rohamosan fejlõdõ szakágról van szó. És mégis mivel nyújthat többet egy nyomtatott lap, mint az elektronikus anyag."

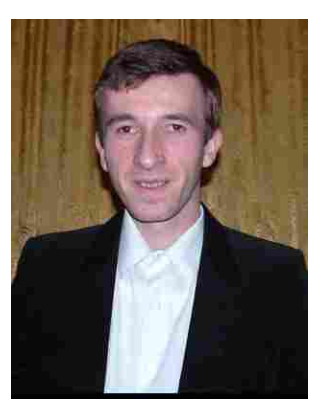

A szerkesztõséggel, nem egy "újabb" számítástechnikai lapot szeretnénk vinni, és nem is a szó szerinti egy "merev" programozási szaklapot, ahol a forráskód ismertetés legyen a célunk.

Sokan úgy gondolják, hogy minden megtalálható az Interneten, ami egy nyomtatott újságban is szerepel, és mindent megtalálnak, amire csak szükségük van. Ez sok esetben elõfordulhat. Azonban mi ezen meggyõzõdésen változtatni szeretnénk. Célunk, hogy újszerû gondolatokat közöljük; hogy szinte nyelvfüggetlenül is frappáns megoldásokat, és elgondolkodtató, tanulságos gondolatokat közöljünk. Nem a kész forrásprogramok elkészítésén, és bemutatásán dolgozunk, hanem kulcsgondolatokat gyártunk. Olyan cikkekre törekszünk, melyek felébresztik az emberben a cselekvés vágyát. Azt, hogy élvezzék a továbbgondolás minden egyes percét, Azt, hogy akár több év múlva is használni tudja a megszerzett ismereteket. Nem egy "szélkergette" információzáport szeretnénk az Olvasókra zúdítani, hanem mély, szakmai gondolatokat, mely a maga nemében megállja a helyét, akár három éve született meg, akár két év múlva szeretnék felhasználni.

Törekszünk továbbá, hogy a cikkek minél olvasmányosabbak, és érthetõek legyenek, hogy a munkahely után fotelben kellemes idõtöltést nyújtson, vagy a lefekvés elõtt tanulságos, vagy épp szórakoztató olvasnivalót nyújtson.

Az oldalszámot az elõzõ nyomtatott számhoz képest a duplájára növeltük. Reméljük, hogy a cikkek ezúttal is elnyerik olvasóink tetszését. Folytatódnak a már jól ismert cikksorozataink az "LPT portok vezérlése", az "Egy Rendszergazda hétköznapjai" és az "OpenGL.hu" is. És sok új cikksorozatot is indítunk, melyek közül ki szeretném emelni az "Eseménykezelés Flash MX-ben" sorozatunkat.

Kellemes olvasást kívánva, tisztelettel Hevesi Zsolt.

Hevesi Zsolt Alapító–fõszerkesztõ

2005 Januar .06 ,

## Tartalom K

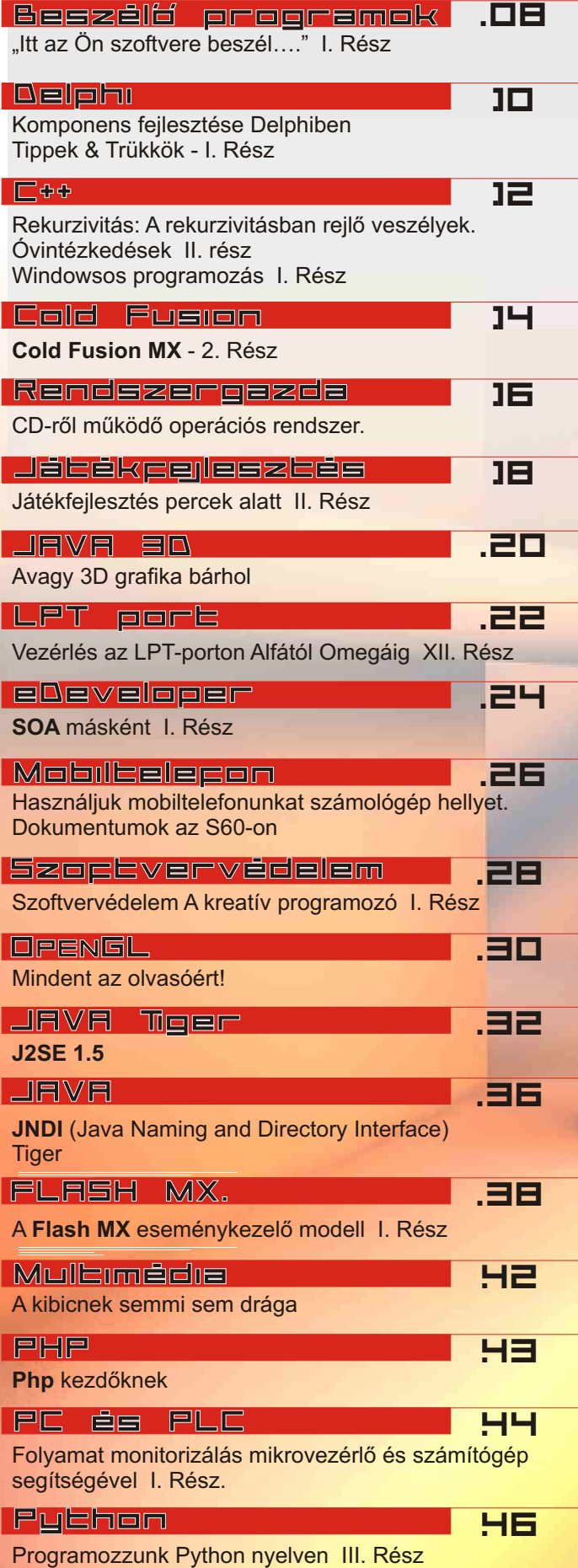

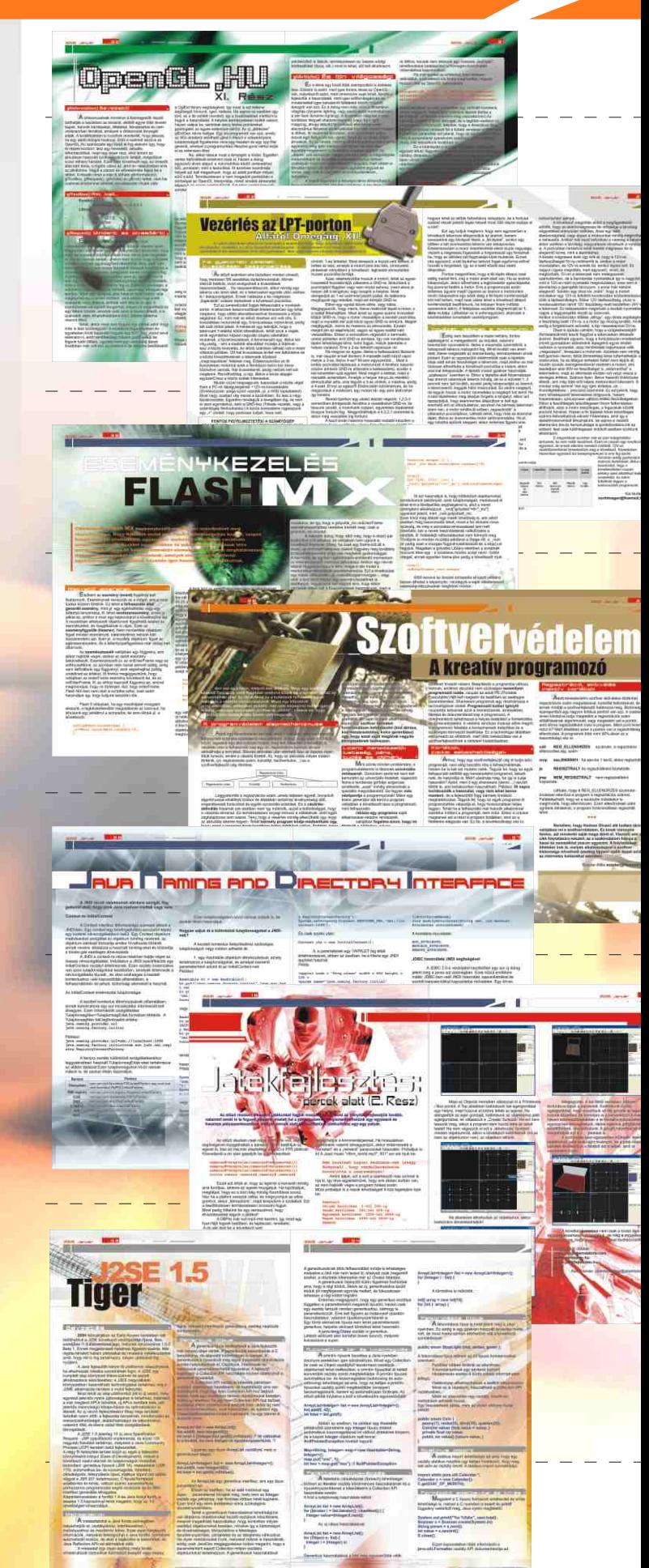

 $\sim$  1.0  $\pm$ 

.08 .09

## <u>ITT AZ ÖN SZOFTVERE</u> ESZÉL.<sup>.</sup> Beszélõ programok fejlesztése egyszerûen

Ki ne hallotta volna a mobiltelefonjában azt a "kedves, szőke, kék szemű női hangot", aki közli velünk számlaegyenlegünket, esetleg útbaigazít a szolgáltató menürendszerében.Beszédét általában kellemesnek ítéljük meg, néha azonban kicsit gépiessé válik, esetleg kattan, vagy "ugrik" egyet... Miért van ez? Aki végigolvassa a sorozatunkat, meg fogja érteni. Sõt, arra is kap útmutatást, hogy a fenti hibábat miként kerülheti el. Amikor a gondolkodó ház elterjedése napi kérdéssé érett, a háztartási berendezések egyre intelligensebbek lesznek, a háztartási robotok pedig egyre többször tünnek fel -elsõsorban a Japán újságcikkekben, de lassan a boltok polcain is-, akkor egyre égetõbbé válik, hogy megtanuljunk néhány apró, szakmai fogást, melyekkel mi is tudunk beszélõ programokat készíteni. Ha ehhez hozzátesszük az LPT-s cikksorozatban megismerteket, illetve a webprogramozással foglalkozó cikkeket, akkor határtalan lehetõségek nyílnak meg elõttünk; Számítógépünkkel a kommunikációnk sokkal emberibbé, közvetlenebbé válik, ugyanakkor a gépet beköltöztethetjük lakásunk, autónk vezérlõegységébe, stb. S így egy meglepõen kellemes, intelligens személyiség benyomását keltõ segítõtársunk lehet az a PC, melyet korábban sokan az íróasztalon tudtak csak elképzelni. Ebben a cikksorozatban röviden összefoglalom a beszédelõállítási módszereket, majd ennek egy fajtáját részletesebben ismertetem.

a tű egy féml karcolta a lemezbe. Jellemző, hogy az első szöve visszajátszottak a bemutatón a szerkezettel egy gyerekdal pár sora: "Mérinek kicsiny barikája volt..." Természetesen a hangrögzítés forradalma újabb távlatokat nyitott a beszélõ gépek számára is. A telefon elterjedésével híreket, fontos esményeket, gyerekeknek szóló esti meséket mondott a telefonközpont. Azonban számunkra igazán érdekes a pontos idõt bemondó automata volt!

Talán meglepõnek hangzik, azonban a beszédelõállítás korántsem mai találmány, sok forrásban lehet olvasni éneklõ, beszélõ automaták leírásairól már a középkorban is. Vélhetõleg korábban szintén kísérletezhettek ezzel. Ellenben elõször, -építési leírással dokumentáltan- Kempelen Farkas készített beszélõ gépet, mely mechanikus úton képes volt az emberi hangokat elõállítani. Természetesen nem volt egyszerû dolog "beszéltetni" ezt a berendezést! Szinte zongoraművész tehetség kellett ahhoz, hogy valami érthetõ, emberi hangot kicsiholjon belõle. Azonban a gép ennek ellenére mégiscsak beszélt! Bizonyítva ezzel, nem kizárólag az élõlények privilégiuma a beszéd elõállítása, hanem technikai úton is lehetséges ez. Fontos megmlíteni, hogy nem hangrögzítõt alkotott, hanem -mai szóval- "hangszintetizátort", ami az egyszerû rögzítésnél sokkal elõremutatóbb dolog!

A következõ lépést Edison találmánya, a fonográf, majd ennek tökéletesített változata, a gramofon jelentette. Edison évekig táviratozással kereste a kenyerét, s megfigyelte, hogy a távíró tûje leérkezéskor a papíron sercegõ hangot ad, mert a folyamatosan elhaladó papírszalag barázdáit követve rezgésbe jön. Arra gondolt, mi lenne, ha zenével, emberi hanggal próbálná meg a szalagra felvinni ezeket a barázdákat. Ugyanis ezt visszahallgatva, talán a távírótû megszólalna… Sztaniollal bevont fahenger lett a hordozó, ami egy kézzel tekert menetes orsón forgott,

Eleinte fonográfhengerekre, majd gramofonlemezekre, késõbb pedig egy optikai tárcsára, fénnyel-, (mint a filmeknél a "fényhang") vették fel a szavakat. Egy mechanikus óra tengelye forgatta a tárcsákat, az idõnek megfelelelõen. Amikor be kellett mondani az idõt, akkor a tárcsák állásának megfelelõen egyik tárcsát a másik után bejátszották. Ez az elsõ olyan gépi beszéd volt, amikor külsõ eseménytõl (pontosidõtõl) függõen kellett változó szöveget bemondani.

A 30-as években ezek a berendezések gombamódon elszaporodtak, divattá vált a "házirobot", illetve a kiállításokon feltûntek a mágneses hangrögzítõkkel felszerelt beszélõ robotok, idegenvezetõk. Ezekben egy, vagy több magnetofon állította elõ a beszédet. Bár hatalmas szerkezetek voltak, de itt már külsõ eseménytõl (hõmérséklet, idõ, szenzorok jelei, stb…) függõ, emberi beszéd szólalt meg. A technika fejlõdésével ezek a gépek is egyre fejlettebbé váltak. Azonban a fenti alaptípusok, vagyis a szintetizált szöveg, illetve a tárolt beszéd variálásával mûködõ módszer lényegében a két, ma is alapvetõen elterjedt beszédgenerálási eljárás. Nézzük meg tehát ezek alapvetõ sajátosságait:

Ezeknél a fenti két módszer kombinációját alkalmazzák. Igen sokfajta megoldás elképzelhetõ, így csak címszavakban említünk meg néhányat. A tárolt beszédbõl kivett darabok adják a hangszelettárat, melybõl építkezünk. Ekkor a beszélõ hangján fog megszólalni a rendszer. Azon változtatni nem tudunk, csakis másik hangminta alkalmazásával. Ellenben ugyanolyan kötetlen szótáras rendszert tudunk felépíteni belõle. Természetesen a beszélõ eredeti hangját nem fogja megközelíteni a kapott hangzás, annál jóval "robotosabb" lesz.

Az emberi beszéd egy nagyon összetett függvénnyel leírható jelsorozat. Mivel egyénenként változó az egyes hangok ejtése, -magassága, a felharmonikusok összetétele, a beszédtempó, a remegés (vagyis "intonáció"), stb,- szintetikus úton valakinek a hangját pontosan leutánozni szinte lehetetlen. Az is hatalmas erõfeszítést igénylõ feladat, ha egy semleges, ellenben már nem gépies hangzású, monoton beszédet szeretnénk így kapni. A szintetizált beszédnél egy bemondóval felolvastatnak egy elõre meghatározott, kellõen változatos szöveget. Ezután a szövegen Fourier transzformációt hajtanak végre. Ekkor megkapják a frekvencia-idõ diagramját. (Aki nem tudja mirõl van szó, gondoljon a népszerű WINAMP program "spectrum bar" kijelzõjére, csak sokkal több oszloppal.) Ezután elkezdik elemezni, hogy a kimondott szöveg ismeretében az egyes hangok milyen frekvencia és amplitúdóösszetevõkkel rendelkeznek. Összegyûjtik az egyformákat, különválasztják az eltérõket. A hangok azonban nem egyszerûen hangonként bírnak jellemzõkkel. Másképp szól, ha másik hanghoz kapcsolva ejtünk ki egy mássalhangzót. (pl. "ED és ÖD kapcsolat) Vannak felfutó, lefutó ívek, ívdarabok,

A másik érdekes kombináció, amikor szintetikus úton állítunk elõ beszédet, de csak pár szót. Ilyenkor lehetõség van az igen finom kidolgozásra, ami szinte csilingelõen szép hangzást adhat. Mintha egy földöntúli lény beszélne kristálytiszta hangon az emberhez. Ilyenkor -bár szintézist végzünk-, mégis kötöttszótáras rendszerünk van. A módszert csak nagyon ritkán alkalmazzák, (pl. filmekben) mert meglehetõsen gazdaságtalan eljárás. Gyakorlatban olcsóbb egy jóhangú narrátort megfizetni és a stúdióban elektronikusan "kiszinezni" hangját.

réshangokhoz, zörejhangokhoz kapcsolódó tagok, stb. Ezeket mind, mind el kell különíteni. Végül létrejön egy ún. "hangszelettár", melyből építkezve már tetszőleges szövegek építhetõk fel. A hangszelettárnak jobb esetben is többszáz, de gyakran több ezer önálló eleme lesz. Ezeket az elemeket részletesen megvizsgálják. Feljegyzik az erõsség változásaikat, vagyis az "amplitúdó- burkológörbét", illetve az egyes frekvenciaösszetevõk arányait. A kapott adatokat táblázatos formában eltárolják. Így jön létre a "hangszelettárparamétertáblázat". A további eljárás már a technológiától függ. Régebben célhardvert építettek programozható frekvenciájú oszcillátorból, (zönge generátor) zajgenerátorból, (zörejgenerátor), illetve programozható frekvenciájú szûrõkbõl. /Általában a 4. harmonikusig szintetizálják a hangot, (ekkora pontosság a gyakorlatban elegendõnek bizonyult) ehhez tehát 4 szûrõ kell. / A zajt, illetve az alapfrekvenciát, s a szûrõket egy keverõre vezették, melyet szintén programozni lehetett. Ennek kimenetén áll elõ a kívánt beszédhang. A megoldás hátránya, hogy célhardvert igényel, elõnye, hogy a számítógép teljesítménye viszonylag alacsony lehet. Gyakran a beszédszintetizátort egyetlen integrált áramkörben valósították meg. Az IC néha tartalmazta a hangszelettárszintéziséhez szükséges adattáblázatot, néha pedig helyette a gép adta a paramétereket is. Elõzõ esetben egyszerûbb volt a szoftver, utóbbiban tetszõlegesen változtatható a hang minden paramétere. Az idõ múlásával azonban megjelentek elõbb a nagyobb teljesítményû asztali számítógépek, majd a gyorsabb mikrovezérlõk, illetve a DSP-k (digitális jelfeldolgozó processzorok). Ezeknél már szoftverbõl a teljes szintetizátor hardvere helyettesíthetõ, méghozzá valós idõben! Vagyis a szintetizált beszéd elõállítása teljesen folyamatosan, szoftverbõl történik. A számítógép a digitális jeleket végül egy D/A átalakítóra küldi, s ezzel elõállt a hang. Az ilyen szoftver már jóval bonyolultabb természetesen, hiszen jelalak szinten mindent a programnak kell kiszámolni. Azonban a programot csak egyszer kell megírni, így végül a termék nagyon olcsó lehet. Fontos elõnye a rendszernek, hogy tetszõleges szavak kimondására alkalmas, vagyis ma még nem létezõ, új szavakat is képes lesz a szoftver a jövõben kimondani, ha szöveges formában (pl. TXT) elé tesszük. Vannak direkt olyan rendszerek, melyek úgynevezetett "text to speech", (vagyis szöveg-beszéd) átalakítók. Szokás ezeket a rendszereket emiatt "kötetlen szótáras beszélő rendszernek' is nevezni. Egyébként a programok a nyelvtani szabályok, hasonulások, kiejtési kivételek, stb. ismeretében meglepõen kevés kiejtési hibával tudnak beszélni, folyamatosan. Vannak vakok, illetve gyengénlátók számára felolvasó szoftverek, melyek jó ideje kifogástalanul üzemelnek. Számtalan elõnye mellett meg kell azonban említeni a módszer hátrányát is: sajnos a kapott beszéd ma még általában monoton, gépies hangzású. Habár egyre jobb és jobb szoftverek látnak napvilágot… Bátran mondhatjuk tehát, hogy Kempelen Farkas egykori találmánya a mai napig is kihat ránk, mitöbb megjósolható, hogy a távoli

jövõben szinte kizárólag ez fog megmaradni.

Ennél a módszernél a feladatot alapvetõen más oldalról közelítjük meg. Egy beszélõvel a létezõ összes mondatot, vagy szót felmondatjuk, amit szükségesnek

tartunk s a megfelelõ minõségben rögzítjük. Ezután az egyes szavakat, mondatokat, mondattöredékeket variálva, a megfelelõ sorrendben történõ szakaszok lejátszásával állítjuk elõ a beszédet. Fontos észerevenni, hogy ennél a módszernél csak azt tudjuk kimondatni a géppel, amit a beszélõ is kimondott egyszer. Vagyis ezek szókészlete kötött. Ezért ezeket a rendszereket szokás "kötött szótáras beszélõ rendszernek" is nevezni. A kapott hangminõség általában kitûnõ, hiszen a beszélõ saját hangján szólal meg a rendszer. Olyan helyeken, ahol viszonylag keveset kell beszélni, azonban igen fontos az érthetõség, szinte kizárólag ezeket használják. Sok program alternatív szókészletet tartalmaz, s kiválaszthatjuk a számunkra legkellemesebben beszélõ hangját. A mobiltelefonok, az ébresztõórák, a felvonók, ipari berendezések beszélõ rendszerei ma ilyen módon szólnak hozzánk. Amellett, hogy a jövõt vélhetõen a szintetizált beszédelõállítás fogja jelenteni, a jelen egyértelmûen a mintavételezésé. Mi is az ilyen programok készítését fogjuk áttekinteni, mert megdöbbentõen kevés munkával lehet a mai eszközökkel igen látványos eredményeket elérni.

Ezzel a bevezetõnk végére értünk. A sorozat következõ részeiben megismerkedünk egy módszerrel, melynek segítségével házilagosan is elfogadható minõségû hangokat leszünk képesek elõállítani. Annyit már most is elárulhatunk, hogy számtalan szakmai fogást kell bevetni a kívánt eredmény eléréséhez. Megtanuljuk, hogyan lehet megtervezni egy beszélõ szoftver szókincsét, összeállítani a szavakat, helyesen beolvasni, normalizálni, majd megalkotni a hang-adatbankot.

Végül pedig egy gyakorlati példát mutatunk be Visual Basic nyelven írt beszélõ órára. A program messze nem tökéletes, mert viszonylag gyorsan kellett összedobnom VB vizsgára. Ellenben nagyon jól lehet belõle tanulni, mert szépen látszanak, hallatszanak a helyes, illetve helytelen megoldások hatásai is.

#### Kis történelem:

#### Szintézisen alapuló módszer:

#### Mintavételezésen alapuló módszer: (sampler)

#### Hibrid beszélö rendszerek

2005 Januar

,

2005 Januar

## Delphisztese KOMPONENSfejlesztése <u>-ben</u>

A Delphi alatt végzett fejlesztések azért olyan hatékonyak, mert programjainkat komponensekbõl építhetjük fel, amelyek igen sok feladatot megoldanak külön programozás nélkül. A Delphiben azonban nem csak a vele adott komponenseket használhatjuk, hanem igen sok le is tölthetõ az Internetrõl, sõt mi magunk is készíthetünk ilyeneket, amelyeket utána ugyan úgy használhatunk, mint a beépítetteket.

Nagyon érdekes, hogy a Delphi alatt fejlesztõk nagy része még soha nem írt komponenst, pedig ezzel igen megkönnyítené és meggyorsítaná saját munkáját. Ebben a sorozatban azt szeretném megmutatni, hogy hogyan lehet komponenst készíteni.

Én a komponensírást sokkal izgalmasabbnak, szórakoztatóbbnak tartom, mint magát a program írását. Sokan azért nem írtak eddig komponenst, mert igazából soha nem jártak utána annak, hogy hogyan is kell ezeket elkészíteni.

Talán kezdjük egy igen egyszerû, de ennek ellenére hasznos komponens megírásával! A Delphivel adott StatusBar komponensre nem tudunk más komponenseket ráhelyezni, pedig idõnként igen kellemes lenne egyegy kép, vagy nyomógombot elhelyezése a felületén. Írjunk egy olyan komponenst, ami ezt a hiányosságot kiküszöböli.

A "Class name:" mezőbe az új komponensünk nevét kell megadni, jelen esetben például írjuk be a TPStatusBar-t! A "Palette page:" mezõben annak a palettának a nevét adjuk meg, vagy válasszuk ki, amelyikre az új komponenst helyezni szeretnénk. Itt természetesen új nevet isy megadhatunk, vagy a már meglévõkbõl is választhatunk!

A "Unit file name" mezőben az új unit neve szerepel. Ezt a Delphi automatikusan generálja a komponens nevébõl, de természetesen ez is átírható! A "Search path:"-ban a keresési útvonalat kell megadni, ebben meg a komponensünk forrását: szerepelni kell a komponensünk alkönyvtárának!

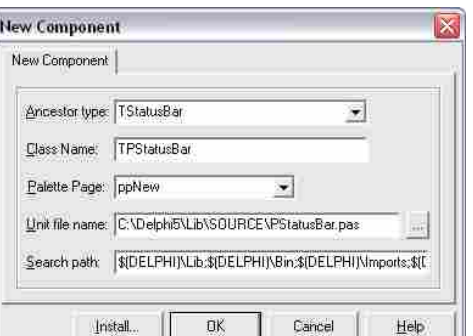

A feladat megoldása igen egyszerû, a StatusBar stílusának rendelkeznie kell a csAcceptsControls tulajdonsággal. Ez a tulajdonság teszi lehetõvé, hogy más elemeket ráhelyezzünk az adott komponensre.

Akkor kezdjünk is hozzá az új komponensünk elkészítésének. Válasszuk ki a Componenent->New Component menüpontot. Itt hozhatjuk létre a legegyszerûbben az új komponenseinket. Az új TPStatusBar komponensünket a TStatusBar komponensbõl származtatjuk, így tulajdonságai meg fognak egyezni az õs tulajdonságaival, csak a stílusát fogjuk most kiegészíteni egy új elemmel!

Az "Ancestor type:"-nál az õs komponens nevét kell megadnunk,

vagyis azt, amibõl származtatni kívánjuk az új komponensünket. Jelen esetben ez a TStatusBar. (A származtatatás osztályairól majd késõbb bõvebben is szó lesz!)

> Az "override" az ős osztály felülírása miatt kell! Nagyon fontos, származtatáskor soha nem szabad elhagyni! Ezzel biztosítjuk azt, hogy az õs osztály azonos nevû függvénye is lefusson!

> A Create függvényben az "inherited" sorral gondoskodunk arról, hogy az õs osztály konstruktora fusson le elõször, ezzel létrejöjjön az osztály, maid átállítiuk stílust.

Amennyiben ezzel készen vagyunk, létre is hozhatjuk új komponensünket. Az "OK" gomb lenyomására elkészül az új unit, az "Install" megnyomására az új <sub>procedure Register*;*</sub> komponens hozzáadódik a megadott csomaghoz, és felkerül a kiválasztott palettára. Most nyomjuk meg az "Install" gombot, hogy a komponensünk a palettán megjelenjen.

Ekkor megnyílik egy ablak, ahol megadhatjuk azt a csomagot, amibe be szeretnénk rakni az új komponensünk.

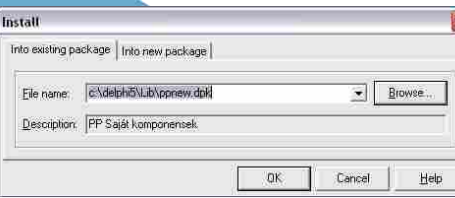

Az elsõ fülön egy már meglévõ csomagot választhatunk ki, az "Into new package" fülnél pedig egy új csomagot hozhatunk létre. A "File name" mezőben meg kell adni a csomag nevét, (ez mindig DPK kiterjesztésû), a "Description" sorban pedig szövegesen megadhatjuk a csomag rövid leírását.

Az OK gomb megnyomásával létre is jön az új komponensünk forrása, és már bele is fordíthatjuk a kiválasztott csomagba! Amennyiben ezt tettük, az új komponensünk meg fog jelenni a kiválasztott palettán, és már használható is. Az új komponensünk ebben az állapotában teljesen megegyezik a TStatusBar komponenssel, de már létrejött, és használható!

Talán nagyon röviden nézzük

A "Package" ablakban lehetõség van komponensek hozzáadására, és törlésére is, a megfelelõ gomb megnyomásával. A másik esetben nincs ... DPK" állomány, ilyenkor nekünk kell létrehozni, vagy beletenni a komponenst egy csomagba. Azért ez sem egy bonyolult dolog, nézzünk erre

Az elsõ sorban jön létre az új osztály a TStatusBar komponensbõl. Ebben az állapotban az osztályunk teljesen megegyezik az õs osztállyal. (Származtattuk!)

Van egy érdekes "Register" függvény is a forrásban, tulajdonképpen ez a sor gondoskodik arról, hogy a komponensünk megjelenjen a palettán. Ezt a "RegisterComponents" függvény

#### komponensünket. Ezt a "Component"->"Install component" menüpontban tehetjük meg:

A megnyíló ablakban egyrészt már meglévő csomagba ("Into existing package"), vagy egy új csomagba tehetünk bele egy új komponenst ("Into new package"). Elõször is adjuk meg a komponens forrását, amit a csomagba kívánunk tenni (Unit file name). A "Search path"-hoz adjuk hozzá a komponensünk alkönyvtárát, amennyiben az még nem szerepel benne. (Ezekben az alkönyvtárakban keresi az állományokat a fordító!) Már létezõ csomag esetén a lenyíló ablakból válasszuk ki a csomagot, amibe a komponenst kívánjuk helyezni. Új csomag létrehozása esetén válasszuk az "Into new package" fület:

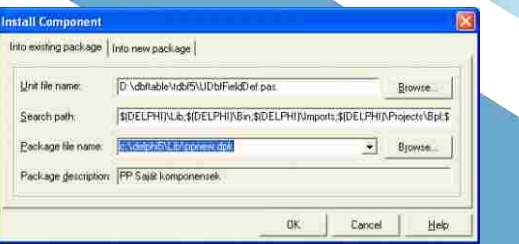

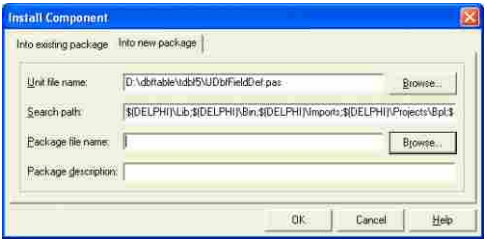

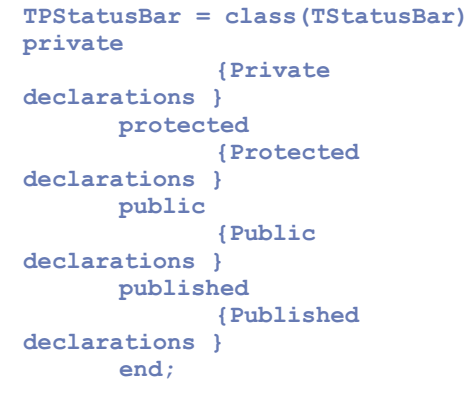

**procedure Register;**

**implementation**

**begin**

**RegisterComponents('ppNew' , [TPStatusBar]); End;**

végzi, ahol elõször meg kell adni a paletta nevét, majd fel kell sorolni a palettára kerülõ komponenseket. (Többet is megadhatunk itt!)

> Itt a "Package file name" mezõben adjuk meg az új csomag pontos nevét "DPK" kiterjesztéssel, a "Package description" sorban pedig a csomag szöveges megnevezését, ami utal a csomag tartalmára. Ide például írhatjuk az "Internetről letöltött komponensek" szöveget! Az "OK" gombra kattintva a komponens bekerül a már meglévõ, vagy az új csomagba. Ezután megnyílik a csomag, benne a komponensekkel. Itt már az elõbb bemutatott eljárással le kell fordítani a csomagot, és installálni kell a Delphi alá. Ha minden rendben volt, akkor ne felejtsük elmenteni a kész csomagot a benne lévõ komponensekkel!

Azért azt már láthatjuk, hogy egy új komponens, legalábbis az alap osztály létrehozása nem is olyan nehéz dolog.

Akkor most folytassuk a munkát, és változtassuk meg a komponensünk stílusát úgy, hogy elemeket tudjon fogadni. A Create konstruktort kell ehhez átírnunk. Elõször is az objektum "public" részében írjuk felül az õs Create függvényt:

#### public

constructor Create(AOwner: TComponent); override;

constructor TPStatusBar.Create(AOwner: TCOmponent); begin

inherited; ControlStyle:=ControlStyle+[cs AcceptsControls1: end;

Ezzel már készen is vagyunk az elsõ saját készítésû komponensünkkel! Ha megnézzük a palettát, ahová az új komponensünk került, láthatjuk, hogy a képe megegyezik a StatusBar képével, (amibõl származtattuk) de ez könnyen megváltoztatható az Image Editor programmal, és egyedi képet készíthetünk komponenseinknek.

Most már láttuk, hogy hogyan tudunk gyorsan új komponenst létrehozni, de nézzük meg azt is, hogy hogyan tudunk egy már kész komponenst, vagy komponens csomagot beilleszteni a Delphibe.

Komponensekhez két formában juthatunk. Egyrészt kaphatunk egy "Delphi Package"-et, vagyis egy komponens csomagot, ami tartalmazza azokat az állományokat, amire a

csomaghoz szükség van. A csomagot a kiterjesztésérõl ismerhetiük meg, ez a ".DPK".Amennyiben egy letöltött állományban ".DPK" kiterjesztésû fájlt is találunk, igen könnyû dolgunk van, ezt kell csak beilleszteni a Delphibe. Másoljuk be az állományokat egy alkönyvtárba, majd az Fájl -> Open menüpontot választva válasszuk ki a ".DPK" kiterjesztésû állományt, és nyissuk meg. Ekkor a megnyíló "Package" ablakban láthatjuk a csomagban található komponenseket, amikbõl természetesen több is lehet!

 $\mathbf{B}$  $\frac{\Box}{\Box}$  $\frac{1}{4}$  $\blacksquare$   $\blacksquare$   $\blacksquare$ C:\Delphi5\Lib\source **ED** PDB.pas<br>
SHPControl.pas C:\Delphi5\Lib\source **Fill Requires** vel50.dcp<br>
VCLDB50.dcp

Az elsõ dolgunk a csomag lefordítása a "Compile" gomb megnyomásával. A hibátlan fordítás után, az "Install"-al tudjuk beilleszteni a csomagban lévõ komponenseket a Delphi alá. Amennyiben a fordítás alatt olyan hibaüzenetet kapunk, hogy nem talál a fordító valamilyen meglévõ állományt, akkor a Tools->Environment ablak Library fülén adjuk hozzá a "Library Path"-hoz a komponensünk alkönyvtárát is! (Ez elég gyakori probléma szokott lenni!) Amennyiben itt minden rendben

volt, akkor az új komponensek már meg is jelennek a palettán, és használhatjuk is õket!

is egy példát. Készítsünk egy olyan csomagot, amiben ezeket a letöltött komponenseket fogjuk gyûjteni. A komponens állományait elõször másoljuk be egy alkönyvtárba. Ezek után hozzunk létre egy új csomagot, amibe bele fogjuk tenni az új

#### 2004 November **.06 2004 November .07 2004 November .07 2004 November .07**

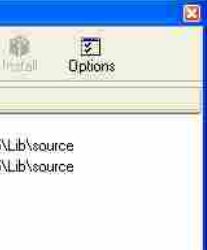

Pammer Pál pp.freeweb.hu pp@freeweb.hu

regisztráció után már tölthetjük is a fejlesztõkörnyezetet. Minden, amit ott van az csak béta még, de 2005 eleje körül már várhatóak a végleges változatok is. Várunk mi addig? NEM!

A késõbbi részekben, mint azt fentebb is említettem, konkrét feladatokat fogunk megoldani C#-ban. Ez a rész csak egy ismertetõ volt, de a cikksorozat késõbbi részei sem fogják megtanítani, mi is a különbség egy forciklus és egy if-elágaztatás között. Ha viszont az olvasó érdekesnek találja a .Net-et, letöltheti az említett URL címrõl a szükséges programokat, és legalább minimális gyakorlatot szerez a következõ számig (ha már ismer egy objektumorientált nyelvet, ez úgysem lesz gond). A C# valóban egy olyan nyelv, aminél nem kell az általa állított akadályokra figyelni, és ténylegesen teljes erõdbõl az aktuális problémára/programra lehet koncentrálni. Mindenkinek ajánlom, nem csak kezdõknek!

**Pados Károly**

Persze az imént említett dolgok szorosan összefüggnek, hiszen például a "cross-platform"-ot a BCL és a JIT fordító közös erõvel érik el. Eddig a .NET Framework tulajdonságairól a teljesség igénye nélkül írtam, annyit lehetne boncolgatni a témát, hogy azt egyelõre felesleges lenne az olvasóra zúdítani. Ha letöltjük az SDK-t, és elkezdjük tanulgatni a részleteket, ott úgy is mindent bõségesen kifejtenek.

Meglepõ módon semmire. Vegyük elõ a Jegyzettömböt és kódoljunk! Na jó, csak vicceltem. Bár tényleg megtehetnénk, hiszen a szükséges fordítók részei a Framework-nek (ami ingyenes), de azért könnyebb dolgunk lesz egy IDE-vel. Ám nem kell aggódni, most e téren is jó hírt hozok: A Visual C# 2005, Visual Basic .NET 2005, Visual Web Developer 2005 és SQL Server 2005 Express (butított, de minden meg van benne, amire csak szükségünk lehet) verzióit tanulási célokra ingyen a diákok kezébe adja a Microsoft! Így hát nem kell mást tenni, mint elbarangolni a http://lab.msdn.microsoft.com/vs2005/ címre, és egy

számukra. Ha egy program valamilyen operációs rendszertõl függõ eljárást szeretne elérni, azt a kérést nem a Linuxnak vagy a Windowsnak küldi el, hanem a Framework-nek, ami aztán megfelelõ átalakítások után továbbküldi azt a "célszemélynek". Így a programunk alatt csak egy a megfelelõ operációs rendszerhez írt Framework-re van szükségünk (Linuxnál ez lenne a Mono), és onnantól kezdve kész van a "port". Ennek hátránya viszont, hogy mivel a .Net Framework jelenleg egyik operációs rendszerben sincs benne gyárilag, ránk, programozókra hárul a feladat, hogy eljuttassuk a keretrendszert a felhasználóhoz.

Garbage Collector ("szemétgyűjtő"). A C guruk tudják mennyi fejfájás származhat a memóriakezelésbõl. A VB-seknek és Java-soknak gõzük sincs róla, mert nekik már volt valami hasonló, ami levette a vállukról a memóriabajlódások többségét. Egyelõre csak azt kell megjegyeznünk, hogy még ha van is egy-két hátránya, képes hihetetlenül megkönnyíteni az életünket.

#### **Elõnyök boncolgatása**

Vegyünk sorra néhány a Keretrendszer által nyújtott dolgot:

#### **A .NET Framework újabb "technológia" az MS-tõl** A .NET Framework újabb technológia az MS-töl

Általános, szabványosított programozási felület. Ezt részben a minden nyelv számára elérhetõ, óriási BCL (base class library, alapvetõ osztályok könyvtára) teszi lehetõvé, így tehát számítógéptõl, operációs rendszertõl és programozási nyelvtõl függetlenül mindenki ugyanúgy hozhat létre / olvashat fájlokat, rajzolhat képeket, jeleníthet meg grafikus ablakokat, kommunikálhat az interneten stb… Persze a különbözõ nyelveken íródott programok/könyvtárak gond nélkül hívogathatják egymás eljárásait, mintha csak egy nyelven íródtak volna.

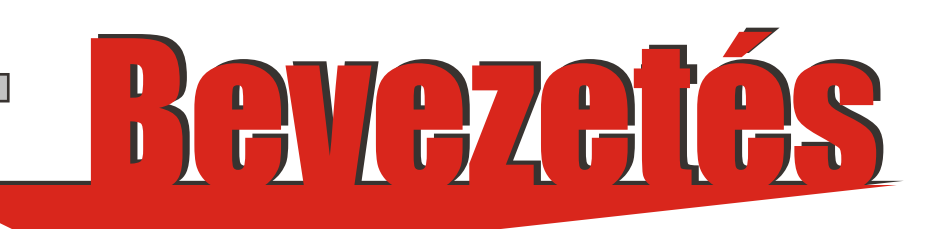

Üdvözlök minden kedves Olvasót! Ez most egy cikksorozat elsõ része, és a sorozat középpontjában a C# (ejtsd: C-Sharp), ill. a .Net Framework fog állni. Ajánlom mindenkinek, aki már használt objektum-orientált programozási nyelvet, de nem túl régen programozik, vagy csak ki szeretne próbálni valami újat. A célom, hogy a rendszeres olvasóval egy-egy konkrét problémával foglalkozó programot megír(at)va bevezessem õt a Framework összetevõibe, valamint a 2d/3d grafika, internetprogramozás, adatbázisok vagy a digitális képfeldolgozás alapjaiba. Mindezek közben persze egyre többet és többet tárok majd fel a .Net Framework-rõl és a C#-ról. Ez az elsõ rész egy kicsit ki fog lógni a sorból, mert a többi cikkel ellentétben sokkal általánosabb lesz: A .Net Framework-öt nem ismerõknek szól, és megpróbálja majd felkelteni az említett technológia vagy a C# nyelv iránti érdeklõdésüket. A sorozat követését annak is ajánlom, aki a C#-tól eltérõ, de szintén .Net nyelvvel foglalkozik! **C DE LA CALLA**<br>Christ<sup>a</sup>lek minden kedves Olvasót! Ez most

> Futás közbeni fordítás. Ez a program futása elején eléggé lelassíthatja a dolgokat, de utána nem lesz sokkal lassabb, még mindig többször olyan gyors marad, mint egy VB-ben írt alkalmazás. Sokkal ügyesebben oldották meg ezt, mint a Java esetében, és így nem egy sima interpretert kaptunk, hanem egy másfajta JIT (Just-In-Time) fordítót, ami nagyságrendekkel hatékonyabb. Ennek az az oka, hogy egyrészt nem parancsonként, hanem egész eljárásonként fordít (tehát az eljárás meghívása elején egy picit várni kell, de utána natív kód sebességével fut a programunk), másrészt pedig ez lehetõséget ad a felhasználó hardver- és szoftverkörnyezetéhez optimalizált program létrehozására (magyarul pl. a forráskód megváltoztatása nélkül kaphatunk programot, ami szuperül megy régi gépeken is, de egy P4-en kihasználja a legújabb utasításkészleteket bár erre még éppen nem képes, de ténylegesen várható ilyen funkció a jövőben). A lefordított eljárások natív "képe" eltárolódik, így azt a következõ meghíváskor már nem kell lefordítani.

#### **És ami még várható…** És ami még várható...

#### **Mire lesz szükségem?** Mire lesz szükségem?

A C#… van benne egy C betû. Nem meglepõ, hiszen szintaktikailag sok közös vonása van a C nyelvvel. Aki mélyebbrõl is ismeri, az még a Java-val és a Visual Basic-kel is talál benne hasonlóságokat. A C# az említett három nyelv összeolvadásából született, és megpróbálta mindegyik elõnyeit magával hozni: A C-tõl a tiszta, tömör, bár egy laikus számára néha átláthatatlan szintaktikát örökölte, a VB-tõl a programozás és a fejlesztõi környezet használatának egyszerûségét, míg a Javától a futás közbeni fordítást, a cross-platform tulajdonságot, valamint az alapkönyvtár ötletét hozta magával. Ez a "cross-platform" annyit tesz, hogy több számítógép-architektúrán és több operációs rendszeren is elfutnak a C#-ban írt programok (bizonyos feltételek mellett). Már az elejétõl fogva mennek ezek a programok mind PC-n, mind pedig Windows-alapú, hordozható számítógépeken is (pl. Pocket PC), és mivel a Microsoft (ez az egész az õ szüleménye) néhány dolgot közzé tett, megszületett a Project Mono, ami lehetõvé teszi ezen alkalmazások Linuxon való futtatását is. Persze nem ugyanaz a bináris állomány fut el mindenütt, de a forráskódon csak minimális változtatásokat kell alkalmazni.

#### **A mi nyelvünk, a C#** A mi nyelvünk, a C#

De mi teszi mindezt lehetõvé? Ezen elõnyök nagy része tulajdonképpen nem is magában a nyelvben rejlik, hanem abban a .Net Framework-nek elkeresztelt (.Net Keretrendszer) futtatási alrétegben, amit még a C#-on kívül sok-sok nyelv használ. Egy kicsit eltúlozva a Framework a Windows elavult, nehezen használható elsõdleges programozási felületét, a Windows API-t hívatott leváltani, amit majd a következõ windows-verzióban, a Longhornban meg is tesz. Bár egyes funkciókat megkövetel az õt használó nyelvektõl, cserébe viszont annál többet kínál

 $R$ ögtön az elején tisztázni szeretnénk egy $^{\rm l}$ apró félreértést. A cikksorozat elsõ részében (lásd CodeX 2004.szeptemberi szám "Rekurzivitás elegancia veszélyekkel") említett könyvtárbejáró program forrásának bemutatására a cikksorozat utolsó részében kerül sor. Elnézést a félreérthetõ fogalmazásért mindazoktól, akik az elõzõ számban keresték a forrást.

Az elõzõ részben ismertettük a rekurzivitás fogalmát, valamint a függvény hívásakor zajló háttértevékenységeket. Itt az ideje, hogy megvizsgáljuk a rekurzivitás gyakorlati hasznát továbbá a benne rejlõ veszélyeket, illetve a hibák elkerülésének egy lehetséges megvalósítását.

A rekurzivitás mélysége, más szóval a rekurzív hívások száma, egyenesen arányos az "elfogyasztott" veremterülettel. A verem mindaddig nem szabadul fel, míg a legbelsõ függvénybõl vissza nem térünk. Gyakorlatilag arról van szó, hogy a függvény lokális veremterületének visszafejtése nem történik meg. Emlékeztetõül: a cikksorozat elõzõ részében felsoroltuk azokat a háttértevékenységeket, amelyek egy függvény hívásakor végrehajtódnak. Ezek közül a legutolsó, a 7. pont a verem visszafejtése, amely kizárólag akkor hajtódik végre, ha a legbelsõ függvénybõl visszatérünk. Az ezt megelõzõ tevékenységek azonban minden egyes függvényhíváskor végrehajtódnak, ami a veremmemória szabad kapacitásának folyamatos csökkenésével jár.

A constraint environmental enterprise the main and the chosine of the constraint of the constraint of the constraint of the constraint of the constraint of the constraint of the constraint of the constraint of the constra A veremmemória a program számára allokált memória része, amely véges, így elõbb-utóbb betelik. A jelenséget veremtúlcsordulásnak (angolul "stack overflow") nevezik, és kellemetlen hibajelenségek forrása. A verem alulcsordulása is bekövetkezhet (angolul "stack underflow"), ha a veremrõl többet emelünk le, mint amennyit ténylegesen ráhelyeztünk. Utóbbi ritka jelenség, mivel a verem karbantartása amint azt már említettük nem a programozó feladata. Azonban némi assembly tudással lehetõségünk van "belepiszkálni" a verembe, a megfelelõ regiszterek módosítgatásával. Másrészt a verem tartalma a PUSH / POP utasítások segítségével is módosítható. Ilyesmire viszonylag ritkán van szükség, leginkább elhivatott bitfaragók vagy kísérletezõ kedvû programozók kezelik ilyen alacsony szinten a vermet. Amennyiben valóban elkerülhetetlen a verem tartalmának illetve regisztereinek közvetlen módosítása, legyünk nagyon körültekintõek,

hiszen igen érzékeny területen "garázdálkodunk" Most, hogy a bemutatott problémák kellõképpen elvették a kedvünket a rekurzivitás alkalmazásától, vizsgáljuk meg mégis miért nem számûzték ezt a módszert. A rekurzivitás nagyon elegáns megoldásokhoz vezethet, hiszen általában sokkal rövidebb kódot eredményez, mint a klasszikus megoldás. Idézet a napokban megjelent Gyakorlati C++ címû könyvem, a "Rekurzív függvények. A veremtúlcsordulás" címû szövegrészbõl:

#### $n! = n * (n-1) * (n-2) * (n-3) ... * 1$ Azaz például 7! = 7\*6\*5\*4\*3\*2\*1

MAX\_CALL\_DEPTH értéke elég nagy kell legyen ahhoz, hogy a függvény elvé-gezze feladatát, ugyanakkor meg kell akadályozza az eltúlzott rekurzióból származó veremtúlcsordulást - ha például függvényünk rekurzív módszerrel állományokat keres, értelmetlen az adott operációs rendszer által biztosított maximális könyvtármélységnél mélyebbre ásni)."

A rekurzivitásról szóló cikksorozat következõ számában a függvényhívási konvenciókról lesz szó. A szabványos cdecl C függvényhívási konvención kívül bemutatásra kerül még a Microsoft-specifikus stdcall ( WINAPI), a fastcall illetve a thiscall is.

Addig is tiszta vermet és kevés "elszállást"! ;)

Ha egy szám faktoriálisát szeretnénk kiszámítani, a legegyszerûbben egy rekurzív függvénnyel tudjuk ezt megvalósítani. Egy pozitív egész szám faktoriálisát a következõképpen számítjuk ki:

Megfigyelhetõ, hogy egy ismétlõdõ mûveletsorról van szó dekrementálás és szorzás -, és ezt a megfigyelést ültetjük át a gyakorlatba rekurzív függvényünkön keresztül:

A fenti függvény gyengéjét viszonylag gyorsan észre fogjuk venni, ugyanis a unsigned long int felsõ határát (4.294.967.295) elég gyorsan elérjük: 12! = 5.748.019.200.

u **nsigned long fakt ( unsigned long long\_in ) { if ( long\_in > 1 ) { return long\_in \* fakt( long\_in - 1 );; } else // kisebb, mint 1? -> 0! = 1 { return 1; } }**

#### Megjegyzés:

A rekurzív függvények veszélyessé válhatnak, különösképpen, ha mûködésük bonyolult, nehezen átlátható, és a kilépés nincs minden esetben biztosítva. Ezenfelül, a rekurzív függvények végrehajtását lassítja a függvényverem felállítása, a függvényparaméterek és lokális változók lemásolása ami minden egyes függvényhíváskor megtörténik (nehogy egy újabb függvényhívás felülírja az elõzõ lokális változóit, paramétereit).

Olvashatunk: http://nkari.uw.hu konténerek, iterátorok és algoritmusok - bemutatása sem." A könyvrõl további részleteket a szerzõ weboldalán

Ezáltal minden egyes függvényhíváskor csökken a veremmemória szabadon felhasználható területe, és amikor végképp elfogy, az ún. veremtúlcsordulással (stack overflow) van dolgunk. Ennek az ellenkezõje a verem alulcsordulása (stack underflow), ez olyankor szokott bekövetkezni, amikor több elemet emelünk le a veremrõl, mint amennyit ténylegesen elhelyeztünk benne.

A verem túlcsordulása gyakoribb az alulcsordulásnál, mivel nagy számú rekurzív függvényhívással aránylag gyorsan be lehet telíteni a veremmemóriát fõleg ha az adott függvénynek méretes lokális objektumai vagy érték szerint átadott paraméterei vannak.

Ha egy rekurzív függvény kilépési pontja nem teljesen egyértelmû, biztonsági intézkedésként deklarálhatunk egy statikus számlálót, amit minden függvényhívás elõtt növelünk, illetve utána csökkentünk. Ha elértünk egy megszabott felsõ határt, kilépünk a függvénybõl:

A függvényhívások örvénylését megállítjuk a 10. hívás után:

#### 1 2 3 4 5 6 7 8 9 10

Kritikus hiba! Maximális függvényhívás-mélység! 9 8 7 6 5 4 3 2 1 0

**#define MAX\_CALL\_DEPTH 10**

**void recursive()**

**{**

**static int cnt; if ( cnt >= MAX\_CALL\_DEPTH ) { cout << endl << "Kritikus hiba!** 

**Maximális függvényhívás- mélység! " << endl; return;**

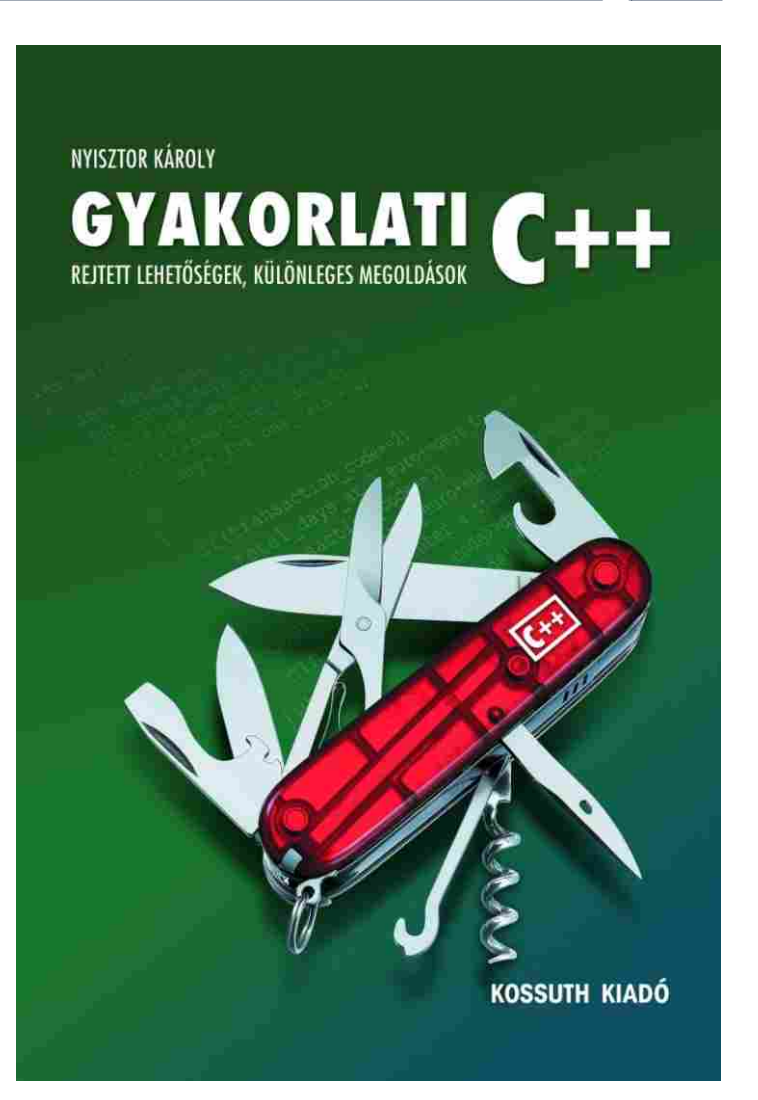

2005 Január **.113** 

```
}
      ++cnt; // rekurzív hívás elõtt 
inkrementáljuk
      cout << cnt << " ";
      recursive();
       --cnt; // rekurzív hívás után 
dekrementáljuk
      cout << cnt << " ";
// fõprogramint main()
       recursive();
```
**}**

**{**

**return 0;**

**}**

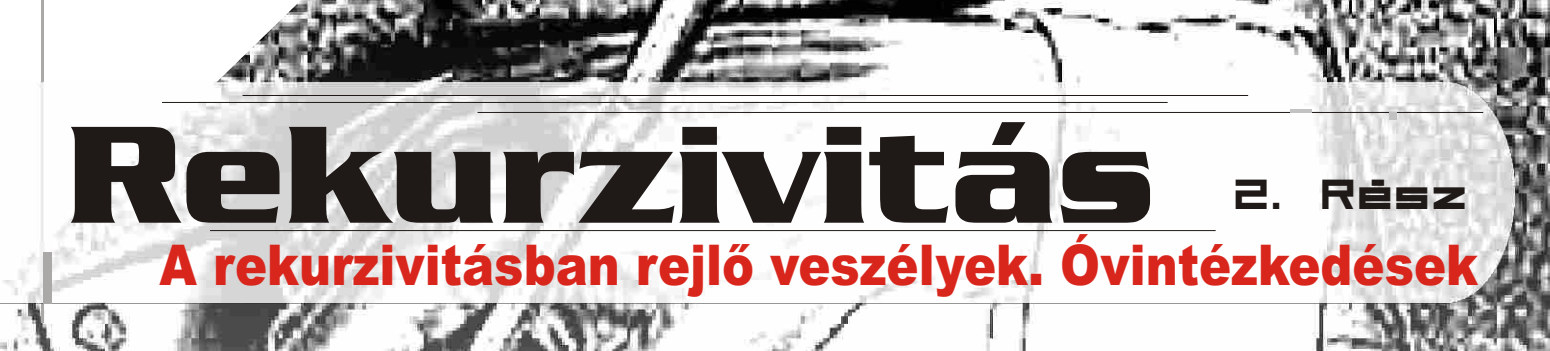

**Nyisztor Károly** számos cikkét olvashattuk már a CodeXben. Szerzõnk egy 400 oldalas könyvvel lepett meg minket, amely átfogó képet szeretne nyújtani a C++-ról, elsõsorban gyakorlati szempontokból elemezve a nyelv elemeit. A Gyakorlati C++ címû könyv októberben jelent meg a Kossuth kiadó gondozásában.

Következzen egy rövid összefoglaló a könyvrõl: "Könyvünk a C++ nyelv alapjait és működésének elvontabb, finomabb aspektusait egyaránt feldolgozza az elõfeldolgozástól a kivételkezelésig.

Olyan gyakorlati problémákra kapunk választ, mint például az állományok befordításakor fellépõ végtelen rekurzió, a számok gépi ábrázolása és az ebbõl eredõ alul-, illetve felülcsordulási gondok, valamint a véges pontosság jelentése.

Konkrét megoldásokkal találkozhatunk a lebegõpontos számok bináris ábrázolására, egy dinamikus tömbosztály megvalósítására. Fény derül a nyelv egyik alapeleme, a pointerek belsõ mûködésére és a velük kapcsolatos veszélyekre. Betekintést nyerhetünk a függvényhívások rejtelmeibe, világossá válnak a rekurzív függvényhívásokban rejlõ kockázatok, nyilvánvalóvá az okok. A könyv külön figyelmet fordít az

objektumorientáltsággal felmerülõ fogalmak tisztázására, az osztályok, struktúrák, virtuális függvények helyes használatára és optimális kiaknázására. Fontosságának megfelelõ helyet kap a kivételkezelés. Természetesen nem maradhat el a nyelv legújabb vívmánya, az STL - a

2005 Januar .1 2 ,

 $\overline{A}$  cikk első részében megtárgyaltuk a Cold Fusion szintaktikáját, és azt is láttuk, hogy mennyire egyszerû, könnyen tanulható maga a nyelv, gondoljunk csak vissza az SQL lekérdezésekre. Mint ígértem, ez alkalommal megpróbálom bemutatni a CF-ben használt fontosabb függvényeket. Arra is ki fogunk térni, hogy hogyan hozzunk létre saját függvényeket, és hogy miként használjuk fel ezeket az alkalmazásainkban.

Az UDF a User-Defined Function-nek a rövidítése, magyarul felhasználó által definiált függvény. Ez a szolgáltatás a Cold Fusion 5-ös verziójában jelent meg elõször, és természetesen a CF MX is támogatja. Az un. CFScript típusú kódokat a <cfscript> és a </cfscript> elemek közé kell elhelyeznünk.

**<cfscript>**

**function HelloVilag() { var nev = "Hello Világ!"; return nev;**

**} </cfscript>**

#### **<cfoutput>#HelloVilag()#</cfoutput>**

A kód elsõ sorában a <cfscript>-tel jeleztük a fordító felé, hogy CFScript-et szeretnénk használni. A function után megadtuk a függvény nevét (HelloVilag), majd a var kulcsszóval deklaráltunk egy változót (nev). Ezek után visszatértünk a nev értékével, és a korábban megismert <cfoutput>-al megjelenítettük a képernyõn a változó tartalmát. A példából jól látható, hogy függvényeket a #FuggvenyNeve()# formában hívhatunk meg.

Ha azonban alaposabban szemügyre vesszük a forráskódot, két dolgot is tapasztalhatunk:

Elõször, a CFScript szintaktikája eléggé eltér az eddig megszokott CFML-étõl (Cold Fusion Markup Language): az elõbbi inkább a C-hez, míg az utóbbi a HTML-hez hasonlít. Néhány fejlesztõnek ez a kevert módszer kényelmetlen lehet.

- \*Any (bármilyen)
- \*Array (tömb)
- \*Binary (bináris)
- \*Boolen (logikai)
- \*Numeric (szám)
- \*Date (dátum)
- sGuid (globális egyedi azonosító)
- \*Query (lekérdezés)
- \*String (karaktersorozat)
- \*Struct (több változós struktúra)
- sUuid (univerzális egyedi azonosító)
- sVariblename (változó)
- sVoid (nincs visszatérési érték)

Másodszor, a CFScript-ben nem helyezhettünk el Cold Fusion tagokat (pl. egy <cfoutput>), csak kifejezéseket, feltételes szerkezeteket, függvényeket stb. Például a képernyõre való íratás így festett a CF 5-ben függvényen belül CFScript nyelven, a writeoutput-on keresztül:

Kinek mi jut eszébe e szó hallatán? Nekem egy programozási nyelv, melyrõl eddig nem sokan hallottak kicsiny hazánkban. A Cold Fusion ahogy a cikk elsõ részében is mondtam - egy webre szánt programozási nyelv, mellyel nagyon egyszerûen készíthetünk alkalmazásokat az internetre (vagy intranetre). Alkalmazás alatt értendõ mondjuk egy portál, melyeket nap, mint nap is látogatunk.

#### <u>Áttekintés</u>

**<cfscript> function HelloVilag() { writeoutput("Hello Világ!");**

Ha fejlesztéseink során szükségünk lenne egy fontos funkcióra, és nem szeretnénk rajta órákat ülni, akkor csak látogassunk el a www.cflib.org weboldalra, ahonnan több mint 800 elõre elkészített függvényt tölthetünk le! Az oldal Common Function Library Project keretében indult, s szinte mindent megtalálunk az e-mail cím ellenõrzéstõl kezdve, a különbözõ titkosító algoritmusokig. Az oldalon lévõ UDF-ket tetszés szerint módosíthatjuk, és felhasználhatjuk programjainkban.

#### <u>Dátum</u>

**} </cfscript>**

 $\lt$ 

**<cfoutput>#HelloVilag()#</cfoutput>**

A Macromedia fejlesztõi is rájöttek erre, hogy ez így nem nagyon lesz jó, éppen ezért megvalósították a <cffunction>-ös szerkezetet. Természetesen a Cold Fusion MX-ben, az új <cffunction> mellett továbbra is használhatjuk a <cfscript>-et. Visszatérve a Hello Világos példára, Cold Fusion MX-ben ez így is megvalósítható:

**<cffunction name = "HelloVilag" hint = "Hello Világ példaprogram" returntype = "string" output = "true">**

- **<cfset nev = "Hello Világ!">**
- **<cfreturn nev> </cffunction>**

#### **<cfoutput>#HelloVilag()#</cfoutput>**

 $\langle$ cfloop index = "i" from = "10" to = "1" step = **"-1">**

Tehát egy új függvény létrehozásakor meg kell adnunk a függvény nevét, a <cffunction> elem name attribútumával. Opcionális megjegyzést is fûzhetünk a függvényhez, erre a hint kulcsszó áll rendelkezésünkre. A hint után találunk egy returntype-ra keresztelt lehetõséget, melybõl 13 típus áll rendelkezésünkre:

Így pontosan meghatározhatjuk, hogy milyen típusú adatot fog visszaadni az adott függvényünk, és nem érhet minket váratlan meglepetés. Ez biztonsági okokból is jó megoldás, ugyanis ha nem olyan értéket kapunk vissza, amilyet elõre meghatároztunk, akkor a fordító hibát jelez, és megszakad a program futása. Mivel a nev változó a példánkban egy karaktersorozatot (string), ezért a függvény visszatérési értéke is string lesz.

A <cfset> segítségével deklarálhatunk változókat, mint ahogy a CFScript-ben a var-ral. Az output 2 értéket vehet fel: true és false. Ezzel tulajdonképpen azt jelezzük a szerver felé, hogy ez a függvény a <cfoutput> között (true), vagy a <cfsilent> elemek között (false) fog megjelenni a késõbbiekben.

#### CFLib.org Frissen, ropogósan.

#### UDF Az meg mi? UDF Az meg mi?

#### 1 nyelv 2 szintaktika? 1 nyelv 2 szintaktika?

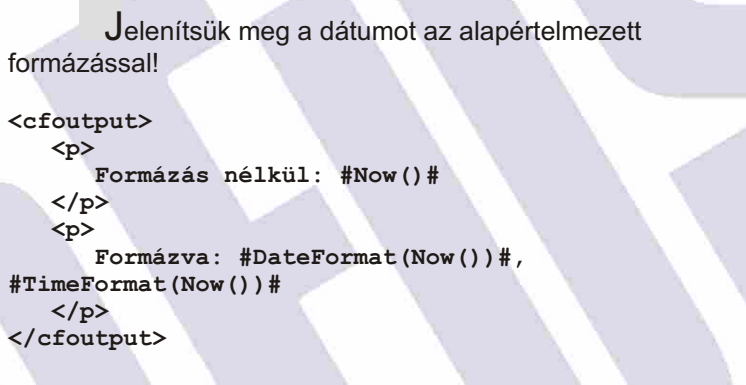

Az aktuális dátumot és idõt a Now() függvény adja vissza, melyet a Cold Fusion szervertõl kér le. Lehetõségünk van ezt kedvünk szerint formázni; ebben a DateFormat(Datum()) és a TimeFormat(Ido()) segít.

A függvény-referenciát mindenki elérheti a Cold Fusion adminisztrátor

(127.0.0.1/CFIDE/administrator/index.cfm) Documentation menüpontja alatt (CFML Reference).

Nem létezik programozási nyelv ciklusok nélkül így van ez a Cold Fusion esetében is. Írassuk ki a számokat 1-tõl 10-ig!

**<cfloop index = "i" from = "1" to = "10"> <cfoutput> #i#<br> </cfoutput> </cfloop>**

A <cfloop> elemmel hozhatunk létre ciklusokat, a ciklus nevét pedig az index attribútumával adhatjuk meg. A kezdõértéket a from, az utolsó számot a to jelenti. A ciklus minden lefutásakor kiíratjuk az i értékét és beszúrunk egy soremelést, hogy minden szám egymás alatt jelenjen meg. Végeredményül megkapjuk a számokat 1-tõl 10-ig.

Most annyit módosítsunk a kódon, hogy visszafelé (azaz csökkenõ sorrendben) jelenjenek meg a számok:

 **<cfoutput> #i#<br> </cfoutput> </cfloop>**

Itt a kezdõ és az utolsó számot felcseréltük, és egy step tulajdonságot is beállítottunk. Ennek hatására a szám értéke mindig 1-el csökken, amíg el nem éri az 1-et.

```
Feltételes szerkezetek
       Végrehajthatunk programrészeket egy feltétel 
teljesülése esetén is (pl. ha i = 8 akkor a ciklus álljon le):
<cfloop index = "i" from = "1" to = "10">
    <cfif i is "8">
       <cfbreak>
     </cfif>
    <cfoutput>
      #i#<br>
    </cfoutput>
</cfloop>
       Ha az i értéke eléri a 8-at, akkor a <cfbreak> 
utasítással a ciklust megszakítjuk. Ennek hatására a számok 
kiírása 7-nél megszakad. Ezt feltételes ciklussal is 
megtehetjük:
<cfset i = 0>
<cfloop condition = "i LESS THAN OR EQUAL TO 7">
    <cfset i = i + 1>
    <cfoutput>
       #i#<br>
```

```
 </cfoutput>
</cfloop>
```
#### Ciklusok Ciklusok

A második sorban egy feltételes ciklust hoztunk létre: ha i értéke kevesebb vagy egyenlõ, mint 7, akkor álljon le. Az eredmény ugyanaz, mint az elsõ példánál.

#### <u>| Tömbök</u>

Nézzünk egy példát a tömbök használatára:

```
<cfset HelloVilagTomb = ArrayNew(1)>
<cfset temp = ArraySet(HelloVilagTomb, 1, 5, 
"Hello Világ!")>
<cfset HelloVilagTomb[1] = "Hello Világ! 1.">
<cfset HelloVilagTomb[2] = "Hello Világ! 2.">
<cfset HelloVilagTomb[3] = "Hello Világ! 3.">
<cfset HelloVilagTomb[5] = "Hello Világ! 5.">
<cfloop index = "i" from = "1" to = 
"#ArrayLen(HelloVilagTomb)# ">
    <cfoutput>
      #HelloVilagTomb[i]#<br>
    </cfoutput>
</cfloop>
```
Az elsõ sorban létrehoztunk egy 1 dimenziós tömböt (több is lehet, maximum 3): ArrayNew(1), a másodikban megadtuk a tömb kezdõ (1), utolsó elemét (5) és a tömb alapértelmezett elemének az értékét (Hello Világ). Ezek után beállítottuk az elsõ, második, harmadik és utolsó elemek értékét, a negyedik elemet direkt nem deklaráltuk hogy lássuk, mi történik ilyenkor. Ezt követõen egy index-es ciklussal kiírattuk a tömb elemeit. A 4. elemet nem deklaráltuk, így az alapértelmezett értéket veszi fel, azaz a Hello Világ-ot.

Rengetek lehetõség áll rendelkezésünkre, amikrõl még nem is beszéltünk. Például az UDF-ek formázása (megadhatjuk a sémát külsõ fájlként), külsõ függvények meghívása fájlokból stb. A cikk 3. részében egy adatbázis alapú vendégkönyvet fogunk elkészíteni.

#### Hogyan tovább? Hogyan tovább?

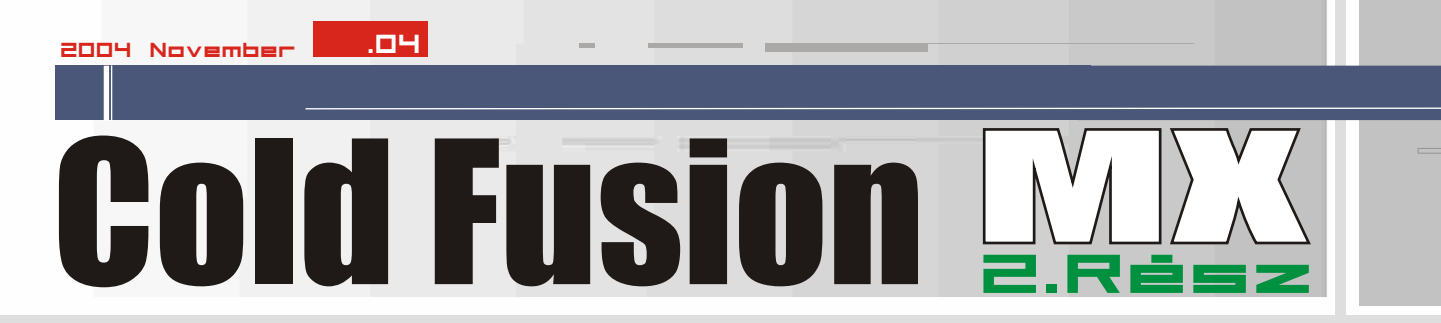

forrása: http://www.nu2.nu/pebuilder/ )

Fontos megemlíteni, hogy a konfiguráció testre szabható. A komponensek három részre oszlanak. Az elsõ részt az XP-hez adott programok alkotják, (CMD, külsõ parancsok, kernel, és egyéb rendszerállományok) a másodikat az a kilenc FREWARE util, amit Bart hasznosnak látott a rendszerhez hozzáadni.(pl. Egy kézreálló fájlkezelõ, DRIVE-klónozó, hálózati konfigurációs modul, Internetböngészõ, stb.…) Végül a harmadik részt olyan programok, amelyek bár nem ingyenesek, (így az alap rendszerben sem szerepelhetnek,) de megvásárlásuk esetén utólag beépíthetõk a rendszerbe, számukra elõkészítették a beillesztést. Ilyen pl. a víruskeresõ program, vagy az egyik legnépszerûbb klónozó program 32-biten futni képes változata, a GHOST32.

A rendszer a Windowsban is megszokott .CAB (cabinet fájl) kiterjesztésû, tömörített állományokban tartja a járulékos, illetve utólag beilleszthetõ programokat is, melyeket induláskor tömörít ki a ramdrive-ra.

Ettõl függetlenül lehetõség van teljesen más programok hozzáadására, a startmenü, vagy az indítópult bõvítésére, stb. Egyszóval nagyon rugalmasan lehet a rendszert összerakni. Igazán dicséretes munkát végzett a készítõje, akit a neten sokfele egyszerűen csak "megváltónak" becéznek a BARTPE-rajongók… .

#### Kis Norbert norbimagan@freemail.hu

fogja a jogtiszta XP-telepítõ lemezünket, és legenerál belõle egy ISO állományt. Ezt az állományt CD-re kiírva már elõáll a kész rendszer.

**A szerzõ felhívja minden olvasónk figyelmét, hogy az egyes országokban a helyi jogrendszer eltérhet, így a MICROSOFT licenszelési gyakorlata (EULA) is változhat. Mivel lapunk több országban megjelenik, ezért általános recepteket nem tudunk adni. Fontos tehát a Bart Lagerweij weblapján lévõ tájékoztató információkat megszívlelni, illetve kikérni a hivatalos, helyi állásfoglalást, mielõtt a BOOT-CD elõállítását elvégezzük. E nélkül igencsak kellemetlen meglepetés (jogi szankció) érheti a gyanútlan használót, amiért sem a lap, sem a cikk szerzõje nem vállalja a felelõsséget!**

Fontos továbbá megemlíteni, hogy a CD-t generáló utilt eredeti angol nyelvû XP-re dolgozták ki. Egyéb, nemzeti verzióknál a util helyes mûködése nem garantálható…

### Mit tartalmaz a<br>telepítő csomad?

A telepítõ csomag letölthetõ a szerzõ weblapjáról: http://www.nu2.nu/pebuilder/ További hasznos információkat számos helyen találhatunk a neten, mert a csomag igen népszerû. Pl. http://www.runtime.org/peb.htm. Az 1., ábracsoporton munka közben figyelhetõ meg a rendszer: 1., képcsoport, a BARTPE munka közben… ( A képek

körülbelül látható, hogy a hardveren mennyire lesz gyors, hatékony a futás, így telepítés elõtt már sejtésünk lehet, mire számíthatunk.

Elõször csak DOS-os kivitelben alkalmaztak BOOTCD-ket, mert a grafikus, multitaszkos környezetben ennek megvalósítása körülményes. Ezután a LINUX tábor lépett elõször, és egy oktatásra kiválóan alkalmas, grafikus rendszert hozott össze. A LINUX-os olvasók számára minden bizonnyal ismerõs a KNOPPIX szó. Ez egy olyan grafikus felülettel mûködõ DEBIAN LINUX disztribúció, ami CD-lemezrõl fut, és nem szükséges a helyi merevlemezre telepíteni. Az NTFS-t ez a rendszer is tudja olvasni. (Írni nem!) Bár eddigi tapasztalataim szerint nem egészen tökéletes még az NTFS kezelése.

A WINDOWS-használók számára sokáig nem volt hasonló megoldás, pedig egyre égetõbbé vált ennek szükségessége. Jó hír, hogy ezt felismerve lépett Bart Lagerweij, és készített egy ilyen rendszert, BART-PE néven. A rendszert egyfelõl Bart-nak, másfelõl pedig a Microsoftnak köszönhetjük. A Windows XP és WinPE (PE=preinstaller, azaz a rendszer felállásakor lefutó mini install program, ami az adott hardverhez igazítja a rendszert.) E nélkül aligha lehetett volna elkészíteni a CD-s utilt! Ugyanis ezek a rendszerek erõsen építenek a hardverre, és a normál telepítés alatt optimalizálják magukat, következésképpen nem feltétlenül képesek futni ismeretlen környezetben. Az XP meglehetõsen rugalmasan oldja meg ezt a problémát az automata hardverfelismeréssel, de ehhez hatalmas háttértár kapacitásra, valamint írható tárolóra lenne szüksége. A CD pedig sem nem hatalmas kapacitású, sem nem "írható". (Természetesen itt a szabad, realtime írhatóságrólolvashatóságról van szó, nem pedig a CD-R, illetve CD-RW eseti, lassú (újra)írásáról.) Ezt az ellentmondást oldotta fel Bart, Pl. a merevlemez helyett egy "RAMDRIVE" alkalmazásával.

Network Configurate  $\overline{\phantom{a}}$   $\overline{\phantom{a}}$   $\overline{\phantom{a}}$  Readonly Keep **WINS Server B** Set About Exit **D** Set X Cancel | Apply Pl. található itt ingyenes A rendszer az automatikus konfiguráció után a hálózati beállításokra is rákérdez. Megadható DHCP, vagy fix IP, ahogy a helyzet megkívánja.

#### Szerzõi-jogi kérdések:

Azt kell mondani, hogy míg Bart munkája módosítás nélkül szabadon felhasználható, ez egyáltalán nem mondható el az XP-rõl! Ez a MICROSOFT tulajdonát képezi, és fizetõs. Ezért természetesen nem is lehet az Internetrõl letölteni készen a teljes lemezt, mint pl. a teljesen ingyenes KNOPPIX esetében. Erre a célra egy utilt kell leszedni, bekonfigurálni, majd elindítani. Ez a program kérni

Feltehetõen számtalan olvasónk szembesült azzal a kellemetlen problémával, hogy a számítógépén valamilyen levakarhatatlan program élõsködik. Hiába a csökkentett mód, a rendszer-visszaállítási pont, a parancssorban való bûvészkedés, illetve az egyéb, valóban sokszor igen hasznos eszköz: mégsem tudjuk letakarítani a betolakodót. Az is elõfordul néha, hogy valaki elfelejti a jelszavát, és nem tud az adataihoz hozzáférni.

Azonban pl. egy selejtes merevlemezen keletkezõ, az operációs rendszer kulcsfontosságú állományaiban lévõ szektorhiba is csúf dolgokat tud mûvelni. Ezekben az esetekben gyakran jó szolgálatot tehet egy olyan, külsõ adathordozóról BOOT-olni képes eszköz, mely képes írni/olvasni az NTFS, valamint a FAT32-es partíciókat a merevlemezen. FAT32-re van szép számban megoldás, de az NTFS gyakran feladja a leckét a felhasználóknak.

#### Gyakorlati megvalósítások: Gyakorlati megvalósítások:

Szintén hasznos lenne, ha a WINDOWS alatt megszokott, grafikus környezetben tudnánk dolgozni, s esetleg az ott üzemelõ segédeszközeinket futtatni. Egyik bevált gyakorlat, hogy kivesszük a merevlemezt a gépbõl, és egy másik, XP operációsrendszert tartalmazó számítógép merevlemeze mellé tesszük. Ekkor a gép saját rendszere látni fogja az adatokat. Azonban ez szereléssel járó, körülményes dolog, ami nem is mindig veszélytelen.

Végül elõfordult, hogy valamilyen okból kifolyólag olyan weboldalakra kellene navigálnunk, ami arról híres, hogy mindenféle kémprogramot igyekszik mind újabb és újabb trükkökkel telepíteni gépünkre, valamint részben átkonfigurálja a rendszerünket. Egy ilyen akció után kemény munka, illetve ráfordított idõ árán szabadulhatunk meg a hívatlan betolakodóktól, amik instabillá, lassúvá teszik a rendszerünket. Túl azon, hogy esetleg bizalmas adatainkhoz, szokásainkhoz is segíthetnek kívülállóknak hozzáférni, a gép rendes használatát is megnehezíthetik. Ekkor megint jó lenne egy olyan operációs rendszer, amit garantáltan nem tudnak ezek a rosszindulatú oldalak akaratunk ellenére módosítani.

#### Miért hasznos? Miért hasznos?

Az igazság kedvéért megjegyzendõ, hogy a védekezésnek nem feltétlenül az a legcélszerûbb módja, (cikksorozatunk egy késõbbi részében visszatérünk rá) de vitathatatlanul hatékony!

Szintén hasznos, pl. az oktatásban, hiszen a CD-t behelyezve, illetve onnan BOOT-olva a gépet ideiglenesen, remekül oktatható az adott operációsrendszer anélkül, hogy azt ténylegesen fel kellene telepíteni a merevlemezre. Az is

**Az elõzõ részben a nehezebben kezelhetõ, körülményes programok, vagy unalmas rutinfeladatok makrókkal való automatizálásáról volt szó. A számtalan érdeklõdõ levél mutatja, hogy olvasóink között sok olyan van, akiket az egyszerû, de praktikus, kezelési megoldások foglalkoztatnak. Ezúttal szintén egy rendszergazdáknak és felhasználóknak egyaránt hasznos, -talán sokak által már ismert- kis segédeszközzel fogunk megismerkedni…**

## A GD-RŐL MŰKÖDŐ<br>OPERÁGIÓS RENDSZER

A fájlkezelõ nem a Windows megszokott intézõje, azonban igen kézreálló.

has

Bár az asztal a hagyományos XP-ben megszokottnál egyszerûbb, de a startmenü itt is megtalálható

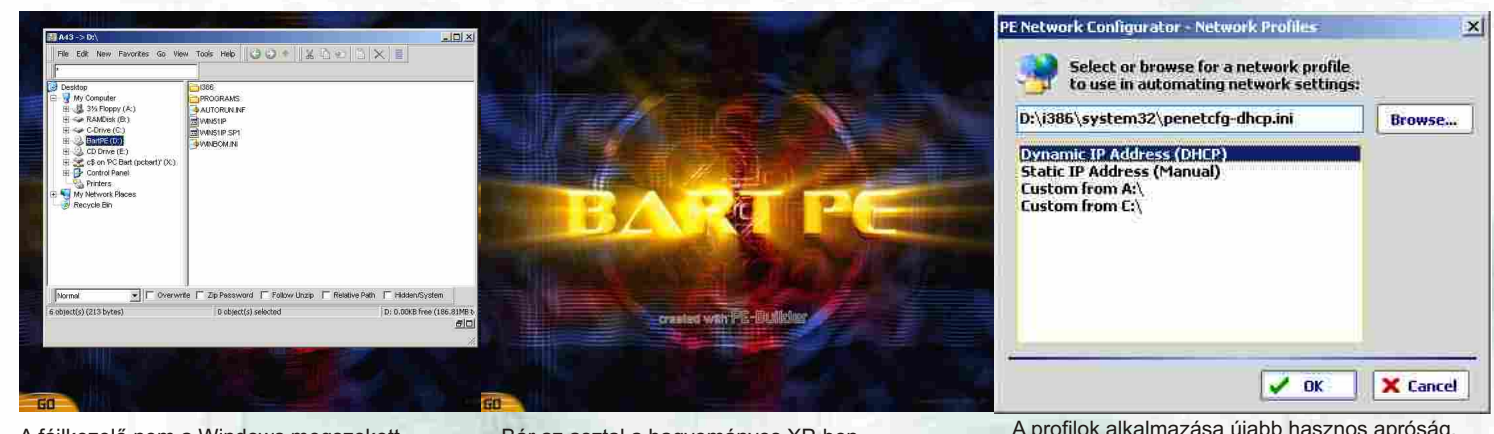

## Egy rendszergazda hétköznapjai. XII

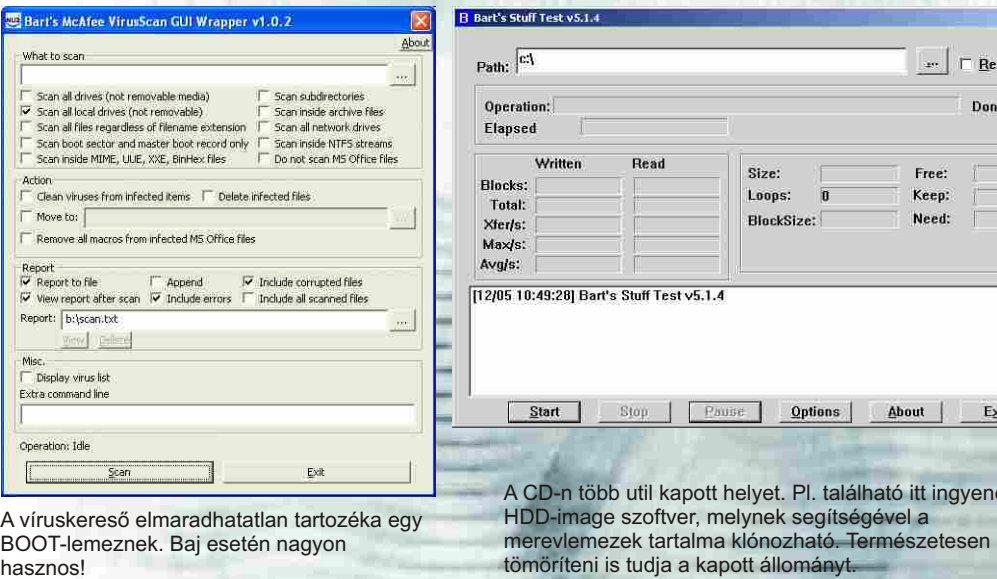

A textúrázás igen egyszerûen mûködik: kijelöljük az objektumot, amit textúrázni kívánunk, és a jobb oldali panelen kiválasztjuk a listából azt a képet, amit rá szeretnénk húzni.

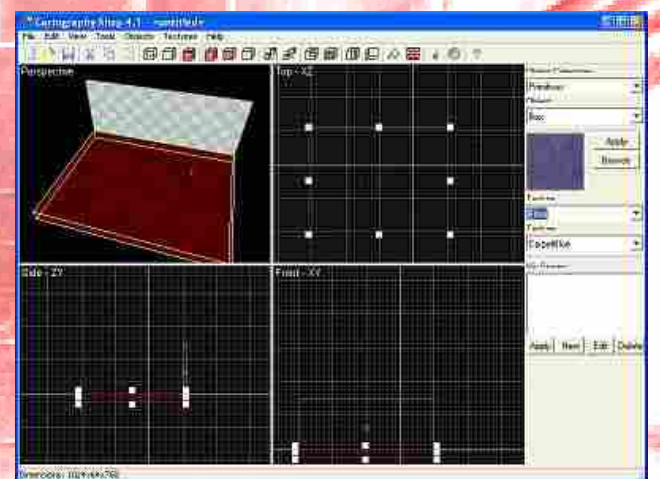

A következő részben nem csak a kódot írjuk tovább, és a pályaszerkesztést folytatjuk, de még a modellezéshez is hozzálátunk, hogy legyen majd mivel lövöldöznünk!

Majd az Objects menüben válaszzuk ki a Primiteves / Box pontot. A Top ablakban kattintsunk bal egérgombbal egy helyre, majd húzzuk el jobbra lefelé az egeret. Ha elengedtük az egér gombját, kattintsunk az objektumra jobb egérgombbal, és válasszuk a "Create" funkciót. Ha ezt nem tesszük meg, akkor a program nem hozza létre az adott testet! Ha nem végezzük el ezt a "létrehozás" funkciót minden objektumnál, akkor a következõ kattintásnál (ha az nem az objektumon van), az objektum eltûnik.

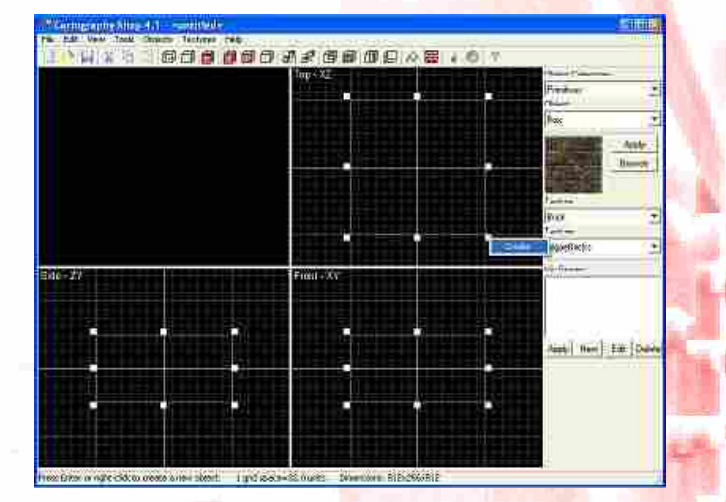

Kapcsolódó oldalak: **www.thegamecreators.com www.darkbasic.hu www.jatekfejlesztes.hu** 

Keleti István jatekfejlesztes@jatekfejlesztes.hu

Ha sikeresen létrehoztuk az objektumot, akkor kedvünkre átméretezhetjük!

játékunkhoz! A DBPro-hoz kapható a Carography Shop nevű szoftver. Ezzel igen könnyen és gyorsan tudunk pályákat készíteni születendõ FPS játékainkhoz. Az angol honlapról letölthetõ a demo verzió (nem tudunk menteni link lentebb). Indítsuk el! Ha minden rendben van, ezt kell látnunk:

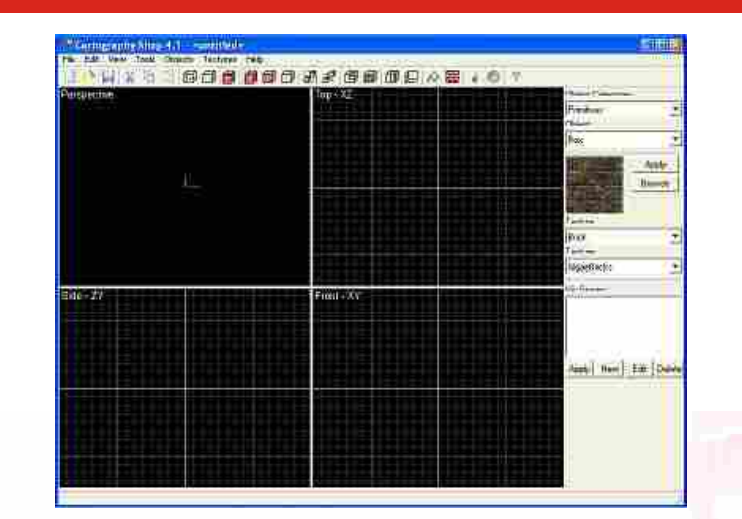

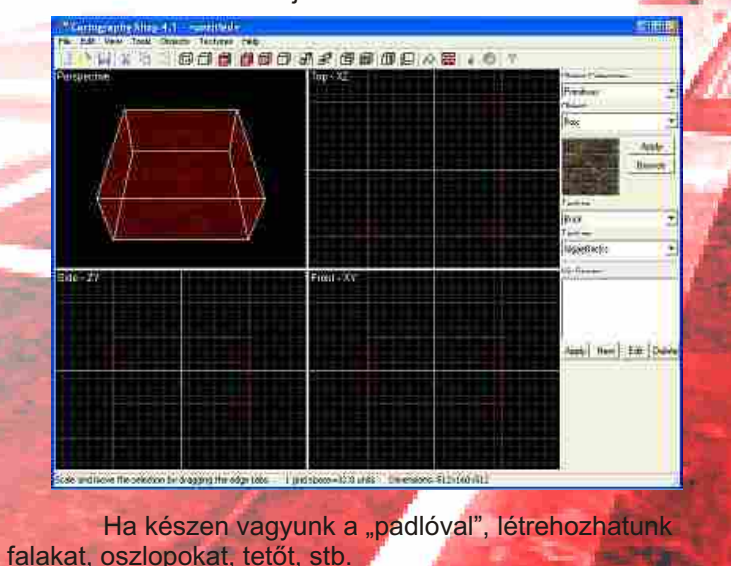

2004 November **.04 2004 November .04 2004 November .05** 

**8000000000000000** ist The East

Megjegyzés: a bal felső sarokban "készen" textúrázva látjuk a pályánkat. Kattintsunk a jobb egérgombbal, majd mozdítsuk el! Ha görgõs az egerünk, tudunk közelíteni és távolítani is a pályánkhoz! A másik három szerkesztõablakban a le-föl-balra-jobbra billentyûkkel egyszerûen mozoghatunk, illetve egerünk görgõjével itt is közelíthetünk, távolodhatunk. A görgõt helyettesítendõ, megtehetiük ezt a + , - jelekkel is.

Amint látjuk, ezt a sort a szerkesztõ más színnel is írja ki, így téve egyértelmûvé, hogy ami ebben sorban van, az nem hajtódik végre a program futása során. Most próbáljuk ki a másik lehetõséget! A kód legelejére írjuk be:

Egy kis kitérõ: a forrásban érdemes megjegyzéseket elhelyezni. Erre minden nyelvben van valamiféle lehetõség, valami parancs. A DarkBasicPro-ban a "rem" szócska mögé

helyezhetjük a kommentárjainkat. Ha hosszabban szeretnénk valamit elmagyarázni, akkor érdemesebb a "remstart" és a "remend" parancsokat használni. Próbáljuk is ki! A "load music "rithm\_world.mp3", 501" sor elé írjuk be:

Itt is észrevesszük, hogy megint csak más színnel írta ki a fenti pár sort (alapbeállításokkal szürke). És hogy a fenti pár sor miért is lehet fontos? Mit kell magyarázni egy "rem remstart remend" szócskán? Amint látható, itt fent leírtuk magunknak, hogy milyen médiákat milyen sorszámú helyekre fogunk betölteni. Ez nagy segítség lesz a késõbbiekben! Természetesen itt mindenki olyan számokat ad meg, amilyenek tetszenek neki, a lényeg, hogy amikor a programunk elkezd növekedni, akkor csak a kód elejére ugrunk, megnézzük, hogy amit be akarunk tölteni, azt hova is töltsük be (500-as kategória, 1000-res kategória, stb.).

## Játék és Jésztés: percek alatt (2. Rész)

#### Most pedig jöjjön egy kis pályaszerkesztés

#### **Rem köszönet Laguel Redouane-nak (avagy Rodgonak), hogy rendelkezésünkre bocsátotta a szerzeményét!**

**Remstart Pályák betöltése 1-tõl 200-ig Zenék betöltése 501-tõl 600-ig Egységek betöltése 1000-tõl 2000-ig Képek betöltése 4000-tõl 5000-ig Remend**

Ezzel azt értük el, hogy az egérrel a kamerát mindig arra fordítjuk, amerre az egeret mozgatjuk. Ha kipróbáljuk, meglátjuk, hogy ez a kód még mindig finomításra szorul, hisz ha a plafont vesszük célba, és megnyomjuk az elõre gombot, akkor "felrepülünk", majd kirepülünk a szobából. Ezt a késõbbiekben természetesen orvosolni fogjuk. Most pedig töltsünk be egy zeneszámot, hogy élvezetesebbé tegyük a játékot!

A DBPro már tud mp3-mat kezelni, így most egy ilyen fájlt fogunk betölteni, és lejátszani, ismételni. A do elé írjuk be a következõ sort:

majd a billentyûkezelõ parancsok után írjuk be ezt:

Néhányakban felvetõdhet a kérdés, hogy a fájlnév után mi az az 501? A DBPro-ban mindig, amikor betöltünk valamit, vagy létrehozunk valamit, meg kell adni egy számot, lényegében egy azonosítót. Jól látható, hogy most betöltjük a "rithm\_world.mp3" nevű fájlt az 501-es helyre, és később csak erre a számra kell hivatkoznunk, nem kell megadnunk újból a szám címét, és hogy honnan töltjük be.

**camerax#=wrapvalue(camerax#+mousemovey()) cameray#=wrapvalue(cameray#+mousemovex()) cameraz#=wrapvalue(cameraz#+mousemovez()) rotate camera camerax#,cameray#,cameraz#**

#### **load music "rithm\_world.mp3", 501**

#### **play music 501 loop music 501**

**Az elõzõ részben elkezdett játékunkat fogjuk most folytatni. Most az irányítást fejlesztjük tovább, valamint zenét is le fogunk játszani, mialatt fut a játék, valamint megismerkedhetünk egy egyszerû és hasznos pályaszerkesztõvel, mellyel percek alatt elkészíthetünk játékunkhoz egy-egy pályát.**

Az előző részben csak négy gombunk volt, melyek segítségével mozgathattuk a kamerát. Most beállítjuk az egeret is, hisz ez ma már alapfeltétel egy 3D-s FPS játéknál. Közvetlenül a do után gépeljük be a következőket:

#### tud" a képernyõre.

2. Hozzunk létre egy VirtualUniverse objektumot. Ez lesz a világunk alapja.

3. Hozzunk létre egy Locale objektumot. Ez fogja tartalmazni a virtuális világ összes 3D objektumát.

- 4. Hozzuk létre a view branchot:
	- a. Hozzunk létre egy View objektumot
	- b. Hozzunk létre egy ViewPlatform objektumot
	- c. Hozzunk létre egy PhysicalBody objektumot
	- d. Hozzunk létre egy PhysicalEnvironment objektumot.
	- e. Kapcsoljuk össze a ViewPlatform, PhyisicalBody, PhyisicalEnvironment, és a Canvas3D objektumokat a View objektummal.

5. Hozzuk létre a ContentBranch-ot (azaz a 3D világ objektumait, mint pl. kocka, satöbbi)

- 6. Fordítsuk le a gráfot
- 7. Szúrjuk be a gráfot a Locale objektumba

#### **Egy egyszerû világ**

Azoknak, akiket megijesztett az elõbbi lista, megnyugtatásként közlöm: van egyszerûbb módja is, hogy Java3D programot írjunk. Mégpedig használván egy SimpleUniverse objektumot, amelyet természetesen a SimpleUniverse osztály alapján hozunk létre. Ez a SimpleUniverse osztály teljes egészében kiveszi kezünkbõl a 4. pontot, és létrehozza az összes szükséges objektumot, mint ahogy a következõ kép mutatja

A kékkel bekeretezett rész kezelését egyszerûen el lehet felejteni, nekünk nem marad más, mint az objektumok, és transzformációk létrehozása, illetve beillesztése a virtuális világba.

...mely a szokásos alapmûveletet végzi el: forgat egy kockát. Figyeljük meg, milyen elegáns módon van "elintézve" a kocka forgatása: Egyszerűen hozzáadtunk egy Rotation Interpolator objektumot a gráfhoz. És ennyi. Apropó, ahhoz, hogy leforduljon, szükség van a java3d jar file-ok berakására a CLASSPATH ba, mint pl: j3dcore.jar, satöbbi...

2004 November **.04 2004 November .05** 

A Scene graphnak két fõ ága van: az egyik, mely tartalmazza az objektumokat, ez a "content branch", vagyis a tartalom ág nevet viseli. A másik ág a világban elõforduló transzformációkat tartalmazza. Ennek a neve: "view branch". *Forrás: Sun Microsystems*

1. Hozzunk létre egy Canvas3D objektumot. Ez az objektum lesz felelõs a felhasználóval való kommunikációért, illetve ez a Java objektum, amely "rajzolni

Minden Java3D program Java3D objektumokból van összerakva, szigorúan követve az objektumorientált programozás szabályait. Egy Java3D program mindig egy virtuális világot tartalmaz (VirtualUniverse). Ez a virtuális világ tartalmazza a maga során a 3D objektumokat, és az ezeken az objektumokon végrehajtott transzformációkat (forgatás, eltolás... igen, ezek is objektumok).

Egy Java3D virtuális univerzum egy gráf alapján van felépítve, mely sokatmondóan a "Scene graph" nevet viseli. Ez a Scene graph tartalmazza az összes Java3D objektumot, amelyek a világ geometriáját definiálják. Ez a gráf csomópontokat tartalmaz, amelyek nem másak, mint a világban elõforduló objektumok, forgatások, fények, satöbbi. Ezek közt a csomópontok közt a legtöbb esetben apa fiu kapcsolat van (pld, egy transzformációs csoport tartalmaz egy kockát), viszont pár esetben referencia típusú a kapcsolat (egy 3D objektum tartalmaz egy referenciát a pontokra, amelyek õt alkotják). A csomópontok olyan tulajdonságokkal bírnak, mint például futás közbeni módosítás (a csomópont tulajdonságainak írása, olvasása, például a koordináták változása, amit igen jól lehet használni a forgatáskor, meg morpholáskor, stb...) és másegyebek, melyekre nem térek most ki, hisz megtalálhatóak a Java3D dokumentációban, melyet a fent említett címrõl lehet letölteni.

Egy másik fontos mûvelet a Scene graph lefordítása, vagyis "kompilálása". Ezzel operációs rendszer baráttá tesszük az osztályunkat, és rengeteg számítást elvégezünk, úgymond elõregenerálunk egy pár változót. A következõ kép a Java3D világ Scene graphjának bemutatását tûzte ki céljául. *Forrás: Sun Microsystems*

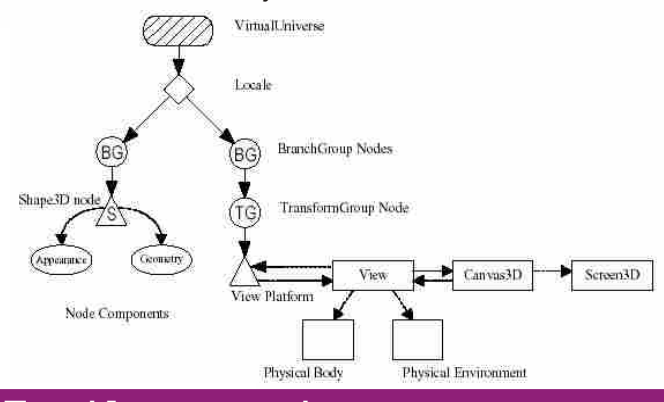

Hogy egy Java3D programot logikailag helyesen fel tudjunk építeni, a következõ lépéseket kell végrehajtani:

A Java3D egy Java standard kiterjesztés, mely segítségével 3D grafikát megjelenítõ, illetve ezzel a grafikával interakciót végzõ Java programokat készíthetünk. Az API a rendelkezésünkre bocsát egy osztálygyûjteményt, mely minden 3D grafikához kapcsolódó mûvelet elvégzését biztosítja. Ezen osztályok ú.n. magas-szintû hozzáférést biztosítanak a grafikai elemekhez, ez alatt azt kell érteni, hogy nekünk nem kell olyasmivel bajlódni, mint koordináta transzformációk, meg "polygon fillező" algoritmusok gyártása.

A Java3D ideális a kezdõ 3D programozók számára, mert könnyen elsajátítható szintaxisa révén betekintést nyújt a 3D világ felépítésébe, anélkül, hogy a programozónak bajlódnia kellene mélyremenõ szintekig a koordinátákkal, meg hasonló "kis" részletkérdésekkel. Ideális eszköz szemléltetõ alkalmazások, 3D bemutatók készítésére, hisz aránylag kis erõfeszítéssel nagyon látványos eredményre juthatunk.

A Java3D csomag mostmár szinte minden operációs rendszerre elkészült, bõvebb információ a **www.j3d.org** címen található. Szintén ezen a címen (angolul nem tudók részére: sajnos angolul) található rengeteg tutorial, kód, meg link, ahol sok Java3D hez kapcsolódó hasznos információ található.

#### **És végül egy program...** És végül egy program...

Manapság mindent le lehet tölteni az internetrõl, így a Java3D t is, a következõ címrõl:

#### **Nézzünk bele a csomagba** Nézzünk bele a csomagba

**http://java.sun.com/products/java-media/3D/**. Miután kiválasztottuk a nekünk megfelelõ változatot, és le is töltöttük, egyszerûen végrehajtva a letöltött programot már fel is installálódott a rendszer. Vigyázzunk azonban egy dologra: a Java3D nek minimum egy Direct3D (Windows) kompatibilis videokártya az alapigénye, jobb esetben pedig megpróbálkozhatunk az OpenGL változattal is.

Sebességgondok a java programok esetében bizony elõfordulnak, viszont ez a Java3D esetében a minimálisra lett csökkentve. A Java3D egyenes kapcsolatban van az alatta elterülõ réteggel, ami nem más mint a Direct3D, vagy az OpenGL, és aránylag jó eredményeket ér el. Sajnos nincs mód ezt a két réteget "direkt" programozni Java ból, csak közvetett módon, az API segítségével érhetjük el a grafikát.

#### **A világ receptje** A világ receptje

#### **Mi is ez a Java3D API?** Mi is ez a Java3D API?

#### **Platform, függetlenség és másegyebek** Platform, függetlenség és másegyebek

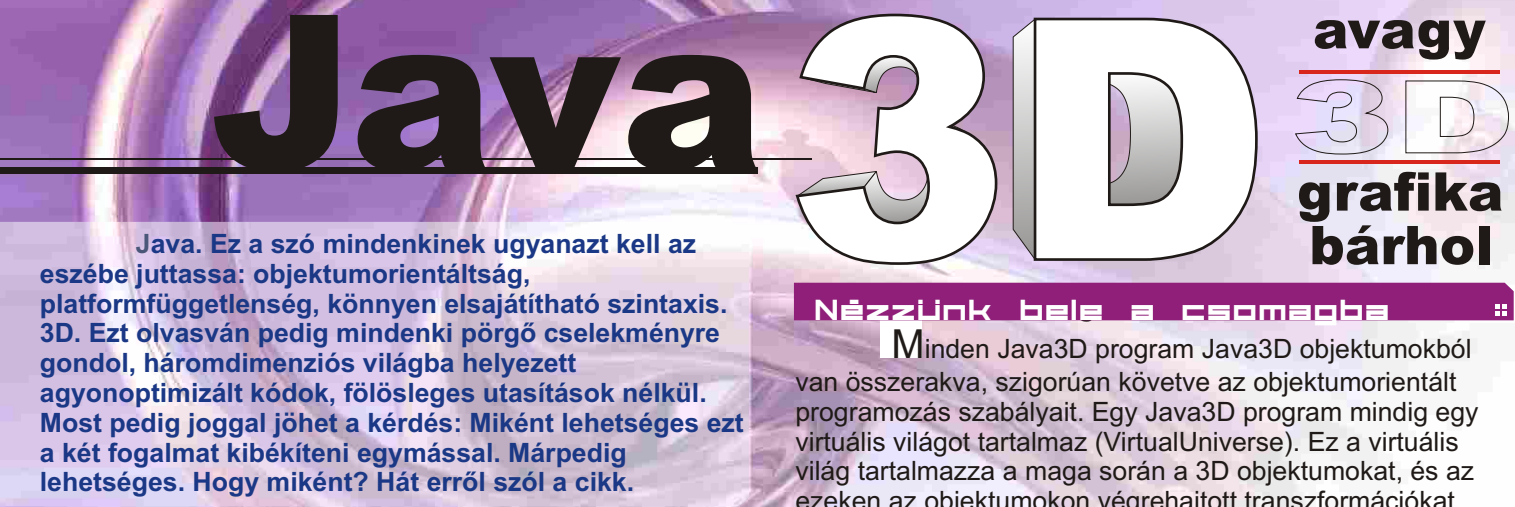

```
import
 java.applet.Applet;
 import
 java.awt.BorderLayout;
 import
 java.awt.event.*;
 import
 java.awt.GraphicsConfiguration;
 import
 com.sun.j3d.utils.applet.MainFrame;
 import
 com.sun.j3d.utils.geometry.ColorCube;
 import
 com.sun.j3d.utils.universe.*;
 import
 javax.media.j3d.*;
 import
 javax.vecmath.*;
 public class extends
 HelloUniverse Applet {
          public
 BranchGroup createSceneGraph() {
                    BranchGroup objRoot = new BranchGroup();
                    new 
TransformGroup objTrans = 
                    objTrans.addChild( new ColorCube(0.4));
                    Transform3D yAxis = new Transform3D();
                    Alpha rotationAlpha = new Alpha(-1, 4000);
                             new
 RotationInterpolator(rotationAlpha, 
                                       float
( ) Math.PI * 2.0f);
                             new new
 BoundingSphere( Point3d(0.0, 0.0, 
                    return
 objRoot;
          public
 HelloUniverse() {
                    setLayout (new BorderLayout () ) ;
                    Canvas3D c = new Canvas3D(config);
                    SimpleUniverse u = new SimpleUniverse(c);
          public static void main(String[] args) {<br>
new MainFrame(new HelloUniverse(), 256, 256);

/**
* Ez a fuggveny letrehozza a scene graph objektumot.
                   TransformGroup(); 
                             objTrans.setCapability 
                    (TransformGroup.ALLOW_TRANSFORM_WRITE);
                   objRoot.addChild(objTrans);
                   RotationInterpolator rotator =
objTrans, yAxis, 0.0f,
                   BoundingSphere bounds =
0.0), 100.0);
                    rotator.setSchedulingBounds(bounds);
                   objRoot.addChild(rotator);
                   objRoot.compile();
          }
/**

* Ez egy uj obketkumot hoz letre.
                   GraphicsConfiguration config =
SimpleUniverse.getPreferredConfiguration();
                    add( , c);
"Center"
                   BranchGroup scene = createSceneGraph();
u.getViewingPlatform().setNominalViewingTransform();
                   u.addBranchGraph(scene);
          }

* Ezzel futtatjuk a programot
          }
          **/
          **/
          /**
          **/
                   // Ez lesz a graf "gyokere"
                   // Hozzuk letre a transzformacios csoportot, 
                   // melynek beallitjuk azt a tulajdonsagat, hogy 
                   // futas kozben modisithato legyen. 
                   //Adjuk hozza ezt az obejktumot a grafhoz.
                   // Hozzunk letre egy egyszeru objektumot, pld egy 
szines kockat
                   // Hozzunk letre egy viselkedes objektumot, amely 
szerep
                   // az lesz, hogy elvegzi a szukseges 
transzformaciot a
                   // megfelelo transfrom groupon.
                   // Forditsuk le a grafot
                   // hasznaljuk a SimpleUniverse osztalyt, hogy 
 megkimeljuk
                   // magunkat sok munkatol
                   // Hozzuk letre a scene graphot.
                   // Kis modositas, hogy a "legjobb" ralatast 
kapjuk a vilagra.
```
**}**

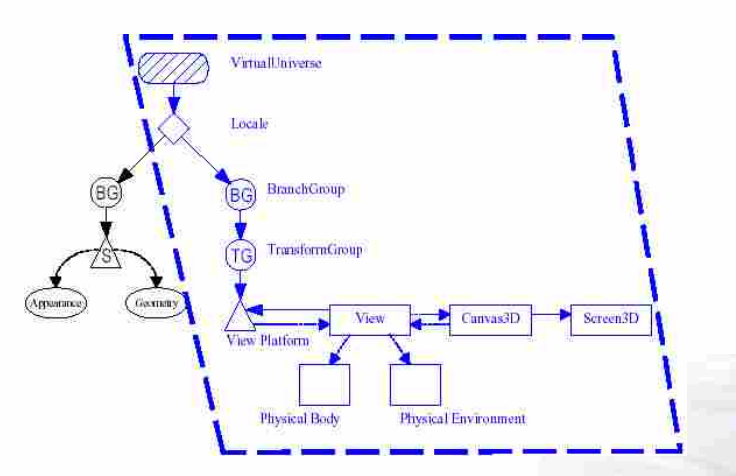

Akiknek a fantáziáját megragadtam ezzel a kis bemutatóval, annak javallom, hogy mélyebben tanulmányozza ezt a java kiterjesztést, hisz nagyon "handy tool"-t kap a kezébe 3D világok tervezéséhez.

grafika

bárhol

avagy

karbantartást igényel..

A következõ megoldás abból a megfigyelésbõl adódik, hogy az elektromágneses tér erõssége a távolság négyzetével arányosan csökken. Azaz egy relét, elektromágnest, vagy éppen a motorunkat mindig megindítani a nehezebb. Amikor már kezd befordulni a vasmag a helyére, akkor csökken a távolság, négyzetesen növekszik a vonzóerõ is. A pozícióban tartáshoz tehát kisebb mágneses tér is

Amikor a kondenzátor töltése "elfogy", egy dióda segítségével a feszültség beáll 12V-ra, s a motor így mozog tovább. Amikor pedig a forgatóüzem szünetel, a táp visszakapcsol 5V-ra.

elegendõ lenne, mint a léptetéshez. A kisebb mágneses teret úgy érik el, hogy a 12V-os tápfeszültséget 5V-ra csökkentik le, amikor a motor mozdulatlan, és 12V-ra emelik fel, amikor lépnie kell. Ez nagyon ügyes megoldás, mert egyszerû, olcsó, és megbízható. 5V-on a tekercsek nem melegszenek számottevõen, de a benntartási nyomatékuk így is nagyobb, mint a 12V-on mért nyomaték meginduláskor, azaz nem a benntartás a gyengébb láncszem, s ennyi már nekünk elegendő. Szintén egy okos kis "trükk", hogy a motort induláskor egy 12V-ra feltöltött kondenzátor közbeiktatásával kötik a tápfeszültségre. Ekkor 12V tápfeszültség, plusz a kondenzátorban tárolt 12V feszültség miatt kezdetben 24V éri a tekercset. Ez kétszeresére megnöveli a kezdeti nyomatékot, vagyis a leggyengébb részét az üzemnek.

Olyat is szokás csinálni, hogy a szögsebességtõl (fordulatszámtól) teszik függõvé a tekercseken áthaladó áramot. Belátható ugyanis, hogy a fordulatszám emelésével (minél gyorsabban szeretnénk lépegetni) egyre inkább csökken a nyomaték, azaz mindinkább hajlamossá válik "megcsúszni", téveszteni a motorunk. Azonban nem mindig kell gyorsan menni, tehát átmenetileg kissé túlterhelhetjük a motorunkat, ha az átlagos terhelési határt nem lépjük át. Azután szokás áramgenerátorral vezérelni a motort, ami kezdetben akár 60V-os feszültséget is "rádurranthat" a tekercsekre, majd az elfordulás közben ezt veszi vissza a névleges értékre. Számos ilyen, illetve hasonló trükköcske létezik, ami még több erõt képes motorunkból kifacsarni. S mindez még semmi! Van egy igen érdekes, ún. finomléptetéses -, precíziós üzemmód. Ez azt jelenti, hogy nem ki/bekapcsolt tekercsekkel dolgozunk, hanem folyamatosan, szinuszosan változó értékû feszültségekkel. Ekkor a feszültségek tetszõlegesen finom felbontásban állíthatók, azaz a motor tetszõleges, a fogacskák közötti pozíciót felvehet. Hiszen a fix lépések közei tetszõleges számra felbonthatóvá válnak! Félelmetes, amit így a léptetõmotorunkból kihozhatunk, de sajnos a vezérlõ elektronika ára és bonyolultsága is gondolkodásra inti az embert: ilyet csak különlegesen indokolt esetben szoktunk alkalmazni.

*E megoldások azonban már az ipari kategóriákba tartoznak, és nem valók kezdõnek. Ezért mi csupán egy rendkívül egyszerû, de ennek ellenére remekül mûködõ, 12V-os vezérlõáramkörrel ismerkedünk meg a következõ, folytatásban. Hasonlóan egyszerû kis tesztprogramunk is erre fog épülni.* 

címkét, 1-es felirattal. Most keressük a hozzá való kettest. A kettes az lesz, amelyik a motort jobb kéz felé, (óramutató járásának irányában) a következõ, legkisebb elmozdulást mutató pozícióba fordítia..

> *Azonban addig gyakoroljuk a motorok bemérését, illetve a beszerzést, hogy a következõkben csupán néhány apró alkatrészt kelljen összekötni, és máris futtatható legyen a motorvezérlõ programunk.*

Kis Norbert **norbimagan@freemail.hu**

hogyan lehet az elõbbi felbontásra ráduplázni, és a fordulat század részét jelentõ lépés helyett most 200 részre osztjuk el a kört!

Ezt úgy tudjuk megtenni, hogy nem egyszerûen a következõ tekercsre átkapcsoljuk az áramot, hanem bevezetünk egy középső fázist, a "fél lépést", amikor egy idõben a két szomszédos tekercs van bekapcsolva. Értelemszerûen a motor áramfelvétele ekkor dupla nagyságú, viszont a mágneses fogacskák a forgórésszel úgy fordulnak be, hogy az állórész két fogacskája közé mutatnak. Ennek oka egyszerû: a két lépéshez tartozó fogak egyforma erõvel húzzák a forgórészt, így az a kettõ között lesz stabil állapotban.

Fontos megemlíteni, hogy a fél lépés állapot csak addig marad fent, míg a motor áram alatt van. Ha az áramot kikapcsoljuk, akkor elõre/hátra a legközelebbi egészlépésbe fog azonnal beállni a motor. Erre a programozás során érdemes ügyelni majd! Ugyanis az áramot a motorunkra ismét rákapcsolva egy adott ideig a fél lépés kombinációját kint kell tartani, majd csak utána lehet a következõ állapot kombinációját beállítanunk, ha biztosan finom indítást szeretnénk elérni. A féllépéses vezérlés diagrammját az **1., ábra** mutatja. Láthatóan ez is pofonegyszerû, akárcsak a késõbbiekben ismertetett vezérlõprogram.

Az elõzõ számban arra biztattam minden olvasót, hogy keressen 5/6 vezetékes léptetõmotorokat. Akinek sikerült találnia, most elvégezheti a kivezetések beazonosítását… Ha visszaemlékszünk, akkor mindig egy tekercs van áram alatt, és a tekercseket egymás után, sorban ki / bekapcsolgatjuk. Ennek hatására a kis mágneses "fogacskák" szépen lépkednek a következő pozícióba.

> Eddig nem beszéltem a motor néhány, fontos sajátságáról: a melegedésrõl, az indulási, valamint benntartási nyomatékról, illetve a maximális üzemidõrõl; a bekapcsolt tekercs melegedni fog. Minél tovább van áram alatt, illetve magasabb az áramerõsség, természetesen annál jobban! Ezért az egyszerûbb elektronikák csak a léptetés ideje alatt adnak feszültséget a tekercsre, majd amikor az már biztosan elfordította a következõ pozícióba a motort, akkor azonnal lekapcsolják. A léptetõ motort gyakran használják "szakaszos" üzemben is. Ekkor a léptetés alatt folyamatosan kap áramot valamelyik tekercs mindig, de ez a mûvelet 1..2 percnél nem tart tovább, ezután pedig lekapcsolják az áramot a tekercsekrõl, hagyják hûlni motorunkat. Ez elsõre meglepõ, de tegyük hozzá: a motor nyomatéka is meglepõ tud lenni! Ha a kézi léptetéskor meg akarjuk forgatni a tengelyt, akkor azt tapasztaljuk, hogy árammentes állapotban is kell egy érezhetõ erõ az elforduláshoz, azonban ha bármely tekercsen áram van, a motor rendkívül erősen "ragaszkodik" a pillanatnyi pozíciójához. Látható tehát, hogy más az árammal átjárt, illetve az árammentes motor tartónyomatéka. Ha pl. egy robotba építünk steppert, akkor érdemes figyelni erre, hiszen a kikapcsolt motor esetén elforduló tengely miatt elveszíthetjük a pontos pozíciónkat! A problémára több megoldást találtak ki a szakemberek:

Miután ezzel megvagyunk, kapcsoljuk a közös véget fixen a PC-nk tápegységének +12V-os kivezetésére. (Emlékezzünk: sárga színû vezeték, pl. a HDD tápkábelen!) Most négy, szabad vég marad a kezünkben. Ez lesz a négy fáziskivezetés. Egyelõre mindegyik a levegõben lóg, és nem ér sem egymáshoz, sem a GND-hez (Fekete vezeték, vagy a számítógép fémburkolata.) A közös kivezetésre ragasszunk egy "+" címkét, hogy pontosan tudjuk, hova való.

#### Kis gyakorlati feladat: ki kivezetések beazonosítása:

Az elsõ, hogy egy féket építenek a tengelyre, ami akkor old, ha a motor áram alatt van, és akkor szorít, ha árammentes. Ez remek megoldás, csak a mechanika és a plusz elektromágnes miatt drága, körülményes, illetve

1., ábra: a féllépéses üzemmód vezérlési módia

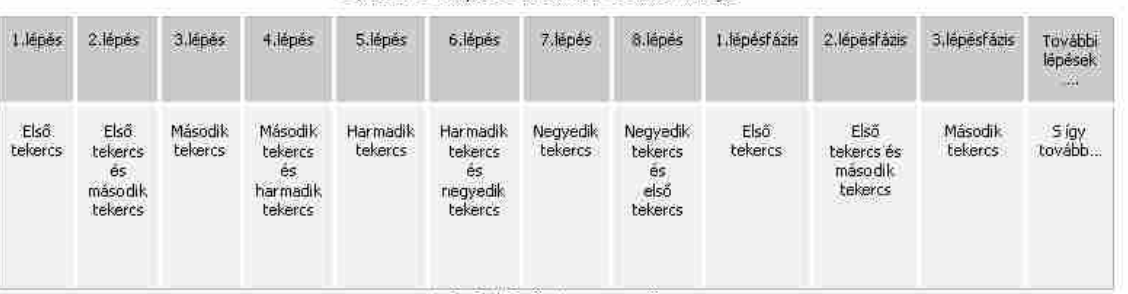

Azaz: alaphelyzetbe hozzuk a motort, tehát az egyes kivezetést hozzáérintjük pillanatra a GND-re. Motorkánk a pozíciójától függõen vagy nem modul sehova, (mert eleve jó helyen állt a tengelye) vagy beugrik a helyére. Most elengedjük az 1-es számmal jelzett szálat, és találomra megfogunk egy másikat, majd azt érintjük GND-re.

Ekkor egy ugrást látunk elõre, vagy hátra. Megjegyezzük, hogy merre, illetve mekkorát lépett a motor, s a szálat félrehajlítjuk. Most ismét az egyes számú kivezetést kötjük GND-re, hogy a motor visszaálljon a kezdeti pozícióba, majd a maradék két szál közül egyet GND-re érintünk. Megint megfigyeljük, merre és mekkora az elmozdulás. Ezután megint jön az alaphelyzet, vagyis az egyes szállal való visszaállítás. Ebben a sorozatban végezetül a harmadik, utolsó jelöletlen drót GND-re érintése. Így már mindhárom lépési lehetõséget látva tudni fogjuk, melyik jelentette a helyes variációt. Erre a 2-es feliratot ragasszuk rá!

Ha megvan az egyes, illetve a kettesszámú fázisunk is, már csupán el kell dönteni: A maradék kettõ közül vajon melyik a 3-as, illetve 4-es? Mi sem egyszerûbb… Most a kettes pozícióba léptessük a motorunkat! A fentihez hasonló módon érintsük GND-re pillanatra a kettesszámú, ezután a két ismeretlen szál egyikét. Most megint a kettest, majd a maradék ismeretlent. Amelyik a helyes irányú és mértékû elmozdulást adta, arra tegyük a 3-as címkét, a másikra, pedig a 4-eset. Ennyi az egész!!! Elsõre talán körülményes, de ha megszokjuk a módszert, egy motort kb. egy perc alatt lehet így kimérni.

Illendõ ilyenkor egy utolsó tesztet végezni: 1,2,3,4 sorrendben érintgessük felváltva a vezetékeket GND-re, és lássunk csodát, a motorkánk szépen, egyenletes lépésekkel bicegve fordulni fog. Megpróbálhatjuk a 4,3,2,1 sorrendet is, akkor meg visszafele fog fordulni.

#### **Vigyázat, leéghet a motorunk!** Vigyázat, leéghet a motorunk!

A teszt során hasznos hosszabb mutatót készíteni a tengelyre, hogy a csillogó, vékony fém ellenére is jól látható legyen az elmozdulás. Ez célszerûen lehet egy kidobott rádió forgatógombja, amit kis csavarral rögzíthetõ, s erre már pillanatragasztóval tudunk szívószálat, hurkapálcikát erõsíteni. Nagyon szépen felnagyítja a picike elfordulást, hatalmas segítséget jelentve ezzel a tesztelés során. Azonban a fantázia határtalan: próbálkozhatunk öntapadós árazó címkével, a tengelyre ráhúzott, vastag, pipa alakban meghajlított szívószállal, stb…

A fáziskivezetések és a GND közé betehetünk nyomógombokat, mikrokapcsolókat, s ekkor a számítógép, illetve az elektronika mûködését kényelmesebben tudjuk szimulálni, illetve próbálgatni a téves kombinációk hatásait a motorra.

Miután az egyszerûbb, de durvább lépést adó egészlépéses üzemmódot megismertük, most áttekintjük,

Ezt az ismeretünket fogjuk felhasználni a munkánk során. A tekercsek beazonosítását értelemszerûen úgy lehet megtenni, hogy elõbb ellenállásmérõvel kikeressük a közös vége(ke)t. Ez, mint már az elõzõ részben szó volt róla, 5 kivezetéses motoroknál egy, 6-kivezetéses motoroknál, pedig két szál drótot jelent. A mérésnél úgy tekintjük, hogy a tekercsek Y-alakba kötött ellenállások, tehát azok a végek, amik egymáshoz képest nagyobb (dupla) ellenállást mutatnak, a fáziskivezetések. A fennmaradó egy, illetve két vég pedig, - ami a kisebbik ellenállást mutatja a többivel -, lesz a közös kivezetés. Az elõzõ számban látható volt a motor villamos jelölése. Ott hat kivezetéses kivitel van feltüntetve és a közös kivezetéseknek a tekercsek középsõ "megcsapolásai" felelnek meg. Értelemszerûen az öt kivezetéses motornál ezek a fémházon belül már eleve közösítve vannak. Hat kivezetésnél, pedig nekünk kell ezt megtenni. Remélhetõleg, a rajz, illetve a leírás alapján egyszerû lesz a közös szálak kikeresése.

#### **Teljes lépéses vezérlési mód:** Tel jes lépéses vezérlési mód:

**FONTOS FIGYELMEZTETÉS! A SZÁMÍTÓGÉP ÁRAMKÖREIT, A PORTOK KIVEZETÉSEIT VÉLETLENÜL SE ÉRINTSÜK MEG SEM A 12V-AL, SEM A LÉPTETÕMOTOR SZABAD VÉGEIVEL, (AZAZ ÜGYELJÜNK, NEHOGY A LEVEGÕBEN LÓGÓ SZÁLAK BAJT OKOZHASSANAK) MERT AZ A RENDSZER AZONNALI, ÉS TELJES MEGHIBÁSODÁSÁT OKOZZA! (A PIROS +5V ÉS A SÁRGA, +12V ÖSSZEÉRINTÉSE IS HASONLÓAN TRAGIKUS LEHET A GÉPÜNK ÉLETÉRE NÉZVE.) A GYAKORLOTTABB OLVASÓINK SZÁMÁRA TALÁN TRIVIÁLIS DOLGOK EZEK, AZONBAN GONDOLNUNK KELL A KEZDÕKRE IS… MINT ANNYISZOR MÁR, A SZERZÕ JAVASOLJA, HA BIZONYTALANOK VAGYUNK AZ ELEKTRONIKÁBAN, AKKOR KÉRJÜK INKÁBB EGY KÖZELI SZAKEMBER TANÁCSÁT, VAGY SEGÍTSÉGÉT.**

Most jön az izgalmas rész: megkeressük, és megszámozzuk a fáziskivezetéseket! Ehhez találomra kiválasztunk egyetlen szál vezetéket, és ráragasztunk egy

*Az elõzõ cikkünkben elkezdtünk ismerkedni a léptetõmotorokkal. Nagy vonalakban áttekintettük az elvi felépítést, mûködést, a z olcsó beszerzési lehetõségeket, (a szaküzleteken kívül milyen kidobott számítástechnikai eszközökben fordul elõ gyakrabban). Most újabb hasznos információkat sajátíthatunk el…* 2004 November .04 2004 November .05

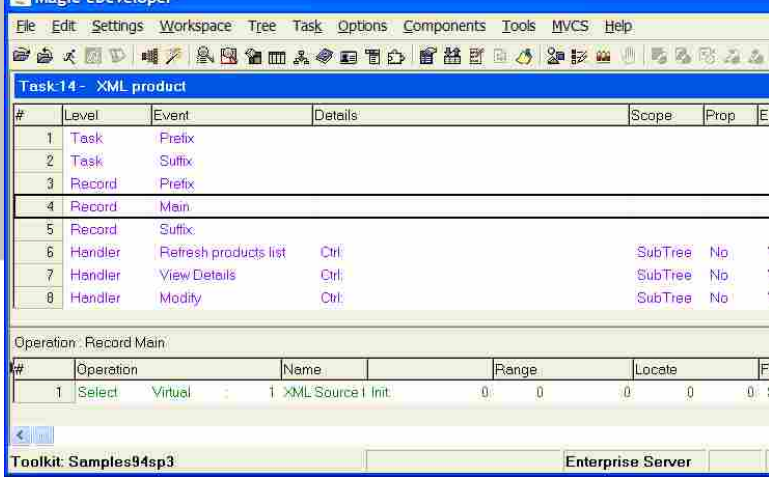

összekapcsolásának helye. Azon túl, hogy egy szolgáltatás-logika ismerhetõ meg ezen keresztül az alkalmazás struktúra sokfélesége is megismerhetõ ezen keresztül, alkalmazás szerver, köztes réteg technológia, üzenettovábbító alkalmazása, logika direkt összefûzése stb. A COM ként megjelenõ funkció gyûjtemény a .NET világ kapcsolatát jelenti. Mindez persze nem az utolsó néhány verzió újdonsága, hosszú fejlesztés többfázisú érlelõdésének az összegzése. Tetszõleges harmadik generációs nyelven írt modulok elérhetõsége (CALL UDF), szabadon integrálható DLL modulok aktiválásának lehetõsége, DDE és OLE technológiákkal is támogatva akár. A Web Service Interface az a belépési pont amin keresztül SOAP alapon mûködõ szolgáltatások tehetõk alkalmazásunk szolgáltatás vagy felhasználás szintû részévé. Ennek részletes megismerése a sorozat további részeiben kerül tárgyalásra. EJB (enterpise java bean) a Java-s kapcsolat. Amit a .NETre elõbb elmondtunk, mindaz talán kevesebb elõzménnyel a Java-ra is igaz. Részleteket lásd késõbb. A vonal mint egy logikai váltás kicsit más területekre kalauzol a menüpontok révén. Az XML mint az általánosan elfogadott adatcsere formátum kitüntetett szerepet játszik a web szolgáltatásokban is (szokták egyszerûsítve a SOAP=HTTP+XML definíciót használni), de az adatbázis kezelõ alkalmazások egyéb kapcsolatainál is újat és többet tud nyújtani a szokásos formáknál. Ennek mindenre kiterjedõ generátorát (xcg=xml component generator) találjuk ebben a pontban. Táblákká alakításon át a sémák (xsd file) kezelésén keresztül egészen a karbantartó programok elkészítéséig teljes körû funkcionalitás gyûjtemény kelthetõ életre ebben a pontban. A záró Java menüpont hasonló funkció gazdagságot kínál fel a fejlesztõnek Java-s környezetben illetve a már felvillantott EJB belépési pontot egészíti ki további lehetõségekkel.

Ezeket fogjuk a sorozat további részeiben ismertetni vizsgálva a szolgáltatás és azok használatának lehetõségeit bemutatva a technológiák találkozását az eDev keretein belül.

Nádasy Gábor - Magic (Onyx) Magyarország Kft. Technológiai igazgató gabor\_nadasy@magicsoftware.com

A cikksorozat oktatási változata megtalálható a Széchenyi Egyetem és a BMF anyagai között, letölthetõ a Magic tantárgyi webhelyekrõl. http://winnie.nik.bmf.hu hallgatói szerver

A minta, tábla és program logika ábrája próbálja meg érzékeltetni az alkalmazás alap összetevõit illetve a táblázatos forma, deklaratív programozás felületét bemutatni. A harmadik ábra annak leszögezésére is alkalmat ad, hogy az eDev-et nagyon szigorúan struktúrált alkalmazás szerkezetként is felfoghassuk, kikényszerítve a jól átlátható, könnyen karbantartható, továbbfejleszthetõ belsõ felépítést. (A strukturáltság alkalmazása, program, taszk, mûveleti csoportok, ezek eseményei és általában a mûveletek sorrendjébõl az utóbbi hármat megjelenítve.)

Visszatérve cikkünk tárgyát képezõ szolgáltatás alapú alkalmazásokhoz a 3. ábra Components legördülõ menüjére kellene figyelmünket irányítani.

Nem derül ki a menü pontjai alapján a mögöttük rejlõ lehetõség mely szerint az eDev alkalmazás Java, .NET és web services környezetben is képes szolgáltató és felhasználó is lenni, de a felsorolás a technológiák találkozását talán sejteti. Elsõ pontja (Magic interface) az önmagában mûködõ, csak eDev alapon elkészített alkalmazások ilyen módon történõ

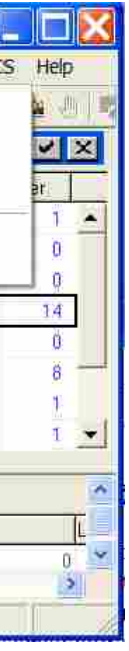

Java, Framework) mûködik. Ezzel téve lehetõvé a platform független alkalmazások fejlesztését (lásd Java). Ehhez párosult egy speciális irányultság az adatbázisa kezelõ alkalmazásokra történõ optimalizálással, ami a gateway technológia alapján adatbázis függetlenséggel párosult. Nem létezik és soha nem létezett Magic nevû adatbázis-kezelõ, (az eDev korábbi verzióinak és magának a termék gyártójának is a neve) hanem egy adatbázis gyártó motorjával (Oracle, MsSql, Pervasive, Db2, stb) együtt alkotott mûködõképes rendszert. Az alkalmazás és a fejlesztõ eszköz a folyamat szemlélet helyett vagy mellett kiemelten támaszkodik az adatkörnyezet vagy adatnézet kitüntetett szerepére. Fontos momentum bár a szolgáltatás alapú logika szempontjából csak közvetetten fontos, hogy mindehhez egy táblázatos programozási felület és egy ebbõl következõ deklaratív jellegû fejlesztés társul. Mindez robosztus és skálázható megoldást lehetõvé tevõ termékekkel, többrétegû alkalmazás logikával párosult a kezdetektõl.

#### **Bevezetés**

Az alkalmazás fejlesztés technológiája nemcsak megújult, de jelentõs változáson és fejlõdésen is keresztülment. Az így kialakult új helyzetnek a fejlesztõeszköz gyártók nem igazán tudtak megfelelni, az egyébként is tapasztalható technológiai koncentrációt (nagyhalak megeszik a kishalakat) meghaladó mértékben egyszerûsödött le a termékek palettája.

SOARIS

A technológia a kitüntetett szerepben megjelenõ résztvevõk (kliens/szerver) helyett a szolgáltatás alapú megközelítés felé mozdult el, melyben bárki lehet szolgáltató, és bárki lehet felhasználó. A lényeg a szabványos felületek kialakítása és elterjedése, ami a 'nagyok' által erõltetett saját technológia elfogadtatására irányult (Java, .NET). Ma a probléma egy független szabvány kialakulásával (web services) látszik megoldódni. Míg mindez a napi gyakorlat szintjén eluralkodik (értsd kizárólagossá válik) együtt kell élnünk, esetleg megfelelõ technológiai háttérrel elõnyt kell kovácsolnunk a hárompólusú világ együtt-mûködtetésébõl.

Megoldásként kínálkozik a konkrét feladatok egyedi megoldása adhoch jelleggel, vagy olyan eszköz választása esetleg kiterjesztõ, kiegészítõ jelleggel ami képes az átjárhatóságot megteremteni, rutinszerû általános ha úgy tetszik 'iparszerû' módon. Egy ilyen eszköz az eDeveloper melynek bemutatására vállalkoztunk a cikksorozatban, nem elfelejtve vagy elhanyagolva az általánosan levonható következtetéseket eszköztõl független tanulságokat. Mindezt gyakorlati módon megközelítve próbáljuk bemutatni, az eszköz iránti érdeklõdés felkeltésének szándékával. Ugyanakkor gondolva az eDev használóinak népes hazai táborára is akik napi rutinként az adatbázis kezelõ kliens/szerver alkalmazások mellett talán segítséget kaphatnak az architektúrális lehetõségek megismerésében.

Az eDev technológia magában hordozza a környezet megváltozásához alkalmazkodás képességét ezért elkerülhetetlen néhány szót ejtenünk az eszköz alap tulajdonságairól is. Ez egy 1989 óta létezõ termék mely motor alapon (lásd

| 安全人员工 同人 各国伯田人乡田百户 自然自由人 计记出<br>四号名形石石?<br>W<br><b>Model Repository</b> |                       |                    |             |  |  |                      |
|-------------------------------------------------------------------------|-----------------------|--------------------|-------------|--|--|----------------------|
|                                                                         |                       |                    |             |  |  |                      |
|                                                                         | File name and path    | Field:             | Alpha       |  |  | ۰                    |
| $\bar{2}$                                                               | PB Push button        | <b>Field</b>       | Alpha       |  |  |                      |
| ä                                                                       | Close Push button     | <b>GUI Display</b> | Push button |  |  |                      |
| $\overline{\bf 4}$                                                      | Code (A4)             | Field              | Alpha       |  |  |                      |
| $\overline{5}$                                                          | ID(AB)                | Field              | Alpha       |  |  |                      |
| $\overline{6}$                                                          | Password (A8)         | Field              | Alpha       |  |  |                      |
| $\overline{7}$                                                          | Description (A30)     | Field              | Alpha       |  |  |                      |
| $\pmb{8}$                                                               | Quantity (N4)         | Field              | Numeric     |  |  |                      |
| $\overline{9}$                                                          | Merge Form            | HTML merge         | Form        |  |  |                      |
| 10                                                                      | Microsoft Web Browser | Field              | ActiveX     |  |  | $\ddot{\phantom{0}}$ |

*1. ábra Minták vagy modellek*

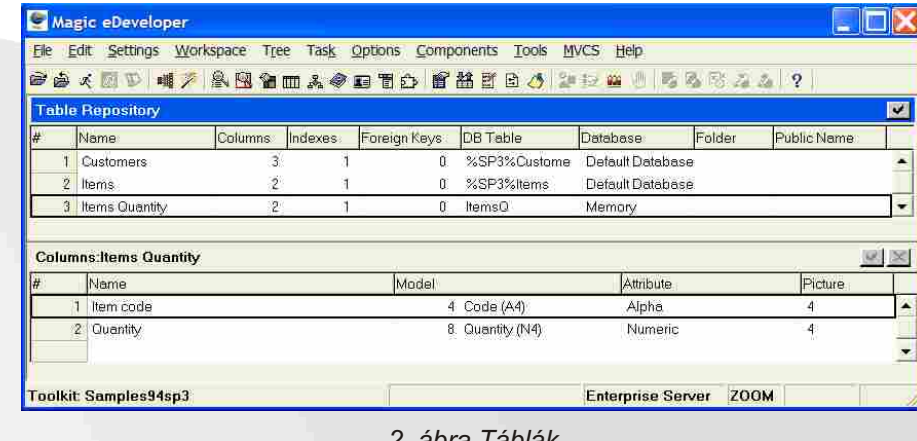

#### *2. ábra Táblák*

#### 3. ábra Program szerkezet

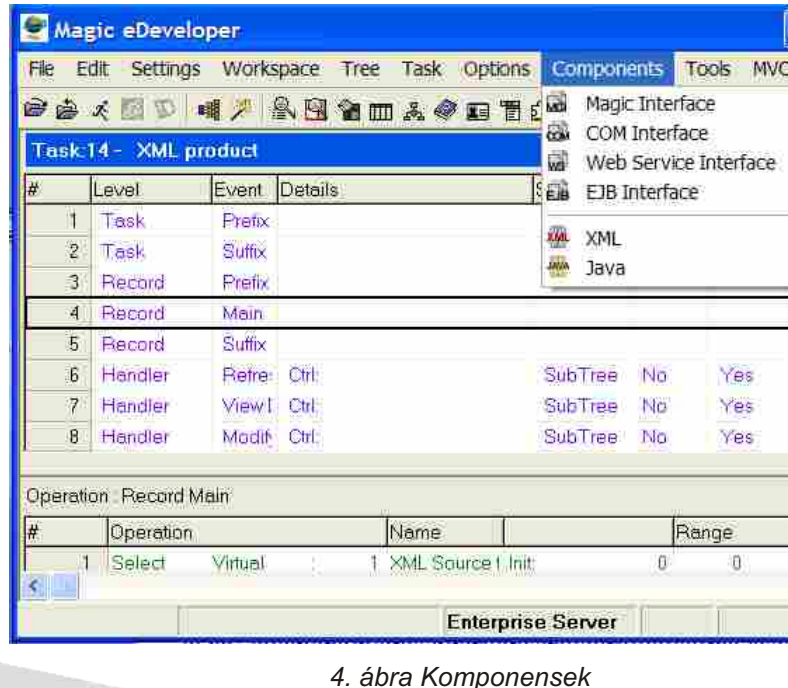

## másként

 $\frac{1+2=3}{\log 2}$ YCalc v1.0 gyorsan és könnyen használható. Ezzel a programmal csupán a négy alapmûvelet végezhetõ el, ám mindenképpen ajánlott a 575 beépített számológép helyett ezt használnunk praktikussága végett. Amennyiben egy komolyabb tudású, ám

 $00$ 

**Fxit** 

中空

átláható, de sajnos használata lassú, mivel a navigációs gombbal kell elérnünk minden funkciót, csupán a számokat üthetjük be közvetlenül, a telefon billentyûzetének segítségével. Sajnálatos módon a "c" billentyűvel sem

**THE SciCalc** 

Odeq Orad Oard  $M +$   $M M +$   $M +$ 

Menu

Rand Sin | Tan | Cos | log  $e(x)$ 

 $pi 1 2 3 7 h$ 

e 4 5 6 x 5 9

q 7 8 9  $\sim$  1/8

h 0 0 0 1 2

n! % = ± x<sup>3</sup>

Help

egyszerûen kezelhetõ számológépre lenne szükségünk, akkor rendelkezésre áll a SciCalc, amely már trigonometrikus- és exponenciális függvényeket is kezel, elvégzi a gyökvonást, valamint a négyzetre és köbre emelést is. Kezelõfelülete jól

Mobiltelefonunk sokkal komolyabb hardverrel rendelkezik, mint egy számológép, így joggal vetõdhet fel a kérdés, hogy találhatunk-e megfelelõ szoftvert ilyen célra. Amennyiben symbian operációs rendszerrel felszerelt telefonunk van, akkor több program is a segítségünkre siet, én most ezek közül hármat fogok bemutatni.

Elõször is szeretném megemlíteni az YCalc nevû programot, amely, bár tudása igen szerény, rendkívül

függvényeket is tud ábrázolni, amire bizony csak kevés számológép képes, ráadásul itt a rendelkezésünkre áll egy nagy felbontású, színes kiejlzõ. A függvény beírásakor

célszerû az alfanumerikus bevitelt választani, különben nehéz lesz beütni a paramétert. Miután függvényünket begépeltük az Opciók -> Calculator -> Plot graph menüpont alatt tekinthetjük meg az ábrázolt függvényt, amelyet természetesen nagyíthatunk és kicsinyíthetünk is.

#### Összeségében

elmondható, hogy az átlagos felhasználóknak elegendõ az elsõ két program, programozók, fizikusok és matematikusok számára pedig a BCalc és az YCalc párosítás lehet a nyerõ.

Dózsa Martin **e-mail: mdozsa@vnet.hu**

törölhetünk, el kell lépkednünk az ötirányú navigomb segítségével a c gombhoz a kijelzõn.

A tesztelt programok közül minden kétséget kizáróan a BCalc a legkomolyabb program, amely már valóban kiválthatja akár tudományos számológépeinket, sõt, egyes funkciókban meg is elõzi azokat. Bár kezelõfelülete elsõ látásra tálán egy kissé barátságtalannak tûnhet, pár perc használat után megszeretjük hatalmas tudása miatt. A program alapból ismeri a pi és e számokat, de további (pl. fizikai) konstansokat is megtaníthatunk neki. A számológéppel bonyolultabb számolások is

 $H^*$  BCalc Expression editor **Tools**  $\cos$   $\sin$ tan  $+$  $\overline{)}$  $\mathbf{z}_\mathrm{f}$  $\Lambda$ In exp  $\rightarrow$ sart atn Sym. e res 365 res Vissza ۵

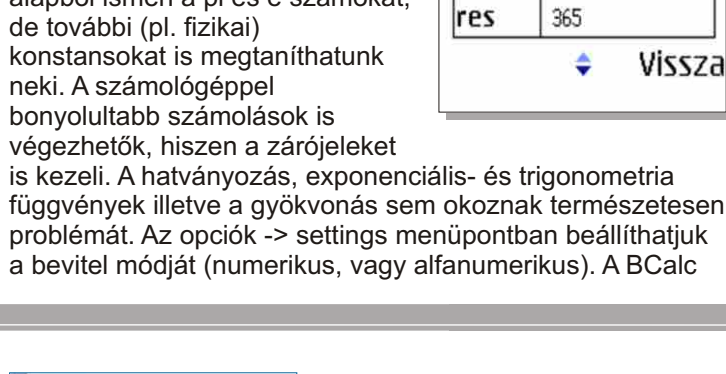

Mai világunkban egyre elterjedtebbek a személyi számítógépek. Ki ne dolgozott volna már valamilyen szövegszerkesztõ, táblázatkezelõ, vagy egyéb Microsoft Office programon. Elképzelhetõ, de nem hiszem, hogy csak az én

## Használjuk a telefonunkat Számológép

helyett!

képernyőt "szabhatjuk testre". A listában bárhol is járjunk, betûnként, vagy egész névre is rákereshetünk. Ha pedig az elsõ helyre szeretnénk lépni, nyomjuk meg a joy-t balra, a

mintegy 6-8 MB helyet foglal el merevlemezünkbõl, de ezért cserébe bárhonnan könnyedén alakíthatjuk hordozhatóvá virtuális iratainkat. A repliGO desktop egy egyszerû help-nek is nevezhetõ. Angolul megtaláljuk benne, hogyan is használjuk a programot. Még linkeket és egy demo-t is tartalmaz a kezelésrõl. A repliGo viewer a már átkonvertált és feltöltésre kész adatok visszaellenõrzésére szolgál. Az igazi értékeket azonban abban találjuk, hogy beépül programjainkba. A menü-sorban RepliGO pont jelzi az új jövevény jelenlétét. Nincs más dolgunk, mint belépni a Word, Excel, Internet Explorer illetve Power Point-unkba, megnyitni a konvertálandó file-t és vagy a bal oldali aprócska nyílra, vagy a menüben a "Convert File" parancsra kattintani. (Explorer-ben csak az eszköztárban elhelyezkedõ jelzés alkalmas erre) Az ekkor felugró ablakban állíthatjuk be az új nevet, a mentés helyét, és pár extrát, mint például esetleges biztonsági másolatot, amennyiben egybõl emailben továbbítjuk adatainkat a program segítségével. Ebben azt hiszem semmi ördöngõsség nincs, viszont mit tegyünk abban az esetben, ha hõn áhított adatunk nem ezen programok valamelyikével készült? Nos erre is megtaláljuk a megoldást, csak az adott file saját szerkesztõjébe lépve a nyomtatás parancs után aktuális nyomtatónk helyett a repliGO-t kell választanunk. Az alkalmazás ugyanis beépülve a rendszerbe, mintegy "virtuálisnyomtatóként" funkcionál, így alakítva át az adatokat. Gyakorlatilag aprócska fényképet készít, amit késõbb könnyedén visszaolvas. Mivel erõsen tömörített adatokat szolgáltat végeredményként, a helytakarékosság jegyében a módosított képek nem igazán élvezhetõek. Ez html oldalak átalakításánál okozhat gondot, ami esetében az 1.2es verzió még küszködik apróbb nehézségekkel. Ha ugyanis az oldal háttere egy nagy kép, azt furcsa mód darabolja, és a képek minõsége is gyatra, de nézzük el, hogy mindez az apró méretek miatt olyan amilyen. (Egy 33kb-os Word dokumentum, tömörítés után 6kb-ra zsugorodott.) Úgy érzem az elmúlt pár sor elég világosan jellemzi a PCs alkalmazás feladatát, már csak a feltöltésrõl ejtenék pár szót. Adataink Bluetooth kapcsolat, Infraport, vagy MMC kártyaolvasó által felmásolva

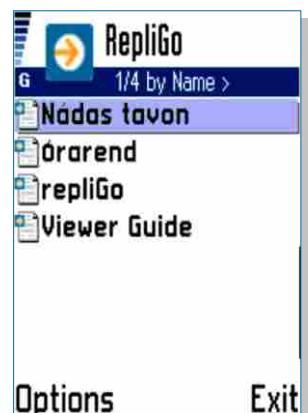

fejemben fordult volna meg, hogy kedvenc telefonkészülékem képernyõjén

belenézhessek még az elkövetkezõ óra, vagy épp tárgyalás anyagába, anélkül, hogy laptopra és az ezzel együtt járó procedúrára legyek kényszerülve. Ehhez kényelmes és kellõen apró megoldást nyújt a Cerience Co. alkalmazása, mellyel a számítógépünkön átkonvertált file-okat tekinthetjük meg Series 60 telefonunkon. De hogyan is mûködik?

A programcsomag 2 részbõl épül fel, egy, a PCn futó

konvertáló, illetve olvasó elembõl, mellyel a kellõ kiterjesztésû fileok elkészíthetõek és utólag ellenõrizhetõek is, és egy, a maroktelefonunk számára készült modulból. Fontos tudnivaló, hogy a programok nem képesek a dokumentumok tartalmát módosítani, csak azokat megjeleníteni.

Nézzük elõbb a számítógépre írt részt: Installáláskor beépülõ elemek sokaságából kell kiválasztanunk a számunkra fontosakat: A Microsoft Office és Explorer Intergration-t nagyon ajánlom, mert így egyszerûbb módon alakíthatóak majd az adatok, de érdemes minden elemet alkalmazni, már csak a kényelem érdekében is. PCs installáció közben amennyiben aktív és párosított készülékünk is van, a telefonra szánt applikáció is telepíthetõ innen, de ezt akár késõbbre is halaszthatjuk. A program

nem úgy, mint a 0-ás gomb, amely az oldalak közti navigációért felelõs. A \* gomb a teljes képernyõs nézet, míg a # az elforgatás aktiválására szolgál. Ezzel a dokumentum-nézegetés végére is értünk, még az alapképernyõn van pár be nem mutatott apróság. Ha a file-ok listáját nézzük az options menüben a settings paranccsal az adatok keresésének helyét (alapértelmezésként \Documents), vagy épp az üdvözlõ

végére lépéshez pedig jobbra. Nos be is fejeztük a RepliGO v1.2 bemutatását, a végére csak az újonnan megjelenõ 2.0-s verzió legfõbb újítására szeretném felhívni a figyelmet. Itt már akár szövegre is rákereshetünk, ami megkönnyíti a tájékozódást, amennyiben a sokadik oldal valamelyikén tanyázik a nélkülözhetetlen információnk. Egyéb készülékekre is

megtalálhatjuk a RepliGO-t. Például: PPC-re, PalmOS-ra, Microsoft Smartphone-ra és SonyEricsson okostelefonokra szánt verzió is létezik. Az ezekre írt változatok több extra funkciót is tartalmaznak, mint például a könyvjelzõk, vagy a megjegyzések hozzáfûzése. A **www.cerience.com** oldalról mindenki letöltheti a számára legmegfelelõbb próbaverziót és amennyiben az beváltja a hozzáfûzött reményeket akár meg is vásárolhatjuk a teljes programot.

Seres Gábor e-mail: seres.gabor@vodafone.hu

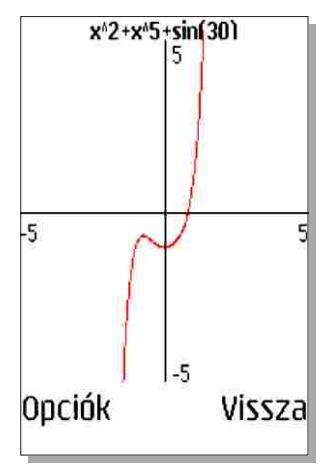

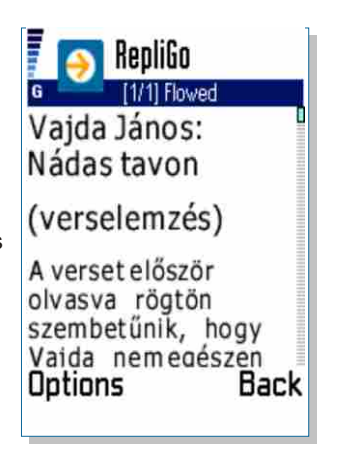

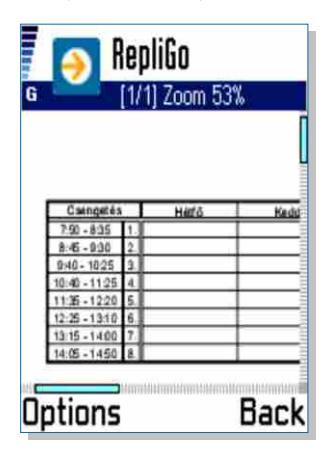

érhetõek majd el ezután készülékünkön. Alapértelmezésként C illetve E meghajtó Documents mappájából olvassa be telefonunk a \*.rgo kiterjesztésû dokumentumokat. Célszerû tehát átküldéskor ide menteni. Ha a feltöltéssel elkészültünk már csak a telefonon futó alkalmazás megismerése vár ránk, lépjünk hát be. Elõször is a telepítés.

Összesen mintegy 203 kb-ot emészt el a tárhelybõl a kis nézegetõ modul. Elindítva puritán üdvözlés, semmi csicsa. Lényegre törõen, komolyan **Exit** fogadnak minket a régebbről már jól ismert file-ok. Mit is kezdhetünk velük? Lássuk. Elõbb az alapképernyõ

menüpontjait zongorázzuk végig. Innen ugyanis egybõl továbbíthatjuk is e-mail, Bluetooth, vagy Infra segítségével, törölhetjük értelemszerûen a "delete" paranccsal és különféle (név, dátum, méret) sorrendbe is rendezhetjük az adatokat a "sort"-ra kattintva. Ha valamelyik iratot

megnyitjuk, maximum apró pixeleket láthatunk a kijelzõn, de itt jön a trükk, mely miatt kellõképp elnyerte tetszésem az alkalmazás. A

számbillentyûk segítségével ugyanis pofonegyszerûen navigálhatunk a dokumentumban. Az 1-es gomb lenyomásával az egész oldal válik újra láthatóvá, míg a 2-es egy nagyon érdekes funkciót takar. A szöveget folyamatosan olvashatóvá teszi, 5 féle méret megadása mellett. A 3-as gomb a zoom-ot aktiválja, aminek erõsségét a 4-es és 5-ös gombokkal módosíthatjuk. A 6-os gomb ismét küldésre szolgál a már megismert módokon. A 7-es és 8-as billentyûk a késõbbi verziókban szöveg, vagy egyéb elem keresésére szolgálnak, de itt ez még nem használható funkció,

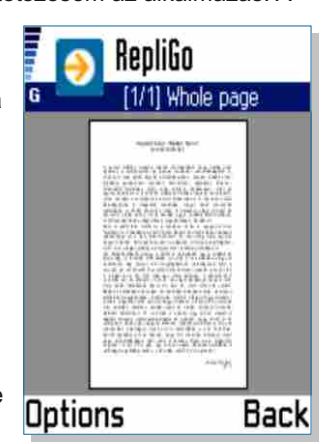

## Dokumentumok az S60on

**VIEWER FOR NOKIA SERIES 60** 

Menu

Adott kereskedelmi szoftver aktiválása történhet regisztrációs szám megadásával, kulcsfájl tallózásával, de ennek módját a szoftverfejlesztõ határozza meg. Biztonsági szempontból egy nagyon kritikus pontról van szó. A cracker innen kiindulva tudja megtalálni a regisztrációs szám elõállításának algoritmusát, vagy megtalálni azt a pontot, amit átírva regisztráltként indul a program. Miért pont innen indul ki? Mert általában ezen a ponton van a regisztráltság ellenõrzése. A programok több mint 50%-ában ez a hasonlóképp néz ki:

Látható, hogy a REG\_ELLENORZES szubrutinhívásban ellenõrzi a program a regisztrációs számot. Feltételezhetõ, hogy ez a szubrutin induláskor is meghívódik, hogy ellenõrizzen. Ezen ellenõrzések utáni ugrások átírásával, a program funkcionálisan regisztrált lehet.

**call REG\_ELLENORZES** szubrutin, a regisztráció ellenorzése,reg. szám

**cmp eax,00000001** ha eax-ba 1 kerül, akkor regisztrált

**je REGISZTRALT** és regisztráltként folytatódik

**jmp NEM\_REGISZTRALT** nem regisztráltként folytatódik.

**Remélem, hogy Kedves Olvasó elé tudtam tárni, valójában mi a szoftvervédelem. Ez kinek mennyire fontos, azt mindenki saját maga dönti el. Viszont, ami a cikk folytatására késztet, az a szakirodalom hiánya a hazai és nemzetközi piacon egyaránt. A folytatásban ötleteket írok le, melyek alkalmazásával a szoftver biztonsága növelhetõ (esetleg tippem újabb tippet szül) az internetes kalózokkal szemben.**

Suszter Attila **suszter@freemail.hu**

#### \*\*\*

szoftvert hivatott védeni. Beépítésük a programba változó. Vannak, amikhez abszolút nem szükséges **semmilyen programozói tudás**, csupán az adott PE (Portable Executable) fájlt kell megadni és beállítani az esetleges paramétereket. Shareware programok egy részhalmaza e technológiával védett. **Programozói tudást igénylõ** csoportba tartoznak azok a menedzserek, amelyekhez fájlokat és dokumentációt kap a programozó. A dokumentáció tartalmazza a helyes beépítést a forráskódba, és a menedzselést. A védelmi rendszer motorja elõre megírt; a programozó feladata a komponensek beépítése és a szükséges környezet beállítása. Ez a technológia általában elõnyösebb az elõbbinél, mert több beleszólása van a szoftverfejlesztõnek a védelem kialakításában.

#### Korlátok,<br>fizikai sebezhetőségek

strukturált programozást felborítja. Természetesen a szoftverfejlesztõk számára minden ugyanolyan áttekinthető maradhat. A cél mindig: a cracker-ek összezavarása. Igen, még egy fontos közölnivaló: a "cracker" szóról megoszlanak a vélemények; tulajdonképpen én mindig program feltörõt értek alatta. Olyan személyt, aki saját tudását alkalmazva képes egy **szoftver terméket funkcionálisan befolyásolni (kód átírása, kód hozzácsatolása, kulcs generálása) úgy, hogy azzal saját magának vagy/és környezetének kedvezzen.**

#### Licenc <u>menedzselők</u> **tustaság, pénz,<br>"Eudás és időhiány**

a program feltörők szeretnek "nagy halakra" vadászni, ezért a **cracker-eket fokozottan ingerli** ez a fajta univerzális rendszer,

Ahhoz, hogy egy szoftverfejlesztõ cég el tudja adni programját, nem elég beszélni róla a felhasználóknak, hanem be is kell azt mutatni nekik. Tegyük fel, hogy az egyik felhasználó letöltött egy kereskedelmi programot, tetszik neki, és használja is. Miért vásárolja meg, ha így is tudja használni? Azért, mert õ egy shareware (demo…) verziót töltött le, ami korlátozottan használható. Például, **30 napra korlátozódik a használat, vagy nem lehet benne menteni**, de a fejlesztõtõl függ bármely limitáció meghatározása. Tegyük fel, hogy az egyik programot öt programindítás választja el, hogy funkcionálisan teljes legyen. Tehát ha a felhasználó már hatodik alkalommal szeretne indítani a programját, nem indul. Ekkor a cracker megkeresi azt a részt a program kódjában, ahol ez a feltételes elágazás van. Ez kb. a következõképp néz ki:

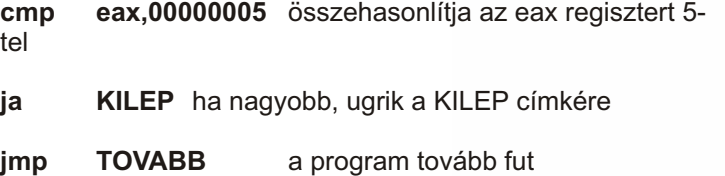

A cracker általában kétféleképpen közelítheti meg a törést. Visszafordítia a teljes programot assembly nyelvre. vagy nyomkövetõvel (hibakeresõvel) debuggolja. Az assembly nyelv, API hívások és a rendszerközeli ismeretek elengedhetetlenül szükségesek, mind a töréshez, mind a hatékony programvédelem kialakításához. Visszatérve a fenti utasítássorozathoz, a programkód átírásával megszûnik ez a limit. Ettõl a program funkcionálisan nem lehet regisztrált, viszont funkcionálisan teljes értékûvé válik (amennyiben ez volt az egyetlen limitáció és nincs speciális védelem: pl. integritás ellenõrzés).

#### **Regisztráció, aktiválás inaktív korlátok** inaktív korlátok Regisztráció, aktiválás

Mint szinte minden problémára, a programvédelemre is léteznek **univerzális módszerek**. Gondolom senkinek nem kell bemutatni az univerzális festéket, ragasztót. Noha a tendencia görbéje szigorúan emelkedik; "ezek" mindig elmaradnak a speciális megoldásoktól. De legyen **más nézõpontja** a programozónak! Mikor egy licenc generátor alá kerül a program valójában a következõt teszi a programozó, mint felhasználó:

**rábízza egy programra** saját alkalmazása védelmi rendszerét,

valójában **fogalma sincs, hogy mi történik** a háttérben, milyen mechanizmussal,

onnan kezdve, hogy egy alkalmazást sikerült feltörni az adott verziójú, licenc menedzselt programok halmazából elméletileg az **összes többi program feltörhetõ** ugyanazon (de max. paraméterekben különbözõ) módszerrel,

az univerzális védelmi mechanizmusok leírásának (cracking tutorials) **megjelenése több olvasótábort** tud magáénak, ezért több ember ismeri meg a védelmi rendszer mûködését rendszerközeli szinten.

Minden licenc menedzselõ, a

Adott egy kereskedelmi szoftver, ahol n fizikailag beépített funkció a felhasználó számára közvetlenül nem elérhetõ. Ahhoz, hogy ezen *n* funkció közül, legalább egy aktivizálódni tudjon, meg kell vásárolni a terméket. A vásárlás után a felhasználó kap egy ún. regisztrációs kulcsot, amivel aktiválhatja a terméket. Sikeres aktiválás után elérhetõ lesz az összes olyan tiltott funkció, amiért a vásárló fizetett. Az, hogy az aktiválás milyen módon történik, (pl. regisztrációs szám, kulcsfájl, hardverkulcs…) az a szoftverfejlesztõ cég döntése.

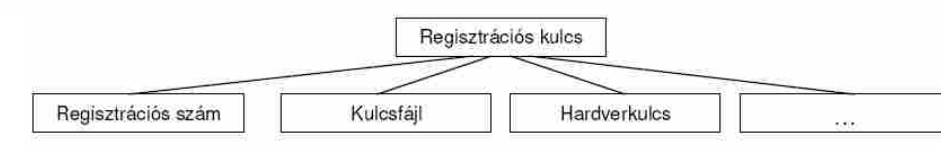

Leggyakoribb a regisztrációs szám, amely teljesen egyedi, bonyolult algoritmussal elõállított kódsor és általában tartalmaz érvényességi idõt, engedélyezett funkciókat és egyéb opcionális adatokat. Ez a **vásárlásaktiválás** folyamat sok esetben nem így mûködik, azzal a különbséggel, hogy a vásárlás elmarad. Ez természetesen anyagi mínusz a vállalatnak, amit egyik cégtulajdonos sem szeret. Tény, hogy a vásárlás mindig elkerülhetõ úgy, hogy az aktiválás sikeres legyen. Tehát **bármely program kódja módosítható úgy, hogy azzal a program funkcionálisan teljes értékûvé váljon. Feltétel, hogy tartalmazzon n fizikailag beépített, de alapesetben nem elérhetõ funkciót, továbbá tartalmazza valamennyi funkcióhoz vezetõ feltételes útvonalat.**

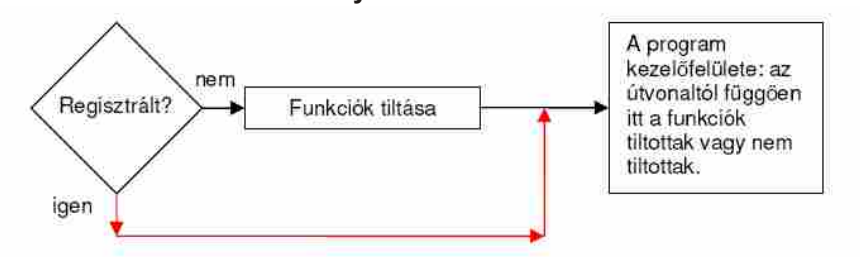

#### **A programvédelem alapmechanizmusa** A programvédelem alapmechanizmusa

A fenti sematikus ábra az útvonalakat illusztrálja. A programot a processzor **alacsony szintû utasítások sorozata**ként hajtja végre. Ezek az **utasítások szabadon módosíthatók** (jogilag nem feltétlen) mielõtt a processzor végrehajtana. Tehát a program útvonali (konstansai, de bármely bit-e) megváltoztathatók. Amit a program feltörõk ellen lehet tenni védekezésképp, az a kreatív ötletek: több ellenõrzéspont, ciklikus ellenõrzések, integritás ellenõrzések (…). A védelem kialakítása sokszor a

**Hol van az a határ, melyrõl már állítható, hogy egy szoftver védett? Tényezõk, amik fölöttébb relatívvá teszik ezt a kérdést: az idõ és a viszonyítási alap. Az idõ teltével és a kutatások felhasználásával fejlõdnek a védelmi mechanizmusok. Mivel egy lefordított programkódban, érdemben turkálni, már nem alapszintû tudást igénylõ**  feladat, ezért egy nem védett szoftver is "védett". Lássuk be, hogy **kizárólag erre támaszkodni bõven nem elegendõ.**

## A kreatív programozó Szoftvervédelem

A cikksorozatnak immáron a tizenegyedik részét tarthatják a kezükben az olvasók, akiktõl egyre több levelet kapok, bennük kérdéseket, ötleteket, felvetéseket és nem utolsósorban témákat, amelyek a cikksorozat lényegét adják. A továbbiakban is buzdítok mindenkit, hogy jelezze, ha egy adott dologra kíváncsi. Ettõl a számtól kezdve az OpenGL.Hu szerkezete egy kicsit át fog alakulni úgy, hogy öt részre bontom: lesz egy bevezetõ, aktuális információkkal, majd egy olyan rész, ahol leírom az aktuálisan használt szoftvereszközök listáját, megelõzve ezzel néhány kérdést. Ezek után következik egy, az olvasók által kért téma, s rögtön utána az, amit én választottam erre az alkalomra. Végül a zárszó és elõretekintés fejezi be a cikket. A részek címei a már itt látható glInformation(), glToolBox, glRequest(), glArticle() és glEnd() lettek, nem kis szakmai ártalommal átitatott névválasztási rituálé után

#### glToolBox() Ami kell...

választottam, ami a legutóbbi szám "ködös" részére épült. Meglepõen sok levelet kaptam, melyben azt kérdezték, hogy ezen az egyszerû köd-technikán kívül van-e más megoldás is, hiszen vannak esetek, amikor nem biztos, hogy a ködnek minden irányban ugyanúgy kell látszódnia. Nos, igen, van ilyen technika, s nem is egy bonyolult dologról van szó: ez a volumetrikus köd, eredeti, hangzatos nevén: volumetric fog. A dolog lényege, meglepõ módon pont az, ami nekünk itt kell: egy olyan köd, amelyet sokkal jobban lehet kontrollálni, mint a korábban látott distance fog-ot. Egészen pontosan, a volumetric fog vertexekhez köthetõ, ugyanúgy, ahogyan egy textúra. Tehát egy vertexek által határolt teret tudunk vele meglepõen egyszerûen kitölteni, mint például egy sötét szakadék vagy liftakna, aminek nem látszik az alja. A szemfüleseknek egybõl beugorhat, milyen jól megoldható ez egy fekete köddel, amelyik csak azon a részen létezik, s a szakadék alján áthatolhatatlanul sûrû, feljebb haladva viszont ritkul.

#### Erre a hónapra a kért témák közül olyat

Tehát, akkor most erre fogunk egy példát adni! Hogy mire is lesz szükségünk? A szokásos függvényeken és egyebeken kívül használni fogunk egy EXT\_fog\_coord nevû estension-t, amit remélhetõleg minden gond nélkül be fogunk tudni tölteni, ugyanis nem egy vadonatúj darab. Korábban már volt szó az extension-ök elegáns betöltésérõl

a OglExt library segítségével, így most is ezt kellene segítségül hívnunk. Igen, kellene. De sajnos ez esetben úgy tûnt, ez a lib csõdöt mondott, így a továbbiakban mellõzni is fogjuk a használatát. A helyére természetesen kellett valami, hiszen valljuk be, senkinek sincs kedve pointereket gyártogatni az egyes extension-ökhöz. Az új "játékszer" glExtGen névre hallgat. Egy kis programról van szó, amely az SGI oldaláról letölthetõ glext.h fileból a videokártyánk tulajdonságait figyelembe véve egy headert és egy cpp filet generál, amelyet a programunkba illesztve gond nélkül érjük el az extension-öket.

Na, akkor lássuk most a lényeget: a kódot. Egyetlen vertex definiálását emelném csak ki, hiszen a dolog egyszerû elven alapul: a volumetrikus ködöt vertexekhez köti, pontosan, mint a textúrákat. Itt azonban koordináta helyett azt kell megadnunk, hogy az adott pontban milyen sûrû a köd. Természetesen a nem megadott pontokban a sûrûséget az OpenGL interpolálja, minél simább átmenetet képezve az egyes pontok között. Egyetlen pontra hasonló sorokat kell látnunk annak megadásakor:

A glFogCoordf(float) függvény adja meg a sûrûséget az adott pontban, 0.0f és 1.0f közötti értékkel. Természetesen lehet más (pl. Normal) koordinátákat beállitó függvényeket is használni, a FogCoord nem interferál velük. Sajnos, mint késõbb látni fogjuk, vannak helyzetek, amikor nem tudjuk használni, de ettõl függetlenül igen hasznos és kellemes látványt nyujtó kis technikáról van szó. Ha a koordinátákat beállítottuk, akkor azt kell megadni, hogy milyen messzire látszik el a köd és hol kezdõdik, hasonlóan, mint a 'rendes' ködnél. Nos, itt a dolog annyival egyszerûbb, hogy a ködöt vertexek fogják körbe, így ezzel a távolsággal nem sok tennivalónk van, a legtöbb esetben a következõ beállítás bõven megteszi:

re állítva, hacsak nem akarunk egy hosszas "teológiai" elmélkedésbe belekezdeni a homogén-koordináták mibenlétével kapcsolatban.

Mióta használtam a volumetric fog-ot, ez a beállítás még mindig megtette, de persze nyugodtan lehet kísérletezni. A legrosszabb esetben nem jelenik meg köd... Még egyetlen lépés van hátra, hogy teljesen mûködõképes volumetric fog boldog gazdái legyünk: meg kell mondani az OpenGL-nek, hogy a megadott koordináták alapján számolja a ködöt, effektíve hozzákötni ezzel azt az

objektumhoz. Erre a célra az alábbi utasítást használhatjuk:

Maga a függvény már talán nem ismeretlen: integer értéket állítunk be vele egy OpenGL rendszerparaméternek. Mint a

#### **glFogCoordf( 0.0f); glTexCoord2f(0.0f, 0.0f); glVertex3f(-.5f, -.5f, -1.0f);**

#### **glFogf(GL\_FOG\_START, 1.0f); glFogf(GL\_FOG\_END, 0.0f);**

**GlFogi(GL\_FOG\_COORDINATE\_SOURCE\_EXT,GL\_FOG\_C OORDINATE\_EXT);**

példakódból is látszik, természetesen az összes eddigi ködbeállítást (típus, stb.) most is lehet, sõt kell alkalmazni.

#### glArticle() Es lán világosság!

#### **glEnable(GL\_LIGHT1); gled**

Ez a téma egy kicsit több szempontból is érdekes lesz. Elõször is azért, mert igen fontos része az OpenGLnek, másrészrõl azért, mert amennyire csak lehet, kerülik a fejlesztõk a használatát, mert igen erõforrásigényes és mindemellett igen behatárolt feltételek között mûködõ dologról van szó. Ez a dolog nem más, mint a dinamikus világítás (dynamic lighting, vagy esetünkben konkrétabban, a per-face dynamic lighting). A dinamikus világítás a már korábban tárgyalt shadow-mapping (vagy light lightmapping, ahogy tetszik) technikával ellentétben nem stacionárius fényeket és árnyékokat hoz léte, hanem nagyon is élõket. Itt olyasmire gondolok, mint a kiszáradt kútba dobott égõ fáklya vibráló, ugráló fénye és az általa vetett árnyékok. Ez az ideális, mármár közhelyszámba menõ példa egyenlõre még igen messze van tõlünk, de elég lesz egyelõre megismerni a dinamikus világítás alapjait. Az "alapok" szó apropóján megjegyezném, hogy a megyilágítás matematikáját és kevésbé a programozáshoz tartozó szabályait most nem szándékozom tárgyalni, mert ebben a témában bõven áll rendelkezésre egyetemi jegyzet és könyv, vagy cikk a világhálón és a könyvtárakban, boltokban.

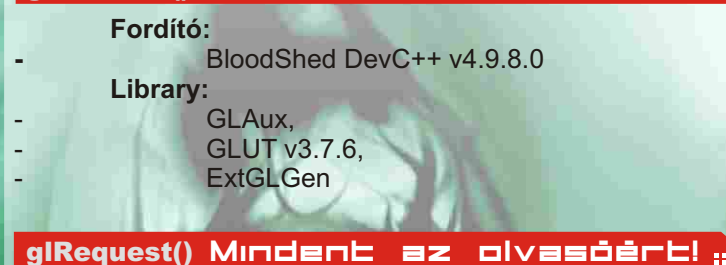

A lehetõ legjobban a lényegre térve elmondhatjuk, hogy a legegyszerûbb világítási módszer, a per-face dynamic lighting gyakorlatilag az általános iskolai fizikaóra tananyagában a témáról fellelhetõ információk egy-azegyben törénõ számítógépes adaptációja. A lényege, hogy egy fényforrást hozunk létre valahol, amely megvilágítja az n db face-bõl álló objektumunkat. Ha egy face egy kicsit meg van világítva, az jelen esetben azt jelenti, hogy az egész face meg van világítva: vagy világos a face vagy nem. Ennyire egyszerû. Nos, a fény definiálásához meg kell adnunk pár paramétert, mint például a fény színe:

Már látom, hogy sokan vakargatják a fejüket, mi ez a két tömb. Nos, mindkettõ standard RGBA formátumú adat, a fény színét adják meg. Hogy miért is itt van két darab szín definiálva? A válasz egyszerû: minden fény világítja a környezetét és a kiszemelt tárgyat is. Az elsõ szín azt mutatja, milyen színnel lesz megvilágítva a környezet (úgy kell elképzelni, mint egy nagy fénycső "mindenhová eljutó", egyenletes fényét!). Ez a szórt fény. A második az a direkt módon a tárgyakra vetülõ fény, igazából ez látszik rajtuk meg jobban. Ezzel kapcsolatban megint csak kísérletezésre tudok majd bátorítani mindenkit, illetve arra, hogy írjon emailt, vagy kérdezzen bátran.

Ha a fény színével megvolnánk, jöjjön a megvilágítást elõsegítõ fény-objektum pozíciója, mint szükséges beállítás:

A pozíció itt az ún., homogén-koordinátás megadásban szerepel, aminek az elsõ három tagja a szokásos X,Y,Z érték, a negyediket pedig hagyjuk most 1.0f-

2004 November **.04 200**4 November .<sup>05</sup> 2004 November .05 2004 November .05 2004 November .05 2004 November .05

**GLfloat LightAmbient[]= {1.0f, 1.0f, 1.0f, 1.0f }; GLfloat LightDiffuse[]= {0.0f, 1.0f, 0.0f, 1.0f };**

#### **GLfloat LightPosition[]= {0.0f, 0.0f, - 1.0f, 1.0f };**

Ha már ezeket az értékeket ilyen lelkesen definiáltuk, a következõ kis blokk megmutatja, hogyan hozzuk õket az OpenGL tudomására.

Amint láthatjuk, az elsõ paraméter egy definiált konstans, amely megjelöli, melyik fény számára lépnek életbe a beállítások. (A fények számára még visszatérünk!) Az OpenGL alapból 8 fényt támogat, de a legtöbb esetben ez még soknak is bizonyult, tekintve, hogy a dinamikus fény mindig hatásosan emészti fel a futtató rendszer erõforrásait. A második paraméter azt jelenti, hogy az adott számú fény melyik paraméterét szeretnénk beállítani, a harmadikról pedig már beszéltünk korábban is.

Ez a kódrészlet a legtöbb leírásban valamilyen egyszer lefutó függvényben van elhelyezve, de ezzel egy jó néhány dinamikus megoldástól fosszuk meg magunkat: pl falon vibráló fáklya fény. Ha megbékéltünk a fenti pár utasítással és ezeknek a felhasználásával már elkezdtünk egy kis programot csinálni, csak egy dolog van hátra: engedélyezni kell az OpenGL-nek a fény használatát.

Tehát, összegezzük: kiválasztottuk, beállítottuk, ktiváltuk a fényt és..... semmi?! Na, igen, egy dolog még aradt. Nos, a fizikában amikor azt számoljuk, hogy egy et hol van megvilágítva, használni szoktunk egy ún. beesési merõlegest, amelyhez a fénysugarak szögét viszonyítjuk. Ugyanaz a viselkedés, ugyanazok a szabályok megvannak az OpenGL-ben is, de itt a beesési merõlegest felületnormálnak hívjuk. Legegyszerűbb úgy elképzelni, mint a felületre merõleges 1.0f egységnyi hosszú szakaszt vagy félegyenest, amelyiknek azt a végpontját adjuk meg, amelyik nem érintkezik a felülettel. (Tehát egy pontot, amely pont egy egységnyire van a felülettõl, s a kettõt össze tudjuk kötni úgy, hogy a képzeletbeli összekötõ vonal merõleges legyen a felületre.) Ennek a pontnak a megadása a szokásos XYZ koordinátákkal történik az alábbi módon:

Ezt minden felületre csupán egyetlen egyszer kell megadni, s a többi számítást majd az OpenGL végzi már el. Ha vertexenként adjuk meg a testen az összes face-t, akkor elég kiábrándító lehet ezeknek a pontoknak a kiszámítása, de szerencsére könnyen lehet olyan függvényt írni, amely a koordinátákból ezt kiszámolja nekünk. Ha minden igaz, most már látnunk kell a megvilágítás hatását feltéve, hogy nem számoltunk el valamit.

Remélem mindenkinek elnyeri tetszését ez az új cikkszerkezet! Ezek után fõleg várok, mindenféle kommentárt és jobbító tanácsot, valamint glRequest() témát. Szóval, kérdezzenek bátran és én megpróbálok válaszolni. A következõ számig kellemes kódolást és hasznos idõtöltést kívánok mindenkinek.

Merczel "MaNiAc" László laszlo.merczel@mailbox.hu

Zárszó, elõretekintés **glEnd()** 

#### **GlLightfv(GL\_LIGHT1, GL\_AMBIENT,LightAmbient); glLightfv(GL\_LIGHT1, GL\_DIFFUSE,LightDiffuse); glLightfv(GL\_LIGHT1,GL\_POSITION,LightPosition);**

#### **glNormal3f( 0.0f, 0.0f, 1.0f);**

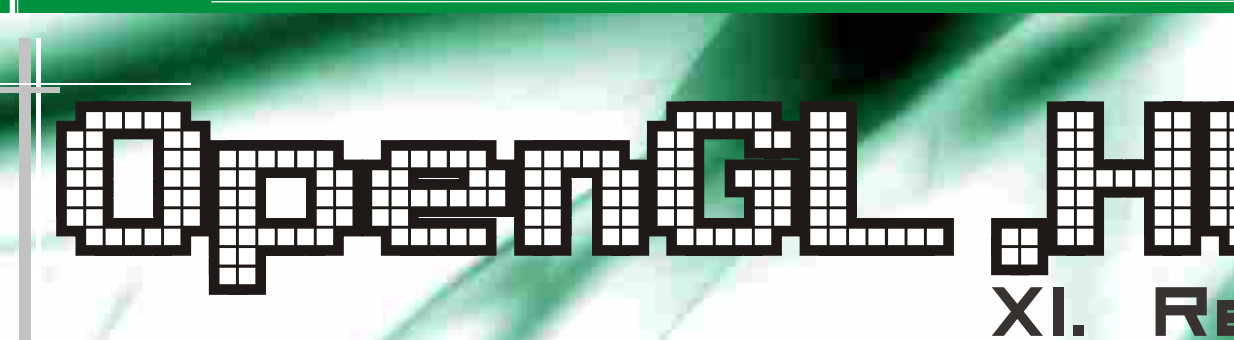

#### glinformation() Bevezetá

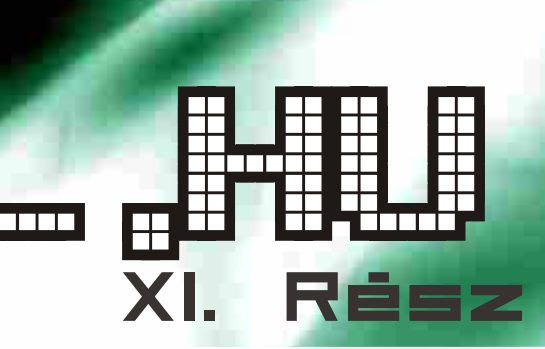

Az elõzõekbõl kifolyólag a következõ kódrészlet második sora szintén fordítási hibát adna, és ez a bizonyíték arra, hogy a típus biztonság garantált:

Az add paraméterként egy E típust várna, de mivel a c deklarációja ezt a típust nem határozza meg, ezért a fordító nem tudja eldönteni, hogy az Object osztályú példány megfelelõ-e a biztonság szempontjából.

A get metódust viszont tudjuk használni, hiszen az mindenképpen egy Object osztály vagy leszármazottjának egy példányát fogja visszaadni, hiszen minden Java osztálynak az Object osztály az őse.

Ebben az esetben viszont a drawAll metódusnak paraméterként adhatunk olyan List-et is, melynek aktuális paraméter típusa a Shape osztály valamely leszármazottja. Ennek a deklarációnak a neve korlátozott wildcard (bounded wildcard), ahol a paraméter típusa szintén ismeretlen, csak annyit tudunk róla, hogy a Shape osztály vagy annak valamely leszármazottja. Ezt úgy mondjuk, hogy a Shape a wildcard felsõ korlátja (upper bound). A következõ sor hibás lenne az elõzõleg definiált metódusban:

Az osztályok öröklõdését azonban mégis felhasználhatjuk a generikusoknál, méghozzá a következõképpen:

A Map is genrikus típus, melynek két paraméter típusa van, név konvenció szerint K és V, azaz "Key" és "Value". Az elõbbiek miatt például a következõ metódus sem megfelelõ:

**POULD TERM** 

A második sor fordítási hibát eredményez. A kívánt funkció generikus metódusokkal azonban mégis megoldható, ekkor a metódust is paraméterezhetjük különbözõ típusokkal:

A metódus hívásakor nem kell paraméter típust átadni, ehelyett a fordító automatikusan meghatározza az aktuális paraméter típusát véve alapul.

#### **Collection<?> c = new ArrayList<String>; c.add(new Object());**

#### **public void drawAll(List<? extends Shape> shapes) {... }**

#### **shapes.add(0, new Rectangle());**

**static void fromArrayToCollection(Object[] a, Collection<?> c) { for (Object o : a) { c.add(o); }**

**}**

**<T> static void fromArrayToCollection(T[] a, Collection<T> c) { for (T o : a) { c.add(o);**

 **} }**

**Object[] oa = new Object[100]; Collection<Object> co = new ArrayList<Object>; fromArrayToCollection(oa, c**o);

csak olyan Collectiont lehet átadni, melyre a megírt metódus számít. Ez a metódus szignatúrájából látszik, és a hiba már fordítási idõben kiderül.

Az elõzõ példa egy már implementált generikus típusú osztályt mutatott be, de lehetõség van arra, hogy saját magunk is készítsünk ilyent, alapul véve például a Collection API forráskódját. Részlet:

A relációs jelek között a formális paraméter típust adjuk meg. A típus paramétereket legtöbbször ott használjuk, ahol a szokványos típusokat is.

Ugyanez egy olyan ArrayList osztállyal, mely a generikuson alapul:

Az ArrayList egy generikus interfész, ami egy típus paramétert vár.

Ebben az esetben, ha az add metódust egy olyan paraméterrel hívnánk meg, mely nem az **Integer** osztály egy példánya, már fordítási idõben hibát kapnánk. Ezen kívül egy elem kivételekor sincs szükségünk típuskényszerítésre.

Amikor meghívjuk a generikus deklarációját, akkor a formális paraméter típust a futtató környezet kicseréli a hívásnál megadott típussal. Ez a csere a valóságban azonban nem jelenik meg, nem lesz új entitás sem forrás. sem bájtkód szinten, sem a lemezen vagy memóriában, csak egyszer lesz lefordítva, egyetlen egy class fájllá. A formális paraméter típus neve legyen minél rövidebb, lehetõleg egy karakterbõl álló, és elsõ karaktere legyen nagybetû. Ahogy a példa is mutatja a Collection API formális paraméter típusának neve E.

Fontos tulajdonsága a generikusoknak, hogy ha egy generikusnak egy paramétert átadunk, és ugyanazon generikusnak ezen paraméter egy altípusát (alosztály vagy alinterfész), akkor az altípus reláció nem marad meg a generikusoknál. Például:

Az ls nem altípusa az lo-nak, így a fordító a második sorra hibát fog jelezni. Hiszen nézzük a következõ példát:

Ebben az esetben a második sor egy **ClassCastException hibát dobna, így megszűnne a** generikusok típus biztonsága.

Ilyen módon tehát az sem lehetséges, hogy olyan metódust írjunk, mely egy Collection<Object> típust kap paraméterként, és kezeli az összes más paraméterrel szereplő generikust, hiszen a Collection<Object> nem "őse" például a Collection<String> generikusnak. E problémára találták ki a wildcard típust, így lehet például egy "ismeretlen típusú Collectiont" paraméterként kapó metódust deklarálni:

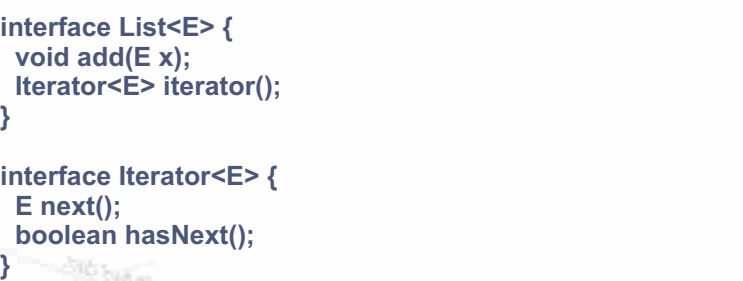

**List<String> ls = new ArrayList<String>(); List<Object> lo = ls;**

#### **lo.add(new Object()); String s = ls.get(0);**

**void printCollection(Collection<?> c) { for (Object e : c) { System.out.println(e); }**

**}**

A metaadatokat a Java forrás szövegében helyezhetiük el, osztályokhoz, interfészekhez, metódusokhoz és mezõkhöz kötve. Ezek olyan kiegészítõ információk, melyeket feldolgozhat a Java fordító, bármilyen automatizált eszköz, de akár a bájtkódba is bekerülhet, és Java Reflection API-val elérhetõvé válik.

fájlok, kötelezõ interfészek generálásra, esetleg naplózás könnyítésére.

A generikus típus bevezetését a Java fejlesztõk már hosszú ideje várták. A generikusok hasonlítanak a C templatekre, de alapvetõ különbségek is vannak. A generikusok a típusoknál még egyel magasabb absztrakciós szinten helyezkednek el. Osztályok, interfészek és metódusok paraméterezhetõk típusokkal. A fejlesztõ legelõször a Collection API használata közben találkozhat a generikus típusokkal.

A Collection API osztályai képesek bármilyen osztályú objektumok kezelésére, de legtöbbször arra van szükségünk, hogy egy ilyen Collection API-hoz tartozó osztály csak egy osztályhoz tartozó objektumokat kezeljen. Abban az esetben, ha egy ilyen Collection API-hoz tartozó osztályba eltérõ objektumokat teszünk bele, akkor az nem derül ki fordításidõben, csak futásidõben, és ilyenkor egy **ClassCastException kivételt kaphatunk, ha egy elemet ki** akarunk venni.

Tehát a generikusok használatával lehetõségünk van általános objektumokat kezelõ osztályok készítésére, melynél megadható használatkor, hogy konkrétan milyen osztályú objektumokat kezeljen, növelve így a biztonságot és olvashatóságot, kiküszöbölve a felesleges típuskényszerítést, zárójeleket és az ideiglenes változókat. Ha olyan metódusokat írunk, melyeket mások is használnak, eddig csak JavaDoc megjegyzésben tudtuk megadni, hogy a paraméterként kapott Collection milyen osztályú objektumokat tartalmazzon. A generikusok használatával

#### **ArrayList list = new ArrayList();**

**list.add(0, new Integer(42));** 

**int total = ((Integer)list.get(0)).intValue(); /\* Itt váltódhat ki a kivétel, ha nem Integer-ré típuskényszerítünk. \*/**

**ArrayList<Integer> list = new ArrayList<Integer>(); list.add(0, new Integer(42)); int total = list.get(0).intValue();**

**2004** februárjában az Early Access keretében vált letölthetõvé a J2SE következõ verziója( **http://java. Sun.**  ), melynek verziószáma 1.5.0 **com/j2se /1.5.0/download.jsp** Beta 1. Ennek megjelenését hatalmas figyelem kísérte. Már régóta lehetett hallani pletykákat és hivatalos nyilatkozatokat arról, hogy mit is fog tartalmazni, milyen újításokat fog nyújtani.

#### **Generikus típus** Generikus típus

A Java fejlesztõk három fõ platformot választhatnak, ha alkalmazás írásába szeretnének fogni. A J2SE egy komplett alap környezet kliens-szerver és asztali alkalmazások készítéséhez; a J2EE nagyvállalati környezetben használható technológiákat tartalmaz; míg a J2ME alkalmazási területe a mobil fejlesztés.

Most tehát az alap platformból jött ki új verzió, mely egyrészt jelentõs nyelvi újdonságokat is tartalmaz, másrészt a már meglévõ API-k bõvültek, új API-k kerültek bele, sõt jelentős mennyiségű hibajavításon és optimalizáción is átesett. Az új verzió fejlesztésekor fõleg négy területet tartottak szem elõtt: a fejlesztés kényelmét, monitorozást és menedzselhetõséget, skálázhatóságot és teljesítményt, valamint XML és kliens oldali Web szolgáltatások támogatását.

A J2SE 1.5 jelenleg 15 új Java Specification Request - JSR specifikációt implementál, és közel 100 nagyobb frissítést tartalmaz, melyeket a Java Community Process (JCP) keretein belül fejlesztettek.

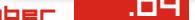

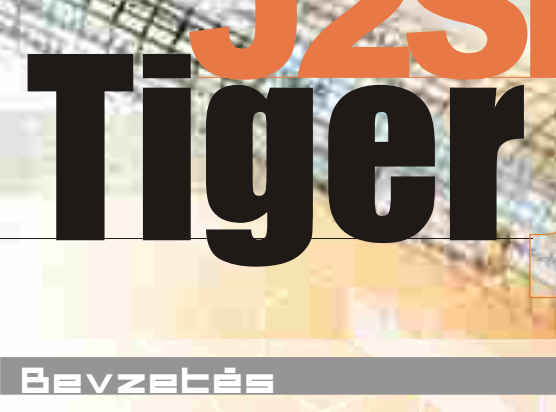

A négy fõ fejlesztési terület közül az egyik a fejlesztés könnyítésére irányul (Ease of Development), melyet a következõ nyelvi elemek és tulajdonságok hivatottak biztosítani: generikus típusok (JSR 14), metaadatok (JSR 175), automatikus be- és kicsomagolás, fejlettebb ciklusképzés, felsorolásos típus, statikus import (ez utóbbi négyet a JSR 201 tartalmazza), C típusú formázott adatbevitel és kiírás, változó számú paraméterlista, párhuzamos programozást segítõ eszközök és az RMI interfész generálás elhagyása.

Alapértelmezésben a fordító 1.4-es Java kódot fordít, a 1.5 kapcsolóval lehet megadni, hogy az 1.5 **source** lehetõségeit kihasználjuk.

#### **Metaadatok** Metaadatok

A metaadat egy olyan eszköz, mely kiváló infrastruktúrát biztosíthat különbözõ kisegítõ vagy deploy

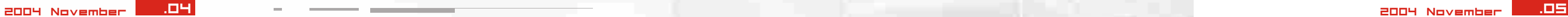

**ArrayList<Integer> list = new ArrayList<Integer>(); for (Integer i : list) { }**

**int[] array = new int[10]; for (int i: array) {** }

#### **public enum StopLight {red, amber, green };**

#### **public enum Coin {**

 **penny(1), nickel(5), dime(10), quarter(25); Coin(int value) {this.value = value; } private final int value; public int value() {return value; }**

**}**

- Fordítási időben történik az ellenőrzés;
- · A konstansoknak egy névteret biztosít;

**System.out.printf("%s %5d\n", user,total); Scanner s = Scanner.create(System.in); String param = s.next(); int value = s.nextInt(); S.close();**

**java.util.Formatte<u>r osz</u>tály API dokumentációja ad.** Ezzel kapcsolatban több információt a

**· Hatékonyan alkalmazhatóak a switch kifejezésben;** Mivel ez is objektum, használható a Collection API osztályaiban;

A tömbökre is mûködik:

Mivel ez alapvetően egy osztály, mezők és metódusok adhatók hozzá. Egy összetettebb példa, mely az utolsó elõnyre mutat példát:

A statikus import lehetőséget ad arra, hogy egy osztály statikus mezõire úgy kelljen hivatkozni, hogy meg kell adni az osztály nevét. A statikus import szintaktikája:

A felsorolásos típus is most jelent meg a Java nyelvben. Ez eddig is egy gyakran használt tervezési minta volt, de most nyelvi szinten elérhetővé vált a következő szintaktikával:

lehetősége is, melyet a C <mark>nyelvben a scanf és printf</mark> Megjelent a C típusú formázott adatbevitel és kiírás függvény valósított meg. Java nyelvi megfelelõi:

A felsorolásos típus elõnyei az int típusú konstansokkal szemben:

**import static java.util.Calendar.\*; Calendar c = new Calendar(); C.get(DAY\_OF\_MONTH) ;**

· Hibakeresés esetén a kiírás sokkal informatívabb jellegû;

A java.lang.Class osztály is generikus. Létezik wildcard alsó korláttal (lower bound), melynek kulcsszava a super.

Abban az esetben, ha például egy **Hastable**  példányból szeretnénk egy Integer típusú értéket automatikus kicsomagolással int változó értékének kinyerni, de a kapott Integer objektum null lenne, **NullPointerException kivételt kapunk:** 

A generikusoknak több felhasználási módja is lehetséges, melyekre a cikk már nem terjed ki, ehelyett csak megemlíti ezeket, a részletek kikeresése már az Olvasó feladata.

A generikusok fejlesztõi külön figyelmet fordítottak arra, hogy a régi kódok, illetve az új, generikusokra épülõ kódok jól megférjenek egymás mellett, és fokozatosan lehessen a régi kódot migrálni.

> <mark>A példa argtest met</mark>ódusát bármilyen számú és típusú paraméterrel meg lehet hívni, melyeket a metódus kiír.

Érdemes megjegyezni, hogy egy generikus osztálya független a paraméterként megadott típustól, hiszen csak egy osztály tartozik minden generikushoz, bárhogy is paraméterezzük. Erre kell figyelni az instanceof operátor használatakor, valamint típuskényszerítésnél is. Egy tömb elemeinek típusa nem lehet paraméterezett generikus, helyette wildcard tömböket lehet használni.

A primitív típusok kezelése a Java nyelvben bizonyos esetekben igen körülményes. Mivel egy Collectionbe csak az Object osztályból leszármazó osztályok objektumait lehet beilleszteni, a primitív típusokat át kellett konvertálni osztály szintû megfelelõikbe. A primitív típusok automatikus be- és kicsomagolása (autoboxing és autounboxing) lehetõséget ad arra, hogy ne kelljen a primitív típusokat osztály szintû megfelelõikbe (wrapper) becsomagolnunk, hanem ez automatikusan történjen. Az elõzõ példát folytatva a kód a következõre egyszerûsödik:

A fejlettebb ciklusképzés (foreach) lehetõséget biztosít az lterator osztály körülményes használatának és a típuskényszerítésnek a kikerülésére a Collection API használata esetén. A kód e tulajdonság használata nélkül:

#### **Felsorolásos típus** Felsorolásos típus

Az új ciklus használatával:

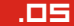

#### **ArrayList<Integer> list = new ArrayList<Integer>(); list.add(0, 42); int total = list.get(0);**

#### **Statikus import** Statikus import

**Map<String, Integer> map = new Hashtable<String, Integer>(); map.put("one", 1); int two = map.get("two"); // NullPointerException**

#### **Formázott adatbevitel és kiírás** Formázott adatbevitel és kiírás

#### **ArrayList list = new ArrayList();** for (Iterator  $i =$  list.iterator(); i.hasNext();) {  **Integer value=(Integer)i.next(); }**

**ArrayList list = new ArrayList(); for (Object o: list) { Integer i = (Integer) o; }**

A változó számú paraméterlistát is a C nyelvbõl vették át a következõ szintaxissal:

**Automatikus be- és kicsomagolás** Automatikus be- és kicsomagolás

A párhuzamos programok fejlesztésére is jelentõs számú új funkcionalitást vezettek be, melyek a JSR-166-on alapulnak.

Nincs többé szükség az rmic (RMI compiler) eszközre, ami a távoli interfész vázakat generálta, ehelyett a dinamikus proxy-k bevezetésével a régebben a vázak által biztosított adatok futásidõben felderíthetõk.

#### **Fejlettebb ciklusképzés** Fejlettebb ciklusképzés

A Java 1.5-ben megjelenõ újdonságokra a Java programozók már régóta vártak. A tervezõk maximálisan figyelembe vették a visszafelé kompatibilitást, a régi programok migrációjának lehetõségét. Az új funkciók segítik a programozást, használatukkal átláthatóbb, tisztább, és biztonságosabb programokat lehet írni.

**Változó számú paraméterlista** Változó számú paraméterlista

Az átállásra még van idejük a fejlesztõknek, hiszen a közelmúltban jelent meg az Early Access program keretében a beta verzió, és alig van olyan fejlesztõeszköz, mely támogatná az új lehetõségeket. De addig is érdemes velük megismerkedni, hogy könnyen váltani tudjunk. Ez a cikk csak néhány új nyelvi elemet mutat be nagy vonalakban, de ezeken kívül rengeteg új funkció, újítás van az új verzióban, melyek jelentõsen könnyíthetik a programozó munkáját, így megismerésük feltétlenül ajánlott.

#### **Párhuzamos programok** Párhuzamos programok

#### **Dinamikus proxyk** Dinamikus proxyk

#### **Hivatkozások**

#### **A szerzõrõl**

#### **Konklúzió** Konklúzió

**void argtest(Object ... args) { for (int i=0;i <args.length; i++) { System.out.println(args[i]); }**

**}**

#### **Argtest("test", "data");**

*Viczián István* a Debreceni Egyetem programtervezõ matematikus szakán végzett 2001 nyarán, most ugyanott levelezõ PhD hallgató az elosztott rendszerek, middleware-ek témakörében. Jelenleg vezetõ fejlesztõként dolgozik Budapesten, melynek keretében csoportmunkát segítõ eszközökkel, Java nyelvvel, webes technológiákkal, middleware szoftverekkel és alkalmazásintegrációval foglalkozik. Szabadidejében optimalizációs alkalmazást fejleszt, új Java technológiákkal ismerkedik, valamint Java blog-ot ír (JTechLog).

> e-mail: viczus@freemail.hu Honlap: http://dragon.unideb.hu/~vicziani

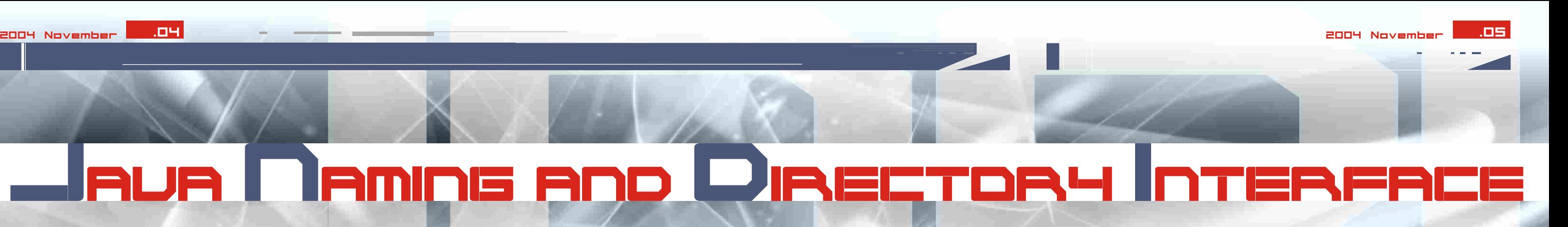

**[]AttributumNevek) void modifyAttributes(String nev, int muvelet, Attributes attributumok)**

**ADD\_ATTRIBUTE, REPLACE\_ATTRIBUTE, REMOVE\_ATTRIBUTE.**

**javax.naming.Context cx = new InitialContext(); javax.sql.DataSource ds =(DataSource)cx.lookup("JNDIAdatBazisNev"); javax.sql.Connection co = ds.getConnection();**

Finta Anna Maria

A konstans muveletek:

#### **JDBC használata JNDI segítségével**

A JDBC 2,0-s verziójától kezdõdõen egy sor új dolog jelent meg a javax.sql csomagban. Ezek közül említésre méltó: JDBC-ben való JNDI használat, kapcsolatokkal és osztott tranzakciókkal kapcsolatos mûveletek. Egy driver, amelyik támogatja a JDBC 2.0-t, kell tartalmazza legalább a DataSource interfész implementálását. Napjaink drivereinek többsége implementálja a JDBC-nek ezt a bõvítését. Na, és miért fontoz ez számunkra? Mert a DataSource által egyszerübben tudunk kapcsolódni az adatbázishoz, mint a DriverManager használata által. DataSource használata tipikus JNDI:

**void bind String nev, Object objektum, Attributes attributumok) void rebind String nev, Object objektum, Attributes attributumok) DirContext createSubcontext(String nev, Attributes attributumok) Attributes getAttributes(String nev)** Attributes getAttributes(String nev,

A kapcsolat létrejötte után minden ugyanúgy zajlik, mint ahogy az Adatbázisok Java-ban címü fejezetben ecseteltem. Természetesen ezután a kapcsolattal kapcsolatos egyéb konfigurációk mind a JNDI feladatkörévé válnak.

Az aktuális törekvés a DriverManagertol való fokozatos megválás és a DataSource elõtérbe helyezése. Napjainkig nagyon sok modern adatbáziskezelõ: **ORACLE, MySQL, MSSQLServer**,sõt az **Access** is lehetõvé tette az adatbázishoz való kapcsolódást JNDI által. Úgyszintén, jópár technológia, mint a Tomcat és EJB implementálták a JDBC-hez szükséges JNDI interfészeket.

Egy JNDI-t használó alkalm által látható könyvtárakban keresi a jndi.properties nevu filet. Ezen file minden sorát, mint tulajdonságot értelmezi. Tehát a jndi.properties file tartalma lehet például:

**Hashtable ht = new Hashtable(); ht.put(Context. INITIAL\_CONTEXT\_FACTORY,"com.sun.jndi.rmi.registr y.RegistryContextFactory"); ht.put(Context.PROVIDER\_URL, "rmi://localhost:1099");** Context ctx = new InitialContext(ht);

**java.naming.factory.initial=com.sun.jndi.rmi.regi stry.RegistryContextFactory Java.naming.provider.url=rmi://localhost:1099**

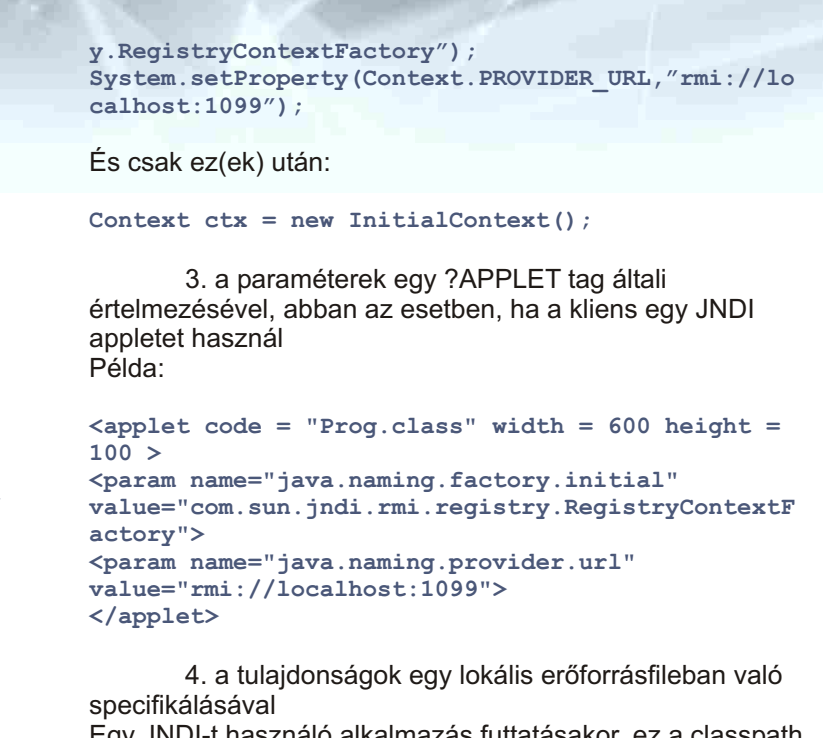

#### **Mûveletek attributumokkal**

Úgy a DirContext, mint az InitialContext az attributumokkal való mûveletekhez specifikus metódusokat ajánl. A legfontosabb metódusok:

Ezen tulajdonságokon kívül vannak mások is, de azokat ritkán használjuk.

**Hogyan adjuk át a különbözõ tulajdonságokat a JNDInek?**

A kezdeti kontextus felépítéséhez szükséges tulajdonságok négy módon adhatók át:

1. egy Hashtable objektum létrehozásával, amely tartalmazza a tulajdonságokat, és amelyet bemenõ paraméterként adunk át az InitialContext-nek Például:

#### vagy

2. ezen tulajdonságok hozzáadásával a rendszertulajdonságokhoz.Ez kétféleképpen lehetséges: **Parancssorban-**System.setProperty metódus használatával Példa:

vagy

**Hashtable ht = new Hashtable(); ht.put("java.naming.factory.initial","com.sun.jnd i.rmi.registry.RegistryContextFactory"); ht.put("java.naming.provider.url", "rmi://localhost:1099"); Context ctx = new InitialContext(ht);**

**r INITIAL\_CONTEXT\_FACTORY,"com.sun.jndi.rmi.regist System.setProperty(Context.** 

**System.setProperty("java.naming.factory.initial", "com.sun.jndi.rmi.registry.RegistryContextFactory ");**

**System.setProperty("java.naming.provider.url","rm i://localhost:1099");**

## RUA N AMING AND DIRECTORY INTERFA

**A JNDI távoli objektumok elérésre szolgál, függetlenül attól, hogy azok Java nyelven íródtak vagy sem.**

#### **Context és InitialContext**

A Context interfész létfontosságú szerepet játszik a JNDI-ben. Egy context egy bindings(kötés)-sorozatot képez egy konkrét névszolgáltatáson belül. Egy Context objektum metódusokat szolgáltat az objektum binding nevének, az objektum elérését biztosítja amikor hivatkozás történik annak nevére, kilistázza a használt binding-eket és biztosítja a bindin-gek esetleges átnevezését.

A JNDI a context-re nézve relatívan hajtja végre az összes névszolgáltatást. Induláskor a JNDI specifikációk egy InitialContext osztályt értelmeznek. Ezen osztály instanciálva van azon tulajdonságokkal kezdõdõen, amelyek értelmezik a névszolgáltatás típusát , és ahol szükséges a kezdeti kontextushoz való kapcsolódás pillanatában, a felhasználóinév és jelszó, biztonsági elemeket is használ.

Az InitialContext értelmezési tulajdonságai

A kezdeti kontextus létrehozásának pillanatában, ennek konstruktora egy sor inicializálási információt kell átvegyen. Ezen információk szolgáltatása TulajdonsagNev=TulajdonsagErtek formában történik. A TulajdonsagNev két legfontosabb értéke: **java.naming.provider.url java.naming.factory.initial**

#### Például:

**java.naming.provider.url=rmi://localhost:1099 java.naming.factory.initial=com.sun.jndi.rmi.regi stry.RegistryContextFactory**

A factory osztály különbözõ szolgáltatásokhoz leggyakrabban használt TulajdonsagErtek-eket tartalmazza az alábbi táblázat:Ezen tulajdonságokon kívül vannak mások is, de azokat ritkán használjuk.

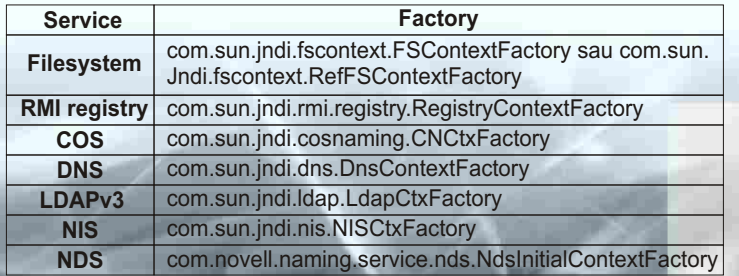

Elsõként az **esemény (event)** fogalmát kell tisztáznunk. Eseménynek nevezzük az a dolgot, ami a mozi futása közben történik. Ez lehet **a felhasználó által generált esemény**, mint pl. egy egérkattintás vagy egy billentyû lenyomása, ill. lehet **rendszeresemény**, amire jó példa az, amikor a mozi egy képkockáról a következõre lép. A mozinkban elhelyezett objektumok figyelhetik ezeket az eseményeket, és reagálhatnak is rájuk. Ezek az **eseményfigyelõk (listener)**. Nem mindenféle objektum figyel minden eseményre, valamelyikhez nekünk kell hozzárendelni azt. Ilyen pl. a moziklip objektum: figyel az egéreseményekre, de a billentyûzetfigyelésre már utólag kell rábírnunk.

Az **eseménykezelõ** valójában egy függvény, ami akkor hajtódik végre, amikor az adott esemény bekövetkezik. Eseménykezelõ pl. az onEnterFrame vagy az onMouseMove, ez azonban nem csinál semmit addig, amíg nem definiálunk egy függvényt, amit végrehajthat (addig undefined az értéke). Itt fontos megjegyeznünk, hogy valójában az enterFrame esemény következik be, és az onEnterFrame, ill. az ahhoz kapcsolt függvény az, amivel megmondjuk, hogy mi történjen. Azt, hogy enterFrame, Flash MX-ben nem írjuk a scriptbe soha, csak azért használjuk így, hogy tudjunk beszélni róla.

Flash 5 stílusban, ha egy moziklippet mozgatni akarunk, a legkézenfekvõbb megoldásnak az bizonyul, ha kihúzunk egy példányt a színpadra, és arra ráírjuk pl. a következõt:

**onClipEvent(enterFrame) { \_x+=Math.round(Math.random()\*5); }**

A fenti kód az enterFrame esemény érzékelésének köszönhetõen másodpercenként annyiszor lefut, amennyi az fps-nél beállított érték. Ez alapértelmezés szerint 12, de a 24-25 az ideális, mert már a folyamatosság látszatát kelti, de még nem gazdálkodik túl pazarlóan egy átlagos gép erõforrásaival (most állítsuk 25-re). Tehát az eredmény az, hogy a moziklipünk 0 és 5 közötti véletlenszerû egész egységekkel jobbra mozdul, egyfajta egyenetlen sebességû, egyirányú mozgást produkálva. Tegyük fel, hogy 15 golyóbist szeretnénk ily módon mozgatni. Így mindegyikre rá kell ezt a kódot másolni. Ez egyrészt felesleges idõpocsékolás, másrészt ha egy apró kiegészítést szeretnénk a viselkedésükben (pl. az v tulajdonságot is növelni akarjuk), mindenhol át kell írni a sorokat, ami az idõt és az átláthatóságot tekintve sem optimális megoldás. Ehelyett egy más megközelítést alkalmazunk. Hozzunk létre egy új mozit, ebben egy script és egy golyok nevû réteget a fõ idõsíkon (\_root), nevezzük el a golyobis moziklip egy példányát golyobis\_mc-nek a golyok rétegen, és írjuk a script réteg egyetlen frame-jére a következõket:

Itt azt használjuk ki, hogy különbözõ objektumokat, szimbólumok példányait, azok tulajdonságait, metódusait el lehet érni a tömbjelölés segítségével is, ahol a nevet sztringként alkalmazzuk. \_root["golyobis"+6+"\_mc"] ugyanazt jelenti, mint root.golyobis6 mc.

Az elsõ, amire rá kell mutatnunk, a this szerepe. Ha egy változót, tulajdonságot, szimbólum példánynevet elérési út nélkül adunk meg (pl. \_x vagy golyobis\_mc), az az adott idõsíkra fog vonatkozni, esetünkben ez a \_root-ot jelentené. A this használatával viszont a hatókört a meghívó objektumra, itt éppen a golyobis\_mc-re helyezzük át. Direkt meghívással (mozgas() v. \_root.mozgas()) a teljes fõ idõsík

**function mozgas () { this.\_x+= Math.round(Math.random()\*5); }**

#### **stop(); golyobis\_mc.onEnterFrame=mozgas;**

mozdulna, de így, hogy a golyobis\_mc onEnterFrame eseménykezelõjéhez rendelve hívódik meg, csak a golyobis\_mc mozdul.

A második dolog, hogy attól még, hogy a stop()-pal leállítottuk a fõ idõsíkot, és valójában nem ugrunk a következõ frame-re, (fõleg, ha csak egy frame-bõl áll a mozi), az onEnterFrame-hez csatolt függvény még továbbra is folyamatosan lefut a fps-nek megfelelõ gyakorisággal. A harmadik, és egyben legfontosabb említendõ momentum az eseménykezelõ metódus definiálása. Amikor egy névvel ellátott függvényt hozunk létre, maga a név mutat a memóriában létrehozott utasításhalmazra. Ezt a hivatkozást egy másik változónak - pl. masikMozgas=mozgas -, vagy akár a fent látott módon egy eseménykezelõnek is átadhatjuk. Vigyáznunk kell viszont arra, hogy ekkor zárójelek nélkül kell a függvénynevet használnunk, mert a zárójelpár mindenképpen meghívást jelent.

Tegyünk egy próbát! Az alábbi esetben a mozgas függvény mindössze egyszer hívódik meg, a visszatérési értéke a golyóbis \_x tulajdonsága, amit a trace paranccsal kiíratunk az Output ablakba, mint a

golyobis\_mc.onEnterFrame értékét. Ennek pedig nem sok értelme van, azon felül, hogy nem is mûködik a mozgás, amit látni szeretnénk. Ha viszont az utolsó elõtti sorból a zárójelpárt levesszük, rendesen mûködik az animáció, a trace pedig immár helyesen type Function-t ír ki, mivel az onEnterFrame-hez függvényt rendeltünk.

Ezzel azonban még nem vagyunk készen, ugyanis csak egy golyóbist mozgattunk. 15 példányt a színpadra kihúzva, és azokat a golyobis0\_mc, golyobis1\_mc stb. sorozatként golyobis14 mc-ig elnevezve a következő egyszerû, rövid ciklussal az összes moziklipet irányíthatjuk.

**// az onEnterFrame a mozgas fv. visszatérési értékét veszi fel - helytelen módszer golyobis\_mc.onEnterFrame=mozgas();**

**// az onEnterFrame magára a mozgas fv.-re mutat golyobis\_mc.onEnterFrame=mozgas;**

**function mozgas () { this.\_x+= Math.round(Math.random()\*5); return this.\_x; }**

**stop(); golyobis\_mc.onEnterFrame=mozgas(); trace(golyobis\_mc.onEnterFrame);**

```
function mozgas () {
this._x+= Math.round(Math.random()*5);
}
stop();
for (i=0; i<15; i++) {
_root["golyobis"+i+"_mc"].onEnterFrame=mozgas;
}
```
#### **stop(); onEnterFrame=\_root.mozgas;**

```
function mozgas () {
this._x+= Math.round(Math.random()*5);
if (this._x>=300) {
   this._x=300;
   this.onEnterFrame=undefined;
}
}
```
Ezen kívül még létezik egy másik lehetõség is, ami adott esetben még hasznosabb lehet, mivel a for ciklusra nincs szükség, és még a sorozatos elnevezéssel sem kell bíbelõdni, bár a nevek használatának nélkülözése a késõbbi, ill. futásidejû változtatásokat nem könnyíti meg. Töröljünk le minden moziklip-példányt a Stage-ről, a rooton pedig csak a mozgas függvénydeklarációt és a stop()-ot hagyjuk. Magában a golyobis Library-elemben a scriptnek hozzunk létre egy - a szokásos módon script nevû - külön réteget, ennek egyetlen frame-jére pedig a következõt írjuk:

Ettõl kezdve az összes színpadra kihúzott példány lassan áthalad a képernyõn, mindegyik a saját véletlenszerû sebességváltozásainak megfelelõ módon. Ha azt szeretnénk, hogy mondjuk az x tengelyen 300 pixelnél megálljanak a golyóbisok, lehet a mozgas függvénybe egy olyan feltételt tenni, ami ha 300-nál nagyobb lenne az \_x, akkor az maradjon 300-on. Ekkor azonban az onEnterFrame még azután is fut, hogy már nincs rá szükség, mert a golyó áll. Ha a mozi futása során még sok onEnterFrame-et használunk, és egyiket sem állítjuk le, miután elvégezte a dolgát, elõbb-utóbb irgalmatlanul belassul a lejátszás. A feleslegesen futó metódust érdemes ilyenkor lekapcsolni az eseménykezelõrõl. Tegyük a golyóbisokat 300-nál kisebb xpozícióba, és írjuk át a mozgas függvényt a következõk szerint:

A this.onEnterFrame=undefined ugyanazt eredményezi, mint a delete this.onEnterFrame, jóformán ízlés kérdése, hogy melyiket használjuk. Ezen utasítások nem szüntetik meg a mozgas függvényt, csupán innentõl kezdve az nincs hozzárendelve az eseménykezelõhöz. Amennyiben a késõbbiek során újra mozgatni akarjuk valamelyik golyóbisunkat, elég újra a

golyobis1\_mc.onEnterFrame=mozgas formát használni, miután az egyik moziklipünket golyobis1\_mc-nek neveztük el. Máris halad tovább a moziklip, amennyiben valahogy visszatettük elõtte 300-nál kisebb x-pozícióba. Erre megoldásként kínálkozik a következõ példa, mely rögvest az eseménykezelõk hozzárendelésének egy másik módját is

# ESEMÉNYKEZELÉS FLASHM X

Cikkünkben a Flash MX eseménykezelőrészletesebben. Nagy fejlődést mutat ez a Flash 5 felépített és jól áttekinthető, ugyanakkor modulár scripteket írhatunk. Ezekkel egyszerűbben és sok animációkat, öteles elemek<br>Az alapjak interaktív elemek melletter néhány tempelvek első egyértelműek, de a későbbiek folyamán igen haszno

#### Rlapvető ismeretek

**function noveles () { this.\_xscale=this.\_yscale+=10; if (this.\_xscale>=300) { this.\_xscale=this.\_yscale=300; this.onEnterFrame=undefined; } }**

```
stop();
Mouse.hide();
eger_mc.onMouseMove=function() {
   this._x=_xmouse;
this._y=_ymouse;
};
```
**tesztKlip\_mc.onRollOver=function() { trace("mintha a menupont3\_mc-re kattintottunk volna");**

**menupont3\_mc.onRelease();**

**}**

A mozgas függvényben csak a következõt kell változtatni: klip.onEnterFrame=noveles.

Az eseménykezelõk közül érdemes még kiemelni az onMouseMove-ot, mivel segítségével könnyedén készíthetünk saját egérmutatót, és egy fontos elvi dologra világítunk rá. Egy teljesen új, egy frame-bõl álló moziban hozzunk létre egy klip és egy script réteget. A klip rétegre egy tetszõleges, egeret helyettesítõ moziklipet tegyünk, aminek legyen eger mc a neve, a script rétegre pedig írjuk a következõket:

A Mouse.hide()-dal eltüntetjük az eredeti egeret, és ezzel készen is volnánk, de van egy kis bökkenõ. Itt ugyanis csak onnantól kezdi az egérmutató helyét követni a moziklipünk, miután megmozdítjuk egerünket. Próbáljuk ki, a Flash MX-ben Ctrl+Enter-rel teszteljük a mozit, de ne mozdítsuk meg az egeret, csak késõbb. Addig a moziklip a színpadon van a kezdeti pozícióban. Kézenfekvõnek látszik a megoldás, hogy meg kell hívni az onMouseMove-hoz tartozó függvényt. Csakhogy az egy névtelen függvény, nem tudunk rá hivatkozni a megszokott függvényhívást alkalmazva. Beírni mégegyszer az onMouseMove-ban szereplõ utasításokat, hogy ezek egyszer a mozi kezdetén mindenképp lefussanak, nem valami professzionális megoldás. Szerencsére az eseménykezelõhöz kapcsolt függvényt meg tudjuk hívni a következõképpen is: eger\_mc.onMouseMove(). Írjuk is be a kódunk végére. Ez természetesen itt nem takarít meg sok helyet és munkát, de egy bonyolult, hosszú eseménykezelõ metódus esetében ez a módszer nagyon hasznos lehet. Gondoljunk egy sok gombból álló menüre, mindegyik onRelease-éhez különbözõ függvények, utasítások tartoznak: ha valahonnan szeretnénk az egyik menüpontra történõ kattintást utánozni tényleges kattintás nélkül, elég csupán valami hasonlót csinálni:

2004 November **.04 2004 November .2004 November .04 2004** November .05 2004 November .05

bemutatja. A root-on lévő script végére tegyük a következõket:

> Ily módon paramétereket is átadhatunk az eseménykezelõ metódusnak, ritkán van rá szükség, de jól jöhet. Hogy mikor érdemes alkalmazni, azt már az Olvasóra bízzuk:

#### **// fuggvenytorzs**

#### **} proba\_mc.onRelease("valami", pl\_egy\_valtozo);**

**function probaFuggveny() { } probaFuggveny=function() { }**

A mozgas függvényt kibõvítettük két paraméterrel, a klipp az adott moziklippre fog vonatkozni, a hatar pedig azt hiszem, nem szorul magyarázatra. Az onEnterFrame-hez közvetlenül nem használhatjuk az

Egy pár mondat erejéig visszatérve az egérkövetõ moziklipphez, a függvénytörzs utolsó soraként érdemes beszúrni az updateAfterEvent() utasítást. Ez annyiszor frissíti a képernyõt, ahányszor csak az adott esemény bekövetkezik. onMouseMove-nál használva gyakorlatilag nagyon szép folyamatos mozgást produkálhatunk, akár 1 fps mellett is. Állítsuk ilyen alacsonyra, próbáljuk ki updateAfterEvent()-tel, aztán nélküle is - észrevehetõ a különbség :)

Végezetül nem szabad elmennünk a függvények deklarálásának két módja mellett:

Meghíváskor ugyanúgy a probaFuggveny()-t használjuk, de az eseménykezelõkhöz rendelésnél vigyázni kell a sorrendre. Ha az elsõ formát alkalmazzuk, mindegy,

#### **További trükkök,** " fontos apróságok

hogy a kódban az eseménykezelõhöz a függvénydeklaráció elõtt vagy után rendeljük a függvényt, mert a Flash legelõször a függvényeket nézi meg. A második formánál azonban annak ellenére, hogy itt is függvényrõl van szó (még ha névtelenrõl is), egy értékadás jobb oldalán találjuk a function-t, így ezt már a szekvenciális megközelítésnek köszönhetõen mindenképpen az eseménykezelõhöz kapcsolás elé kell írni, ugyanis addig nem létezik a függvény, amíg a Flash "fentről lefelé" el nem jut odáig az értelmezésben.

Áttekintettük tehát az eseménykezelés csínjátbínját, az alapokat, illetve az azokhoz kapcsolódó, nem túl kézenfekvõ, de lényeges ismereteket. Mindezeket egyszerû példákon keresztül végigkövetve az Olvasó már bátran építkezhet. E módszerek ismeretében és kreatív alkalmazásával megvan a lehetõsége olyan Flash-mozik készítésére, melyek a programozó és a felhasználó számára egyaránt az elégedettség élményét nyújtják.

Molnár Ákos - flessmx@yahoo.com

Elõbb visszahelyeztük a moziklipet, majd mozgásra bírtuk, és mindezek megtörténtét egy egérkattintáshoz kötöttük. Ami újszerû, az az, hogy itt közvetlenül az eseménykezelõhöz (onMouseDown) rendeltünk egy névtelen függvényt. Ezt a rövidebb módszert akkor érdemes használni, amikor tudjuk, hogy a függvényt csak egyszer akarjuk az adott kezelõhöz kapcsolni. Ha ugyanis egyszer pl. az undefined alkalmazásával - leválaszottuk az eseménykezelõrõl, késõbb már - név hiányában - nem tudunk rá sehogy sem hivatkozni.

Ezt a formát kell akkor is követnünk, amikor az eseménykezelõhöz tartozó függvénynek paramétereket kívánunk átadni. Az eddigi példánál maradva, immár paraméterekkel szeretnénk megmondani, hogy meddig menjen a golyóbis. Az onMouseDown-t és a hozzá tartozó névtelen függvényt töröljük ki a \_root-ról, a mozgas függvényt pedig írjuk át az alábbiaknak megfelelõen:

A golyobis Library-elemben található onEnterFrameet a következõképpen fogalmazzuk át:

#### **Összefoglalás** Összefoglalás

onEnterFrame=\_root.mozgas(this, 200) formát, mivel megbeszéltük, hogy a zárójelek miatt a mozgas rögtön meghívásra kerülne és csak egyszer, helytelen mûködést eredményezve. Így tehát egy névtelen függvénybe kell csomagolnunk a mozgas meghívását. Mivel már nem közvetlenül az eseménykezelõhöz kapcsoltuk azt, hanem direkt módon meghívtuk, ha a mozgas-ban nem lenne klip paraméter, és a this-eket meghagytuk volna, - a cikk elején bemutatottaknak megfelelõen - a teljes fõ idõsík mozdulna el, mivel a this ez esetben arra mutatna. Így szükséges bevezetnünk egy paramétert, hogy megmondjuk, mire vonatkozzon a mozdítás. A golyobis-ban a

\_root.mozgas(this, 200)-ban szereplõ this mindegyik golyóbis-példány saját idõsíkját jelenti, így megoldottuk a feladatot.

Ugyanúgy, ahogy elõször hozzákapcsoltunk valamilyen függvényt egy eseménykezelõhöz, majd leválaszottuk róla, természetesen nem csak ugyanazt rendelhetjük hozzá újra, hanem akármilyen másik függvényt is. Ki is próbálhatjuk, például írjunk egy újabb függvényt a mozgas elé, ami a mozgás végeztével triplájára növeli a golyóbisunkat:

```
onMouseDown=function() {
   golyobis1_mc._x=150;
   golyobis1_mc.onEnterFrame=mozgas;
};
```
**function mozgas (klip, hatar) { klip.\_x+= Math.round(Math.random()\*5); if (klip.\_x>=hatar) { klip.\_x=hatar; klip.onEnterFrame=undefined;**

**} }**

**onEnterFrame = function () { \_root.mozgas(this, 200); };**

néhány zsákutcát, teszünk néhány vargabetût. Talán éppen ettõl lesz majd örömteli a most még csak homályosan derengõ végcél elérése! A CD alkotóinak kis csapata aggódó, de bizakodó szülõkként követik az elsõ lépéseket. Az ezzel járó felfedezés örömét szeretnénk ezúton megosztani a Codex olvasóival. Így erre a hónapra nem is maradt más mondandó. Kalandra fel!

Szûcs Zoltán **szucs.zoltan@intermail.hu**

maga a megoldás! Ezt persze csak az tudja eldönteni, aki mindkettõvel szembesül. Ezért határozta el e cikk szerzõje, hogy egy szellemi kalandtúrára invitálja meg a kedves olvasót! Hónapról-hónapra fogjuk végigkövetni egy multimédia CD-ROM "életútját" itt a Codex hasábjain, az ötlet megszületésétől a reménykedve várt megjelenésig. És, hogy mi a garancia a kalandra? Nem "vegytiszta" tanpéldáról van szó. E sorok írásakor a CD-ROM még közel sincsen készen. Hátra van még számos gond és akadály, amelyek gerincét fogják képezni a tervezett cikksorozatnak. Bizonyára meglátogatunk utunk során

esetek elsöprõ többségében igaz is. Néha amikor valóban valami új születik a programozás tudománnyá válhat. Ne feledjük: a ma mindennapos, megszokott technika születésekor bizony tudományos vívmányként látta meg a napvilágot! De vajon rejlik-e mûvészet a számítógép programozásban? És itt most nem az informatikába "ágyazott" művészetről van szó! Szó sincs design-ról, welcome screen-ekrõl, intro-król vagy aláfestõ zenérõl. A kérdés az, hogy van-e a (számítás)technikának esztétikája? Lehet szép egy algoritmus? Létezik csúnya és szép megoldás egy problémára? Lehet egy kevesebbre képes program szebb fejlettebb riválisánál? Nevezhetjük-e Peter Norton legendás Commander-ét például szépnek függetlenül a külsõ megjelenéstõl? Mi lehet az oka, hogy oly sokan használták sõt használják még évekkel az után is, hogy technikai értelemben elszállt felette az idõ? Talán ugyanazért, amiért még mindig gurulnak az utakon Volkswagen "bogarak" és Citroën "kacsák" és a gőzmozdony vontatta vonatnak is még van utasa. Persze lehet, hogy mindez csak nosztalgia, de vajon mitõl függ, hogy mi iránt érzünk nosztalgiát? Emlékei között kutatva biztosan minden számítógép kedvelõ talál néhány olyan berendezést, programot vagy trükköt, ami maradandó nyomot hagyott a gondolataiban.

Jól ismerjük ezeket a "legendás" kompromisszumokat a nagy mûvészekrõl szóló anekdotákból. Szinte minden híres festõrõl, szobrászról, íróról, költõrõl keringenek olyan történek, amelyek az alkotó elme gyõzelmét hirdetik a körülmények, az ellenlábasok vagy a középszerûség felett. A híressé vált tudósoknak szinte "védjegyévé" vált ez a képesség, hiszen a szürke hétköznapokon végzett "szellemi favágás" a kívülálló számára érdektelen, az eredményre pedig nincsen 100%-os garancia.

Mi lehet mégis az oka annak, hogy a számítástechnika művelőit még mindig külön "kasztként" kezeli az átlagember? Miért hisszük el azt a Hollywood által agyonkoptatott képet, ami szerint a számítástechnikus egy sötét, bûzös lukban ücsörgõ, szemüveges különc zseni? Talán azért mert zseninek látszani nem is olyan rossz dolog. Nem is kell hozzá sokat tenni, hogy ez a látszat megmaradjon. Néhány elhadart szakkifejezés, egykét "csípőből" megoldott (ál)probléma és persze a megfelelő pillanatban alkalmazott rejtélyes hallgatás. A gond csak az, hogy ezzel a képpel semmivé foszlik a háttérben húzódó valódi teljesítmény! A sok megoldott probléma, a kitartó szorgalmas munka, a rengeteg tanulás és már-már megszállott alaposság. Elhatározás kérdése személyek és cégek esetén is hogy felépítjük-e a tévedhetetlenség mítoszát. Aki viszont megteszi, ne csodálkozzon a kárörvendõ kibicek hadán, amikor a mítosz mégis "megroggyan"! Senki sem szeret kérkedni a hibáival. tévedéseivel. Érthetõ, ha valaki nem veri nagydobra a gondokat, csak "csendben" tanul belõle. A problémák létezésének reflexszerû tagadása viszont nem vall nagy bölcsességre. A laikusokat talán meg lehet téveszteni ezzel, ám a kicsit jártasabb embernek ez mindig is "sántítani fog". Különösen igaz ez a számítástechnika egy olyan szerteágazó területére, mint a multimédia. Aki már kicsit is belekóstolt alkotóként ebbe a mûfajba, hajlamos úgy érezni, hogy itt nem csak a "média" "multi" tehát sokszoros hanem a gond, a probléma, a buktató no meg persze a lehetõség is! Valóban lenyûgözõ távlatokat nyit meg a technika fejlõdése! Nem tévedünk sokat, ha azt érezzük: csak rajtunk áll merre és meddig jutunk el ezzel a lehetõséggel! A gondok és nehézségek rejtegetése itt viszont már valóban reménytelen. Nem is gondolhatjuk komolyan, hogy óramû pontossággal készülhet el egy olyan mû, amelyben igényes grafikai arculat jeleníti meg a szakmailag, nyelvileg magas szintû tartalmat, mindezt a legújabb technika által megteremtett legjobb minõségû hang és mozgókép élménnyel "dúsítva" és persze olcsón, gyorsan, egyszerûen! A követelmények hacsak el nem hagyunk belõle néhányat már önmagukban hordozzák a kompromisszum kényszerét, nem is beszélve arról, hogy mindez csak csapatmunkában elképzelhetõ, ami szintén nehéz bár sokszor építõ jellegû vitákkal jár. De talán mindez nem olyan nagy gond! Talán a problémák, tévedések, nehézségek is vannak olyan érdekesek, izgalmasak ha nem izgalmasabbak mint

A script lényegében bárhova elhelyezhetõ a HTML forrásban. Ennyi bevezetõ után készítsünk egy nagyon egyszerû kis php kódot, amit a <body> </body> közzé illesztve máris kipróbálhatunk. A példa egyszerû: írassuk ki a weblapra a php segítségével, hogy Hello Világ! :

Sokaknak ismerõs lehet az a csalódottsággal teli, nyomasztó érzés, ami akkor tölti el az embert, amikor ez a találó mondás kívánkozik a nyelvére. Az igazságérzet és bizonyítási vágy fûtötte indulatot, mégis gyakran lehûti a kiábrándultság és a kiszolgáltatottság. A mondat talán már el sem hangzik. Minden alkotó ember tudja: érvnek ez bizony elég kevés! A szerzõdés kötelez, a megrendelõ diktál hiszen õ fizet a vásárlónak pedig mindig igaza van!

```
include('szoveg.txt');
<?php
?>
```
Mielõtt azonban az önsajnálat tagadhatatlanul kényelmes, de zsákutcát jelentõ állapotába lovallnánk magunkat, be kell látnunk: alkotni nem kötelezõ! Ha az embert büszkeséggel tölti el, hogy viszontlátja ötleteit a képernyõn, megjelenik a neve egy CD borítón, esetleg egy újság vagy könyv lapjain, akkor ennek bizony ára van. Jó érzés végigtekinteni az elkészült programon, íráson, grafikán és belegondolni, hogy ez részévé válik sok általunk nem ismert ember munkájának, szórakozásának. De botorság lenne azt hinni, hogy ez megtörténhet kompromisszumok nélkül. Sõt gyakran éppen a nehézségek és akadályok kényszerítik ki azokat a bizonyos "nagy ötleteket"! Bár erre mindig csak utólag jövünk rá.

De hova soroljuk be a számítástechnika szellemi alkotásait? Kézenfekvõnek tûnik, hogy a tudományok családjában keressük a "rokonságot". Nem is tévedhetünk nagyot, hiszen magának az eszköznek a számítógépnek a létrejötte és fejlõdése tudós koponyák egész hadát igényelte és igényli ma is. Ezzel azonban látszólag már el is zárkózunk a többi nagy "családtól", mint a művészet, a kultúra vagy éppen a filozófia. A mindennapi példák viszont éppen azt mutatják, hogy a számítástechnika legújabb nemzedéke már elõszeretettel "házasodik be" hol jól, hol rosszul ezekbe a "családokba". Nem is olyan régen még heves, érzelmektõl sem mentes vitákat váltott ki, ha egy hagyományos mûvészet neve elõtt megjelent a "számítógépes" jelző. (Na nem mintha ez új lenne a nap alatt! Jó száz éve még minden "épeszû" ember számára nyilvánvaló volt, hogy a benzinmotoros autó soha nem veheti fel a versenyt egy megbízható hátaslóval, a fényképezés pedig, mint mûvészet nem említhetõ egy lapon a festészettel!) A történelem ugyan nem azt mutatja, hogy az emberiség túl sokat tanulna a korábbi hibáiból, azért a számítástechnika (ahogy például az elektromosság vagy vegyészet) lassan mégis csak "beilleszkedett". Ma már a többség nem kételkedik abban, hogy egy számítógéppel készített grafikának is lehet (persze nem automatikusan) mûvészi értéke és egy zenész sem válik mûvészbõl tudóssá csak azért, mert számítógép segítségével komponál.

Belátták ezt a software ipar mértékadó képviselõi is, így mára szinte természetes, hogy a mûvészi kreativitást igénylõ részfeladatokat valóban mûvészek végzik el. (Ezt tapasztalhattuk már korábban az autóiparban is, ahol a "nyers" technikát már jó ideje igyekeznek igényes esztétikai kivitelben megjeleníteni.) Továbbra is fennáll azonban a kérdés? Minek is minõsül egy számítógép program elkészítése? A közvélekedés szerint leginkább szellemi szakmunka, amely alapvetõen a (matematikai) logikából építkezik. El kell ismerni, hogy ez az

a \*.html kiterjesztéseket is.

Ebbõl a pár sorból is kitûnik, hogy a php sok mindenben hasonlít más programozási nyelvekre. Azaz a sorvégi ; illetve a zárójelek használata, vagy a szöveget (string) jelölõ ' jel, ami helyett lehet használni az " jelet is, de ezt azért nem nagyon ajánlatos használni, mivel ha forrásrészletet szeretnénk beszúratni a php-val, akkor összekeveredhetnek a dolgok. Ha már úgyis itt tartok, akkor legyen a következõ példa amelyben egy HTML forrásrészletet szúrunk be a php segítségével a lapra.

Így most a Hello Világ! szöveg új sorba fehéren, és félkövéren fog kerülni. Ezzel bemutattam az echo parancs lényegét, persze lehet vele változókat is kiíratni, de ez majd késõbb jön. Most elõbb bemutatom, hogyan lehet még beilleszteni a forrásba egy másik fájl tartalmát:

```
( );
'Hello Világ!'
echo
<?php
?>
```
Az include al is lehet olyan fájlt beilleszteni, amiben van html forrás, sõt még php kódot is tartalmazhat. Ezzel nagyban meg lehet gyorsítani a weblapok készítését, hiszen ha egy szépen felépített weblapban csak a szöveg változik, akkor nem kell az egészet újra minden szöveghez megépíteni. Persze mondhatják azok, akik már eléggé gyakorlottak a HTML készítésben de erre valók a frame-ek. Én viszont úgy gondolom, hogy a frame-ek kezelése bonyolultabb, hosszabb, és persze kevésbé elegánsabb, mint a php, de aki ennek ellenére a frame-eket szereti inkább használni, annak attól még nem kell figyelmen kívül hagynia az include eljárást, mivel ezt sok egyéb másra is lehet használni, ahol a frame-eket nem.

```
('
<br><font color="FFFFFF"><b>Hello 
echo
);
Világ!</b></font>'
<?php
?>
```
Ebbe a cikkbe nagyjából ennyi fért, tudom hogy eléggé kevés, és az ember nem szereti az elején abbahagyni, viszont most következne a változók témaköre, ami túl hosszú, és félbehagyni nem igazán jó. Ezért a következõ rész nagyjából csak a változókkal fog foglalkozni, abban már sokkal több példa lesz ismertetve.

Tudom a cím nem túl eredeti, de ez tükrözi talán legjobban ennek a cikksorozatnak a lényegét, és ha valaki most akar megismerkedni a PHP rejtelmeivel, akkor úgyis az ilyen címû cikkekre veti rá magát. Ebben a sorozatban tehát a PHPval fogunk megismerkedni.

Ha manapság valaki elkezd foglalkozni a weblapfejlesztéssel, annak szinte kötelezõ, hogy ismerje a PHP script nyelvet. Ennek oka, hogy ez a script nyelv legalább olyan egyszerû, mint a Java script, de annál sokkal biztonságosabb, és hatékonyabb. A php csak a kiszolgálón futtatható script nyelv, ami azt jelenti, hogy a script a szerveren fut le, és nem pedig a felhasználó számítógépén. Ez azt is jelenti, hogy a felhasználó nem látja a scriptet, ebbõl fakad a biztonság. Ilyet a Java script is tud, csak sokkal kevesebb funkcióval, és bonyolultabban. Emiatt hatékonyabb a PHP.

Nos akkor nem is húzom tovább az idõt mindenféle összehasonlítgatással, hiszen ez nem is igazán lehetséges, és nem is annyira érdekes. Inkább vágjunk rögtön a közepébe, vagy ha nem is pont a közepébe, de legalábbis a lényeges részébe a dolgoknak. Vagyis, hogy hogyan is épül fel a PHP script.

#### *PHP*  **kezdõknek I.**

Gondolom, aki már olvasott PHP-vel foglalkozó könyvet, az lehet, hogy felhördül: miért nem a PHP fordító telepítésével kezdem. Nos a válaszom erre az, hogy amikor elkezdtem foglalkozni a PHP-val akkor engem meglepett az, hogy minden könyvben az van leírva elõször, hogy hogyan telepítsük ezt a fordítót, szerintem ezzel egy kezdõt nem kellene traktálni, hiszen manapság annyi ingyenes és nem ingyenes szolgáltatót találunk, aki nyújt PHP szolgáltatást is (sõt már egyre többen elkezdték a MySQL szolgáltatást is nyújtani, az ingyenes szolgáltatók közül is). És egy kezdõnek éppen megfelel egy ilyen szolgáltatónál regisztrálva próbálgatni a szárnyait, mintsem az otthoni gépére kelljen felrakni különbözõ webszerver programokat, és azokkal veszõdnie, illetve azok beállításával.

Szóval a PHP scriptet legáltalánosabban a HTML forrásban a következõképpen szoktuk beilleszteni:

Én is ezt a formát fogom a továbbiakban használni, van más jelzésmód is, de ezek bemutatásával most nem foglalom a helyet, majd egy késõbbi cikkben leírom azokat is.

Mielõtt még mélyebbre ásnánk magunkat magában a script készítésben, ejtenék pár szót a kiterjesztésrõl, vagyis hogy milyen kiterjesztésû lehet egy ilyen scriptet tartalmazó HTML oldal. Ezt a kiszolgáló szabja meg, illetve ha valaki magának állít be szervert, akkor az egy config fájlban állíthatja be, hogy mely kiterjesztéseknél fusson a php fordító. Ennek pontos beállítását a php readme-je tartalmazza. Általában a kiterjesztés \*.php illetve egyes szolgáltatók szokták még használni a \*.php3 illetve

- **<?php**
- **?>** …

lehet mûszakokra mûszakvezetõkre lebontott jelentéseket elõállítani, stb. A következõ részekben kitérünk a felvázolt rendszer részeinek bemutatására, a PLC program megvalósítására, a kommunikáció megvalósítására a PLC és a PC között, a PC-s alkalmazás bemutatására. A PLC program a gyakorlatban használt Mitsubishi mikrovezérlõ saját programjában van megírva, a PC alkalmazáshoz pedig a Delphi fejlesztõkörnyezetet használtam amely lehetõséget nyújt a grafikus megjelenítésre és az ide tartozó adatbázis

kezelésére is.

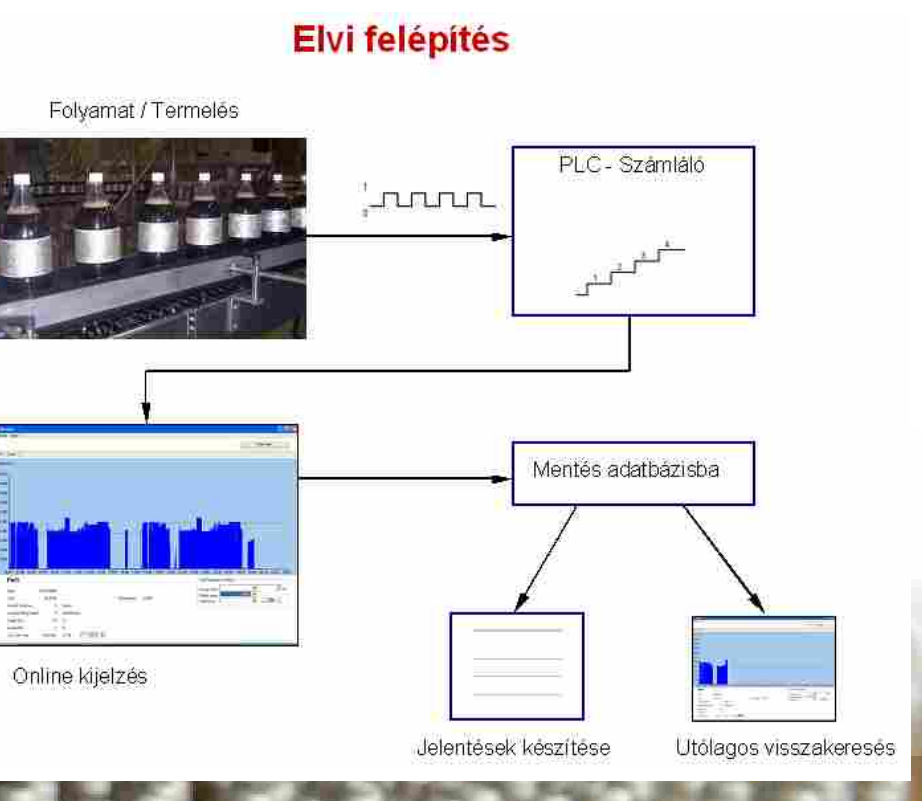

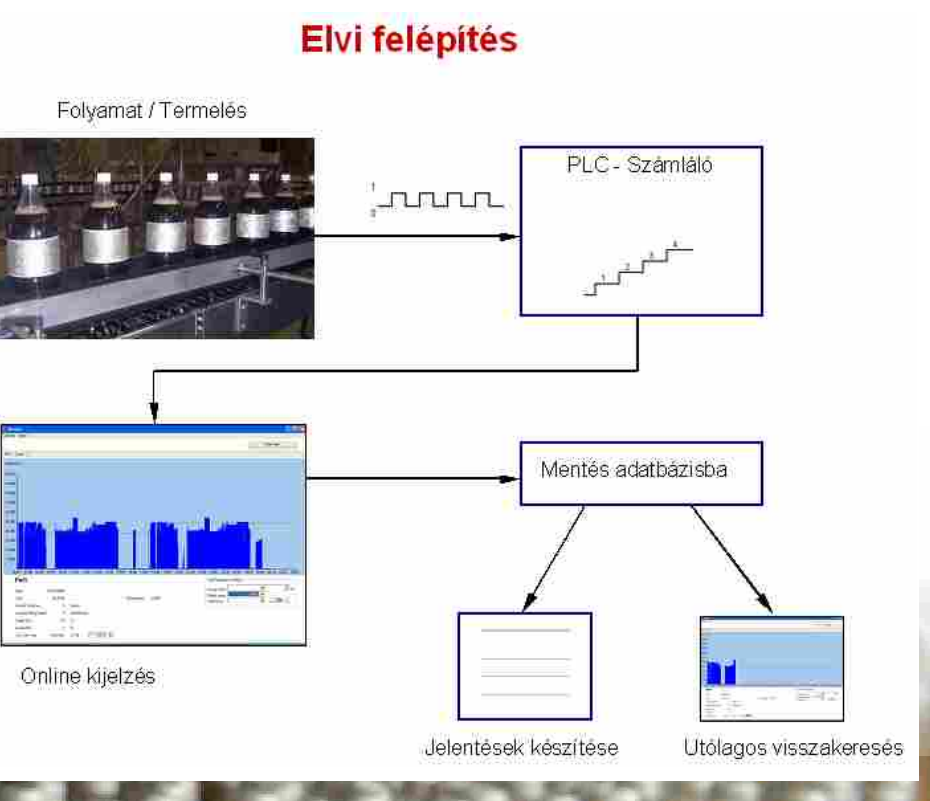

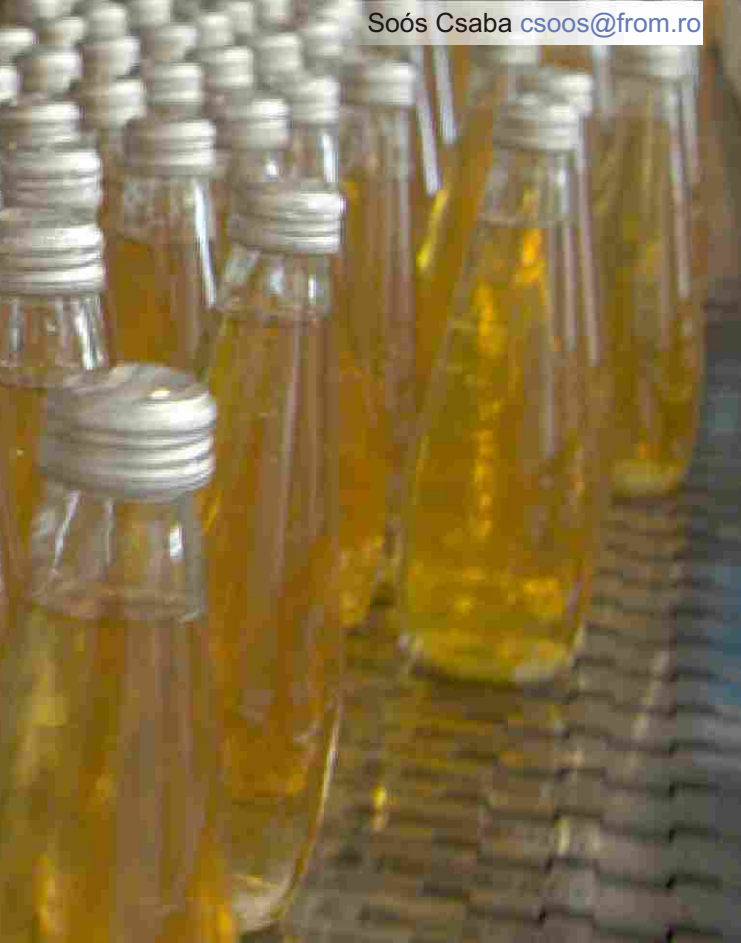

Jogosan merül fel a kérdés miért nem használunk egy a piacon már jelenlévõ erre a célra kifejlesztett szoftvert. Erre azt tudom válaszolni, hogy összekötöm a kellemest a hasznossal. Mint már leírtam, eltökélt szándékom hogy megismeriem mi van a "fekete dobozban" és megtudjam, hogyan mûködik. Erre ez legjobb módszer, ha magam csinálom. Ugyanakkor jelen van a saját fejlesztésû szoftver minden elõnye, mint testre szabottság, alacsony ár, bármikor lehet alakítani, fejleszteni. Természetesen az ezzel járó hátrányok is jelen vannak, de ezekbõl lehet sokat tanulni.

A 2. ábrán láthatjuk a rendszer elvi felépítését. A fotocella elõtt elhaladó palackok megszakítják a fénynyalábot, ezzel egy elektromos jelet generálnak, amely négyszögjel formájában eljut a PLC-be. A PLC-be be van programozva egy (vagy több) számláló, amelynek a tartalma a bemeneti jeltõl függõen növekszik. PC-s alkalmazásunk minden percben lekérdezi a számláló tartalmát és az így kapott adatot feldolgozza. A feldolgozás abból áll, hogy a mellékelt ábra szerint kirajzolja grafikusan a képernyõre a töltõsor (folyamat) állapotát, számítja és a kirajzolással egy idõben kiírja a számolt mérõszámokat és elmenti adatbázisba azokat az adatokat amelyek fontosak a késõbbi elemzés szempontjából. Késõbbi feldolgozás, elemzés lehet például egy hosszabb

idõszak lekérdezése, hét, hónap év, vagy

hogy mikor ált le a sor, és mikor sikerült visszaindítani, megbecsüli az idõt, és ezt az értéket beírja a jelentésébe. Más estben vannak technológiai állások, íz váltás vagy méret átszerelés, ezekre léteznek úgymond standard értékek, amit õk automatikusan beírnak a jelentésbe, de mivel emberek, van aki jobban csinálja, van aki kevésbé jól. Egy másik jellegzetes hibaforrás soha nem jelenik meg a jelentésben, hogy a gépkezelõ hibája miatt nem dolgozott az elvártak szerint a termelõ sor. Az ilyen jellegû hibákat mindig ráírják más, általában könnyebben elfogadott okokra. Ez csak egy kis ízelítõ, abból hogy milyen torzulásokat szenved az információ, aminek alapján komoly döntések születhetnek.

A megfelelõ információ hiányában, nem tudjuk mit kell tennünk, ahhoz hogy javítani tudjuk munkánkat, nem tudjuk hol pazarolódnak el erõforrásaink. A gyenge hatékonyságú folyamat pedig jelen piaci körülmények között elmúlásra van ítélve. A versenyképesség megszerzése és megtartása érdekében ki kell használni a folyamatokban rejlõ lehetõségeket, ezt pedig csak úgy tudjuk elérni, ha tudjuk, hogy mi történik a folyamat lefolyása alatt.

Egy elsõ megcélzott lépés az állásidõk pontos mérése. Ha egy egyszerû érzékelõvel, például egy fénysorompóval (fotocella) megszámoljuk a töltõgépbõl kijött megtöltött palackokat, idõegység alatt, mondjuk minden percben, ebbõl látjuk hogy elõször is hogy mûködik-e a sor vagy áll. A megszámolt palackok számából megtudjuk az idõpontig legyártott mennyiséget, töltési sebességet, átlag sebességet tudunk számolni, és már van is egy nagy mennyiségû értékes információnk és egy valós képünk a lezajlott vagy folyamatban levõ folyamatról. Ha ezt még ki is rajzoljuk grafikusan egy PC képernyõjére, például egy 24 órás idõtartamra akkor kapunk egyetlen pillanat alatt egy teljes képet a töltõ sor mûködésérõl, teljesítményérõl. A folyamatos grafikus kirajzolás (1. ábra) pedig valós idejû helyzetjelenést nyújt minden az érintetteknek a teljesítményrõl, megteremtve a lehetõséget a mielõbbi korrigálásra.

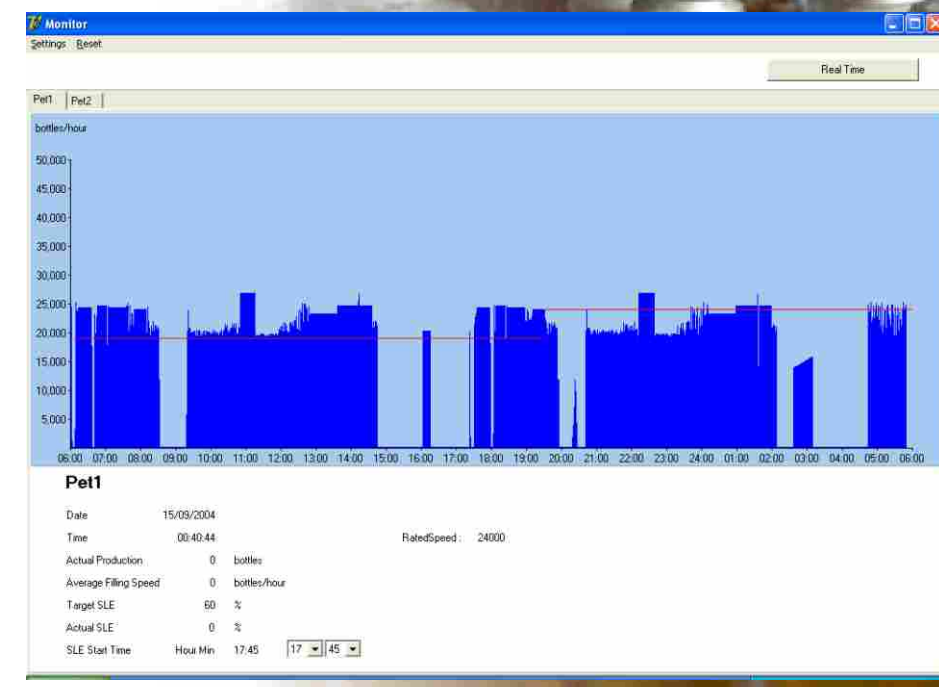

## FOLYAMAT MONITORIZÁLÁS Mikrovezérlő és számítógép segítségével. Első rész: Bevezető

Körülbelül tizenkét évvel korábban, amikor elõször láttam egy PLC-t vagy magyar nevén mikrovezérlõt, el nem tudtam képzelni, mi lehet az a "fekete doboz" mit tud és fõként a *hogyan csinálja* izgatott. Ugyanekkor kerültem érintés közelbe számítógépekkel, amirõl ugyan többet hallottam azelõtt és kíváncsiságot ébresztettek bennem de akkoriban ez még eléggé elérhetetlennek tûnt egy földi halandó számára.

Az itt bemutatott rendszerben PLC figyeli a folyamatot a tárolt program szerint, a PC pedig vizualizálja az idõbeli történést, online információt képes nyújtani a felhasználónak a folyamat állapotáról, és szükség esetén a felhasználó beleszólhat a folyamatba.

Jelen munka egy csepp a tengerben, e témakörben, de hatalmas jelentõséggel bír számomra, ugyanis megtanultam, hogy ha az ember valóban akar valamit azt el is tudja érni, a számítástechnika alkalmazásában pedig legyen az PLC vagy PC alkalmazás csak a képzelet a határ. Már most rengeteg ötlet alakul ki hogyan lehet tovább fejleszteni "kis" alkalmazásomat hogy minél többre lehessen használni, minél többet nyújtson, de az új témájú ötletek sora is végtelen.

Egy palackozó üzemben dolgozom, ahol nagyon fontos a termelési hatékonyság. Ennek a mérése elméletileg nagyon egyszerû, meg van adva a névleges sebesség, amivel a töltõsornak termelnie kell, palack/órában, ismerjük a termelési idõ tartamát, ezt megszorozzuk egy cél hatékonyság értékkel, és az így megkapott elméleti számot összehasonlítjuk a valóban letermelt mennyiséggel. Ez mind szép, de amikor a célérték alatt teljesít a gyártósor, akkor megjelennek a kérdések, hogy mi ment rosszul, mik voltak az okok, mennyi idõ ment el erre, meg arra, de nem mindig sikerül megválaszolni érdemben ezeket a kéréseket mivel a folyamatról kapott információk nem elég részletesek, nem elég pontosak. Jelenleg az állásidõket a töltõgépkezelõ rögzíti "kézileg". Na most képzeljük el, hogy van egy komoly meghibásodás, amit õ kell elhárítson, ez esetben minden gondja nagyobb, annál hogy megnézze az órát,

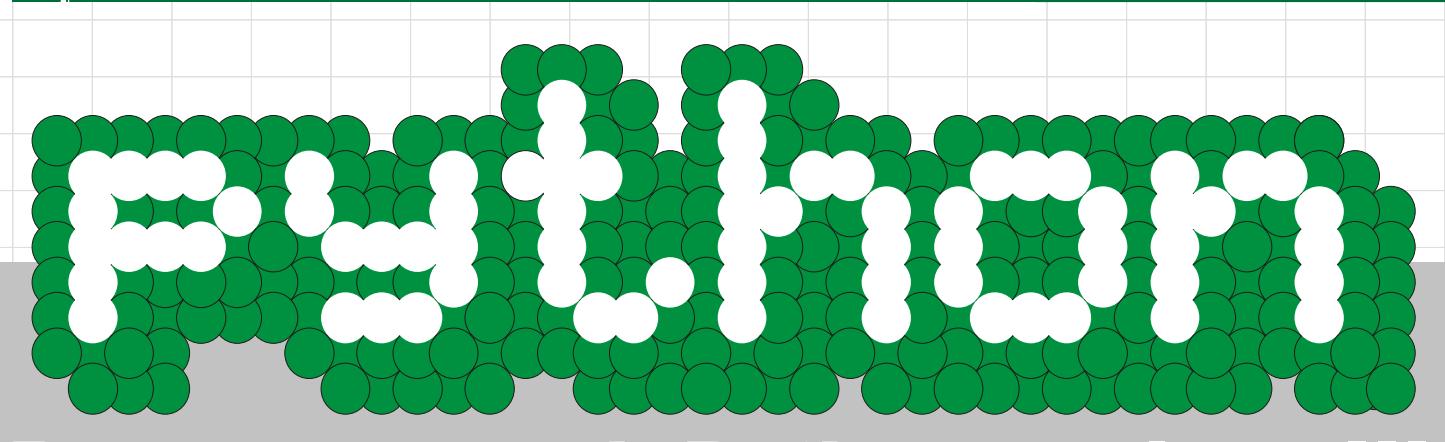

## Programozzunk Python nyelven III

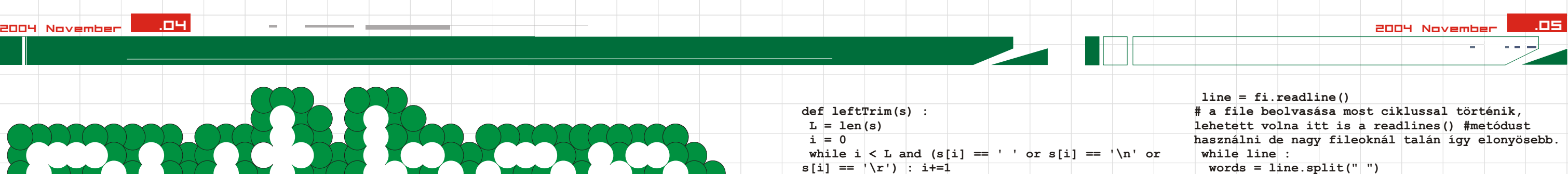

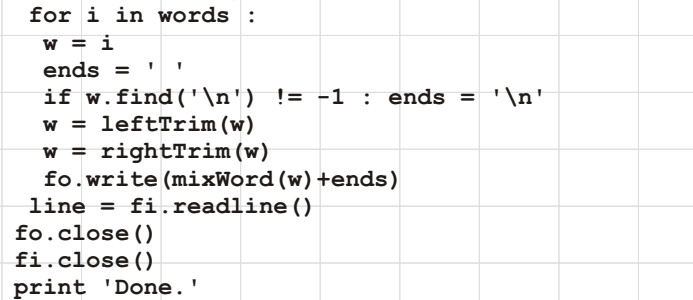

A továbbiakban egy-két gyakran használt algoritmust fogok bemutatni.

Ilyen például a rendezés vagy a keresés. Habár a legtöbb nyelvnél van arra is lehetoség hogy beépített függvényeket használjunk erre, de azért illik ismerni ezeket az eljárásokat.

#### **Keresés:**

 $L = len(s)$  **i = L - 1**

```
while i > 0 and (s[i] == ' ' or s[i] == ' \n' ors[i] == ' \r') : i-=1
s = s[:i+1]
```
Ha egy tömbben vagy más lineáris adatstruktúrában meg szeretnénk keresni egy elemet, akkor egyszeruen végig kell gyalogolnunk az adatfolyamon, és összehasonlítani az aktuális elemet a keresettel. Ez az ún. lineáris keresés, ami nagy tömböknél elég lassú. Ha rendezett a tömbünk, vagyis növekvo, vagy csökkeno számokat tartalmaz, akkor használhatunk bináris keresést is. Ezzel a tömb rendezettségét kihasználva, gyorsabb eredményre jutunk mint a lineáris kereséssel. Ilyenkor megfelezzük a tömböt, és eldöntjük hogy a keresett elem, a tömb melyik felében található (ha egyáltalán benne van). Majd azt a felét megint megfelezzük addig amig már csak egy elem maradt.

**# ha a szó végén pont, vesszo vagy más a szóhoz tartozó karakter lenne, azt #békén hagyjuk.** while  $(not s[i].isalnum()$  and  $i$  **bi = i + 1**  $i = len(s) - 1$ 

 **while (not s[i].isalnum()) and i>0 : ei+=1**  $i +1$ 

Ennek python megvalósítása:

```
 bi += 2
       = 2 elif len(s)-ei-bi > 7 :
   bi += 2
   ei += 2
#Ez pedig a kavarás, ami össze cseréli a 
karaktereket.
  for i in range(bi, len(s)-ei) :
  r = \text{random.random}(\text{bi}, \text{len(s)} - (\text{ei}+1)) while r == i : r = random.randint(bi, len(s)-
(ei+1))
   if m[r] == s [r] :
  s = sXchg(s, i, r) return s
#Innen kezdodik a foprogram
# a sys.argv egy tömb amiben a parancssoros 
paraméterek vannak.
if len(sys.argv)<2 :
 print "Usage: wordmix filename"
else :
  fname = sys.argv[1] #elso paraméter a filename
  print 'Opening',fname
  try:
  f_i = \text{open}(\text{frame}, 'r')
```
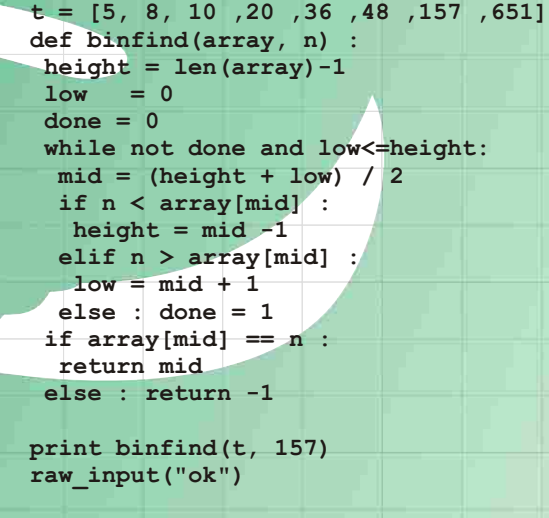

A kimenete:

#### ok

Nem szabad elfelejtenünk hogy ez a keresés csak rendezett tömbökre használható, és az sem mindegy hogy növekvo vagy csökkeno a tömb.

```
def leftTrim(s) :
L = len(s)i = 0while i < L and (s[i] == ' ' or s[i] == ' \n' ors[i] == ' \r') : i+=1
s = s[i:1] return s
def rightTrim(s) :
```
 **return s**

**# Ez keveri össze a karaktereket. Ha kisebb a szó hossza 3-nál akkor persze nem #csinál semmit. def mixWord(s) : if len (s) <= 3 : return s**

A felhasználó parancssoros paraméterként tudja me**gadn**i a bemeneti szövegfile nevét. A kimeneti file pedig a meneti + ".out" lesz. Ezután megnyitjuk a file-t, ha valami hiba lépne fel, akkor azt lekezeljük, majd soronként beolvassuk, a sorok szavait összekeverjü úgyhogy az elso néhány karaktert a helyén hagyjuk, és kiírjuk a kimeneti file-ba.

 **m = s i = 0**

 **ei = 1**

 **if len(s) - ei - bi < 2 : return s #ha túl sok ilyen karakter van és a cserélheto rész hossza túl kicsi akkor #visszatérünk**

6  **#kivételkezelés ami a file megnyitás közben fellépo hibákat kezeli le, errol #bovebben késobb print 'File not found' exit**

**#Ha a cserélheto rész túl hosszú akkor több karaktert hagyunk meg az elején és a #végén if len(s)-ei-bi > 11 :**

 $\gg$  f = open("c:\\boot.ini") **>>> f.readline() '[boot loader]\n' >>> f.close()**

 **fo = open(fname+'.out', 'w') except Exception :**

#### **Gyakran használt algoritmusok:** Gyakran használt algoritmusok:

 **print 'Reading',fname print 'Writing',fname+'.out'**

Vegyük észre hogy az open() egy objektumot ad vissza (OOP-rol bovebben a következo részben), aminek különféle metódusai vannak, amiket az objektum nevétol ponttal elválasztva érhetünk el. Ilyen a close() ami a file bezárására szolgál. Ha nem akarunk több muveletet végezni a file-lal akkor ne felejtsük el mindig bezárni a file-t. Olvasásra szolgál a readline() metódus ami egy sort olva és a read() ami az egész file-t. Van egy másik hasznos olvasásra használható függvény, a readlines(), ami szintén<br>az egész file-t olvassa be, de a sorokat egy tömbbe helve az file-t olvassa be, de a sorokat egy tömbbe helyezi Írni pedig a write() és writelines() metódusokkal tudunk. Most pedig jöjjön a program.

Karakterek felcseréléséhez készítsünk egy kis függvényt, ami a megadott indexu karaktert felcseréli.

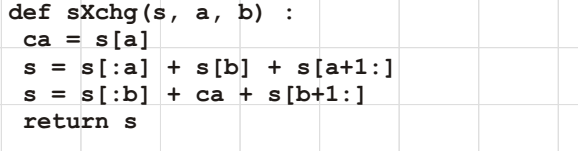

Majd visszatér az új stringgel. Két trim-elo rutinra is szükségünk lehet, ami levágja a szó végérol vagy elejérol a szóköz, illetve sorvége karaktereket.

```
def leftTrim(s) :
L = len(s)i = 0while i < L and (s[i] == ' | ' or s[i] == ' \nor s[i] == ' \r' : i+1s = s[i:] return s
```
Most pedig jöjjön a teljes forrás. import random, sys # a sys a paraméterek kezeléséhez kell, a random pedig a random függvényhez

**def sXchg(s, a, b) : ca = s[a]**  $s = s$ [:a] + s[b] + s[a+1:]  $s = s[:b] + ca + s[b+1:]$  **return s**

Pythonban, csakúgy mint más nyelvekben, ahhoz hogy egy file-ból olvasni tudjunk elõbb meg kell nyitnunk. Erre az open() függvény szolgál.

Az open() nek 2 string paramétere van, az elsõ a file neve, a használt operációs rendszernek megfelelõ elérési úttal. A második pedig a file hozzáférési mód,

hogy írásra, olvasásra vagy hozzáfûzésre akarjuk használni, a szöveg vagy bináris file-t.

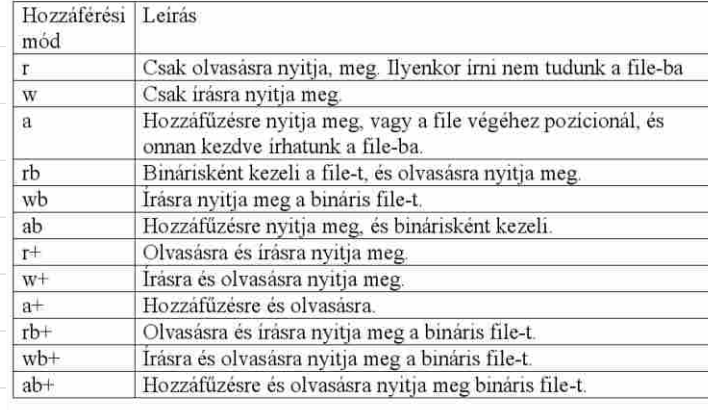

Ha egy már létezo file-t írásra nyitunk meg akkor a file tartalma elvész. Olvasásra csak létezo file-t nyithatunk meg.

Példa:

#### **A python filekezelése :**  A python filekezelése:

Ebben a részben néhány egyszerûbb python scriptet mutatok be, majd egy-két gyakran használt algoritmus python megvalósítását fogjuk tárgyalni.

Biztosan sokan hallottak arról hogy az ember olvasáskor elsõsorban az utolsó néhány karakterét figyeli meg a szavaknak, és az ezek között található karakterek sorrendje nem olyan fontos az olvashatóság szempontjából.

*"Valuózínsleg ezt a szöevget is el tjdua osavlni mndneiki."*

Készítsünk egy olyan python scriptet ami a megadott file szavait beolvassa, és összekeveri bennük a betûket, majd kiírja az eredményt egy másik file-ba.

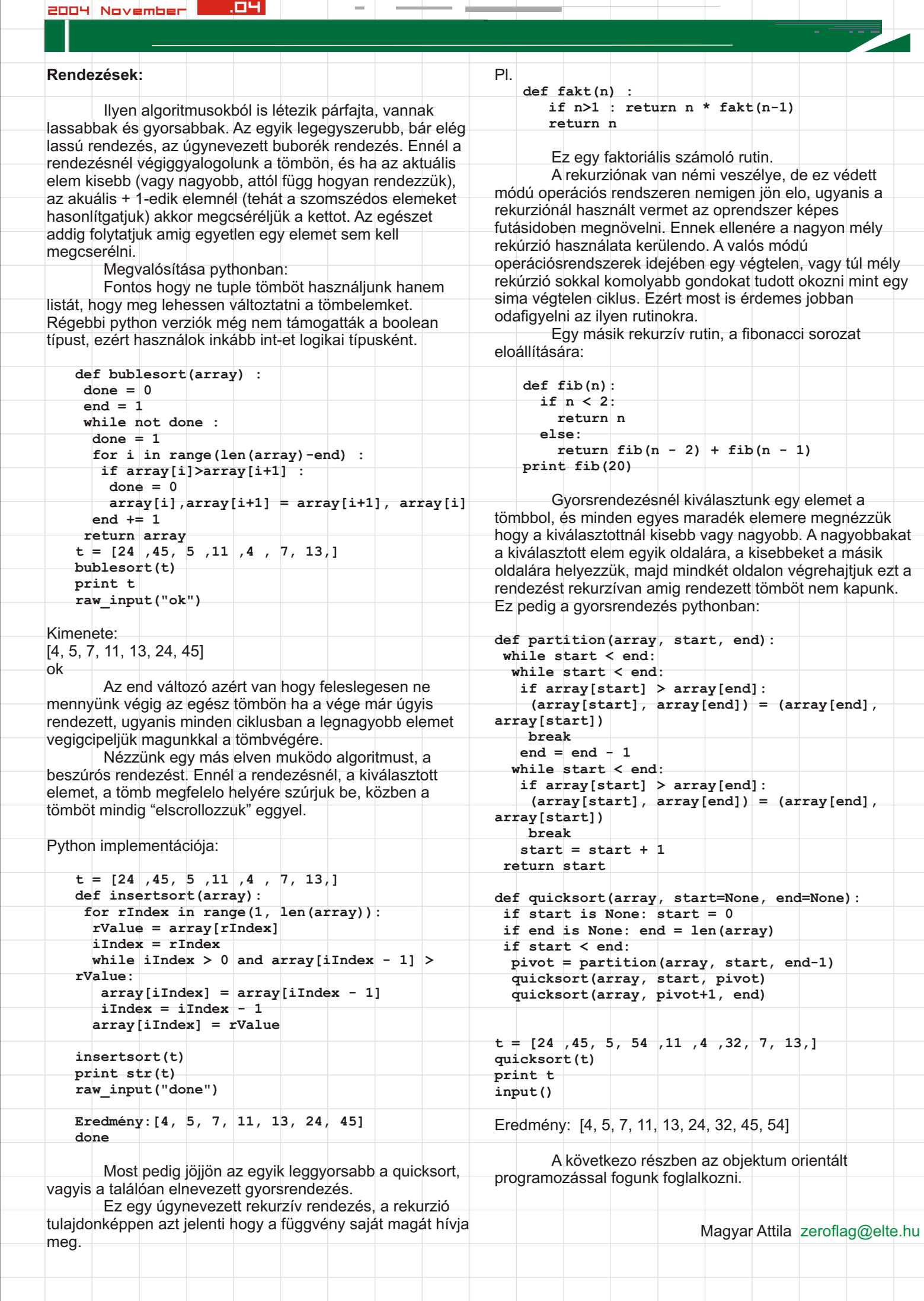

al e

a ka

and the

 $\mathbb{R}^n$ 

sebezhetõségeit használják fel arra, hogy bejussanak a gépbe. A legismertebb botok szinte napról napra változnak, mindig újabb támadási lehetőségekkel látják el "valakik".

Egy az ilyen ismertebb botok közül például a Gaobot-család, amik több ismert Windows sebezhetõséget kihasználva terjednek. Megjegyzem ezeknek a sebezhetõségeknek nagy részére már létezik javítócsomag, csak nem mindenki használja ki a lehetõséget, hogy feltelepítse.

Ha bekerült a gépbe, akkor szintén több fronton "jeleskedik". Mondhatni teljesen szokásos, hogy DoS támadást lehet vele véghezvinni. Ezen kívül a változatai nagyon sokrétûek: némelyik játékok kulcsait próbálja ellopni az áldozat gépérõl, némelyik FTP vagy email szervert tartalmaz, némelyik elmenti a felhasználó billentyûleütéseit, más pedig azzal kezdi tevékenységét, hogy az ismertebb antivírus-programok mûködését lehetetlenné teszi. Ez csak pár kiragadott példa volt sajnos, ennél sokkal veszélyesebbek.

A védekezés ellenük nem kíván sok erõfeszítést. Ha minden nap csak öt percet törõdünk ezzel, máris védettnek, vagy legalábbis jobban védettnek mondhatjuk magukat. Ha csak annyit teszünk, hogy az operációs rendszerünket rendszeresen frissítjük, máris sokat tettünk. Ha ezután

felteszünk még valamilyen antivírus programot is (megéri rászánni azt a kis összeget) esetleg a gépünkre valamilyen PFW (Personal FireWall) programot is telepítünk, akkor nyugodtabban aludhatunk, mert a mi gépünkön kevesebb támadási felület van, mint egy átlagos felhasználói gépen.

Ez a helyzet ma. Hogy mi lesz holnap, senki sem tudja. Újabb operációs rendszer sebezhetõségeket fedeznek majd fel, a botok ezeket kihasználják, egyre több dologra lesznek képesek… ez mind csak feltevés, de nagyon reális. Egy azonban teljesen biztos: a számuk növekedni fog.

Többször említettem a cikkben a **DoS**-t. Szerintem manapság már mindenki tisztában van vele, mit jelent. Ha mégsem, akkor röviden: a Denial of Service rövidítése. Olyan támadások gyûjtõneve, amiknek az a célja, hogy egy szolgáltatás vagy egy gép ne tudja elvégezni azt a munkát, amire szánták. Webszerverek esetén ne tudja a honlapot megmutatni, FTP esetén ne tudja a felhasználó elérni, "mezei" felhasználó esetén ne tudion az internetre kapcsolódni. Ezt általában úgy érik el, hogy a megtámadott gépet olyan mennyiségû vagy minõségû adattal árasztják el, amitõl az vagy teljesen válaszképtelen lesz, vagy a kapott adatok feldolgozása tölti ki minden idejét. A DDoS támadás a DoS egy speciális fajtája, amikor a támadás nem egy géprõl érkezik, hanem több géprõl egyszerre, megosztva (Distibuted Denial of Service). Az ilyen támadások sokkal hatékonyabbak és sokkal gyorsabban célt érnek a támadók.

Egyre több hasonló botnet van, amelyek "zombi" gépekbõl állnak össze. Ezeket a gépeket valamilyen módon ellátják egy bot programmal, ami a felhasználó számára szinte észrevétlenül lapul, de a megfelelõ parancsokkal aktivizálni lehet. Ezeknek a programoknak a terjedését nagyon elõsegíti a sok trójai vírus és biztonsági rés, amiknek a segítségével bejutnak az adott gépre.

#### **Vigyázat! Botok!**

Napjainkban tömegesen bukkannak fel a vírusok a neten, ha egy nap nem fedeznek fel újat, akkor mindenki meglepõdik.

Az IRC-én van egy olyan kifejezés, amibe léptennyomon belebotlunk. Ez a szó a következõ: bot. A robot rövidítésébõl származik. Egyszerûen egy automatizált IRC klienst jelent, ami bizonyos eseményekre reagál.

Hogyan kapcsolható össze a két dolog? Nagyon könnyen. Gondoljuk csak el, hogy valaki egy sereg gépet szeretne irányítani, amelyeket valamire fel szeretne használni. Persze azt akarja, hogy egyszerre cselekedjenek. Itt jön képbe az IRC, mint ideális felület. Ha egy csapat botról van szó, amik egy meghatározott csatornán tömörülnek, akkor egyetlen szó beírásával, mintegy parancsszóra nekiindul a sereg, és teszi a dolgát.

Sokan alábecsülik ezeknek a jelentõségét, mondván, hogy ezek csupán egyszerû vírusok vagy hátsó kapuk. Viszont ha jobban a dolgok mögé nézünk, akkor megdöbbentõ tényeket fedhetünk fel. A vírusos gépek számáról készülnek felmérések, mindenki tisztában van a veszéllyel. Az ilyen "alvó bestiák" számáról egészen sokáig semmiféle adat nem volt. Napjainkban viszont, amikor számuk hihetetlenül megnõtt, már kellõ figyelmet fordítanak erre a problémára is.

A CERT egyszer, különös késztetést érezve utánanézett a dolognak. Pár napos munkával találtak két olyan bot-hálózatot, amik több ezer gépet foglaltak magukban. Errõl írtak is, közzétették, mit tapasztaltak, és kértek mindenkit, hogy ha lehet, tegyen ez ellen. Ez volt talán az elsõ ilyen hivatalos felmérés.

Az év elején egy amerikai IRC szolgáltatót zártak be, mert a tulajdonos egy DDoS-bérlõ rendszert mûködtetett. Több embernek is fizetett azért, hogy azok a saját 5-10 ezer gépbõl álló hálózatukkal ellehetetlenítsék a konkurencia Internet elérését és megjelenését.

Nemrégiben egy norvég Internet szolgáltató (a Telenor) emberei találtak és hatástalanítottak egy tízezer botból álló hálózatot. A hálózatot arra használták, hogy DDoS támadást indítsanak weblapok ellen.

A Symantec az év elején napi 2000 botot futtató gépet fedezett fel. Júniusban ez a szám már 30 ezer volt naponta! Ez természetesen nem azt jelenti, hogy ezek egy kézben vannak. De mindenképpen elgondolkodtató a számuk növekedése.

A rosszindulatú botok általában a rendszer ismert

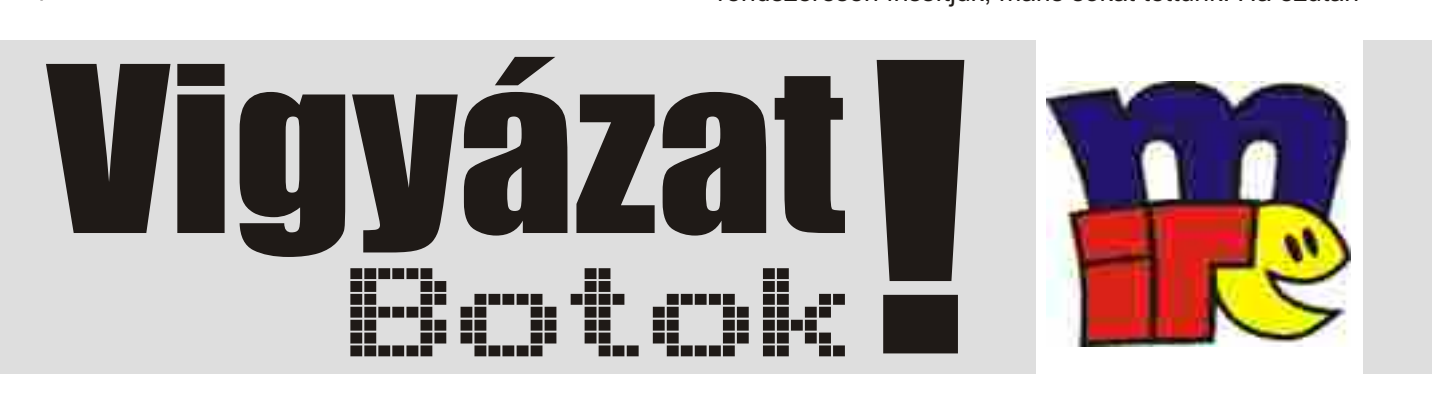

A **webkiszolgáló** a honlapunk elérését teszi lehetõvé mind a belsõ hálózat, mind a külvilág

számára. A biztonság alapja, hogy minden weblap-látogató a lehetõ legminimálisabb joggal rendelkezik a webfelület elérésére.

A **levelezõ-kiszolgáló** a belsõ számítógépes hálózat felhasználóinak nyújt belsõ és külsõ e-mailszolgáltatást (küldést és fogadást egyaránt). A levélfiókokat beépített szurõ, és külön csatlakoztatott levélszemét- és vírusszurõ védi.

A **levélszemét-szurõ** a levelezõ-kiszolgálóval közösen szuri a levélszemeteket különbözõ szempontok szerint (saját és az Interneten fellelhetõ adatbázisok segítségével).

Az **SSH-kiszolgáló** munkaállomásról történõ belépést biztosít a szerverre, a lehetõ legnagyobb biztonsággal, SSL titkosított csatornán keresztül. A hozzáférés korlátozott, a belépés csak és kizárólag a megadott IP-címu karbantartói gépekrõl lehetséges, csak korlátozott jogosultságú, jelszóval védett felhasználóval. A szerverrõl elég ismeretekkel rendelkezünk ahhoz, hogy a következõkben a beállításokat és szolgáltatásokat konkrétan megvalósítsuk. A következõ cikkben bemutatásra kerülnek az operációs rendszer alapbeállításai, a számítógép hálózati zolgálásra való felkészítése.

A **vírusszurõ** a levelezõ rendszerrel együttmuködve ellenõrzi, és vírustalálat esetén törli a leveleket és csatolt állományait. A tevékenységrõl értesíti a feladót, jelezve azt, hogy tanácsos leellenõriznie a számítógépét. A vírusirtó adatbázisa napi több alkalommal is automatikusan frissül az Internetrõl, ezáltal biztosítva azt, hogy a legújabb különbözõ operációs rendszerekre készített vírusokat is felismerje. Az **FTP-kiszolgáló** azoknak, akiknek a munkájához

szükséges, lehetõvé teszi adatállományok Interneten keresztüli cseréjét megadott könyvtáron keresztül. A biztonságos kapcsolatot az nyújtja, hogy a felhasználók csak saját könyvtárukba zártak, onnan nem tudnak kilépni, s azt is a lehetõ legminimálisabb jogú közös felhasználóként tudják elérni (írni és olvasni).

csomagelárasztást, pásztázást nem engedélyez, ezzel alapjaiban meggátolva az illetéktelen hozzáférést és leterhelést (többek között a DoS-támadást). A névkiszolgálást a belsõ hálózatról kifelé engedélyezi, és befelé csak a szerverre. A normál és az SSL-titkosítású webkiszolgálást a belsõ hálózatról kifelé engedélyezi, és befelé csak a szerverre engedélyezi.

Az FTP-kiszolgálást a belsõ hálózatról kifelé engedélyezi, és befelé csak a szerverre engedélyezi. Az SSH-kiszolgálást a belsõ hálózatról kifelé engedélyezi, és befelé csak a megadott karbantartói gépekrõl a szerverre engedélyezi. Az e-mail-küldést és -fogadást a belsõ hálózatról kifelé engedélyezi, befelé csak a szerverre engedélyezi. Minden más szolgáltatás tiltott, minden más szolgáltatást, külön meg kell adni.

A fájlrendszer-szintu **lemez-quota** amely a rendszermag része megakadályozza azt, hogy a szerverre lépett bármely felhasználó illetéktelenül lefoglaljon tárterületet. Minden, a szerverre belépési jogosultsággal rendelkezõ felhasználónak megadott tárterület áll rendelkezésére, amelyet túllépni nem lehet.

A **DNS-kiszolgáló** (névkiszolgáló) az Internetszolgáltatónk szerverével együttmûködve lehetõvé teszi, hogy az Internet-szerverre, valamint minden egyes Internetre kapcsolt, névvel bejegyzett számítógépet a nevükre és másodneveikre hivatkozva, s ne csak az IP-címeikkel lehessen elérni. Az Internetrõl érkezõ kéréseket csak a saját tartományunkra engedélyezi, ezáltal meggátolva azt, hogy más hálózatokról illetéktelenül igénybe vegyék és leterheljék az Internet-szerver névkiszolgálását.

A **DHCP**-kiszolgáló (automatikus címkiosztó) a belsõ hálózat munkaállomásai számára oszt ki csak belülrõl látható IP-címeket, ezzel biztosítva, hogy a külvilág felol közvetlenül senki se férjen a belsõ hálózat munkaállomásaihoz és egyéb esetleges belsõ szerveréhez. Az Ipcímek esetleges illetéktelen lefoglalása és a szerver leterhelése ellen egy-egy IP-címet megadott ideig ad ki. A belsõ hálózat esetleges többi belsõ szerverének fix, csak és kizárólag belülrõl látható IPcímeket adhatunk ki, így azokat mindig ugyanazon a címeken érhetjük el.

bármilyen merevlemez-meghibásodás esetén az adatokat a tükör-merevlemezrõl rövid idõ alatt, viszonylag kevés leállási idõvel visszaállíthatjuk. E mellett egy CD- vagy DVD-író használata is ajánlatos, aminek segítségével meghatározott idõközönként lementhetõ a teljes rendszer.

A szerver két hálózati kártyát tartalmaz, az egyik a belsõ számítógépes hálózattal, a másik a külvilággal (az Internettel) tartja a kapcsolatot. A belsõ kártyának belsõ IPcímmel, a külsõ kártyának az Internet-szolgáltatónktól igényelt külsõ IP-címmel kell rendelkeznie. Szükséges egy tartománynév, amelyet az Internet-szolgáltatónktól kérhetünk.

mciSendString('Set cdaudio door closed wait', nil, 0, **handle);**

> **A tûzfal a** Linux biztonsági szemléletének köszönhetõen magában a Linuxban, az operációs rendszer kerneljében (rendszermagjában) helyezkedik el. Ez a lehetõ legbiztonságosabb megoldás. A 2.2-es kernel ipchains nevu stabil csomagszurõje látja el az alapvédelmet. A csomagtípusokat a megadott ki- és bemenõ forgalomra (IPcímekre vagy címtartományokra) szabályozza, szükség szerint beengedi, továbbítja, naplózza, visszadobja vagy elutasítja. A csomagszurõ tuzfal egy alap védelmi rendszer, további védelmet a kiszolgáló-programok saját beállított védelmi rendszerei nyújtanak.

A tûzfal szemlélete: *"Mindent tilos, amit nem szabad!"* Ez a biztonság elsõ lépcsõje. Ezáltal sokkal könnyebben módosítható a tuzfalszabályzat, nem kell a tiltásokkal külön foglalkozni.

Az átjárás (forward) tiltott, csak a belsõ hálózatról kifelé engedélyezett, vagyis az Internetkapcsolódás csak és kizárólag a belsõ hálózatról történik, a belsõ hálózaton lévõ munkaállomások csak a szerveren keresztül kommunikálhatnak a külvilággal. A ki- és bemenõ csomagok csak szabványosak lehetnek, üzenetszórást, címhamisítást,

Sok cég és intézet azért nem valósítja meg belsõ számítógépes hálózatának az Internetre való biztonságos kapcsolódását, mert drágának és komplikáltnak tartják, vagy nagy összegeket költenek arra, hogy ennek megoldását egy külsõ cégre bízzák. Nincs annál olcsóbb és karbantarthatóbb megoldás, mint hogy saját magunk építünk szervert. Ahol a kiadásokra az átlagosnál sokkal jobban oda kell figyelni, mint például az egészségügyi intézményekben, ott kimondottan ajánlott szabad szoftvereket alkalmazni Internet-szerver építésére.

#### **A szerver szolgáltatásai:** A szerver szolgáltatásai:

A cikksorozat célja, hogy bemutassa, amennyire lehet viszonylag egyszeruen hogyan lehet olcsón és biztonságosan egy cég vagy intézet belsõ számítógépes hálózatának minden munkaállomásáról az Internetre kapcsolódni, és a külvilág számára csak a kívánt információkat megosztani. Ehhez a biztonságáról, karbantarthatóságáról és szabadságáról híres Linuxot használjuk. A cikksorozatot ajánljuk mindazoknak, akik már ismerik ezt a nagyszeru operációs rendszert, de konkrét megoldásra még nem alkalmazták.

#### **A szerver követelményei, jellemzõi:**

A cikksorozat végére egy olyan szervert kapunk, amely minden átlagos igényt kielégít, a belsõ számítógépes hálózatnak Internet-megosztást, e-mail-szolgáltatást, valamint a meghatározott karbantartók számára titkosított parancssori elérést biztosít, illetve a külvilág számára is webkiszolgálást és FTP-szolgáltatást tesz lehetõvé, s amely a belsõ számítógépes hálózattól leválasztott, csomagszurõ tûzfallal, lemezkvóta-rendszerrel, vírusirtóval és levélszemétszurõvel rendelkezik.

A szerverhez bármilyen mai PC megfelelõ, ajánlott RAID-1-es alaplap vagy kártya használata két merevlemez mellett, és az egyik merevlemezt tükrözni a másikra, így

 ListBox1.Clear; for  $x := 'A'$  to 'Z' do  **begin** DrvLetter  $:= x +$ :\'; DrvType := GetDriveType(pChar(DrvLetter)); **case** DrvType **of**  $0,1$  : DrvString := " DRIVE\_REMOVABLE '; **lemez** DRIVE\_FIXED :: DrvString := 'Fix lemez'; ◯ DRIVE\_REMOTE < : DrvString := '**Hálózati meghajtó'**; △DRIVE\_CDROM △ :DrvString := '**CD-ROM meghajtó**'; **DRIVE\_RAMDISK : DrvString := 'RAM meghajtó'; end**; **if** DrvString <> '' **then** Listbox1.Items.Add(DrvLetter +  $' = ' + DrVString);$ **Eltávolítható** 

 **end**; **end**;

A meghajtók neveikkel és fajtáikkal egy listbox-ba kerülnek.

**A következõ cikk:**

A következõ cikkben a grafikával kapcsolatos trükkökbõl és tippekbõl fogok szemezgetni. Csubák Péter Chuby@chello.hu

```
 mov nlo,eax
  end;
  chi := mhi; if mhi < 0 then chi := chi + shr32; 
  clo := mlo; if mlo < 0 then clo := clo + shr32;
 t0 := chi * shr32 + clo;
  chi := nhi; if nhi < 0 then chi := chi + shr32;
  clo := nlo; if nlo < 0 then clo := clo + shr32;
 t1 := chi * shr32 + clo;
  Result := (t1 - t0) / 1E6;
end;
```
Amit mondjuk egy label-be a következõképpen tudunk átadni:

label1.Caption := FloatToStr(CpuSpeed) + ' **MHz'**;

#### **A meghajtók fajtáinak meghatározása**

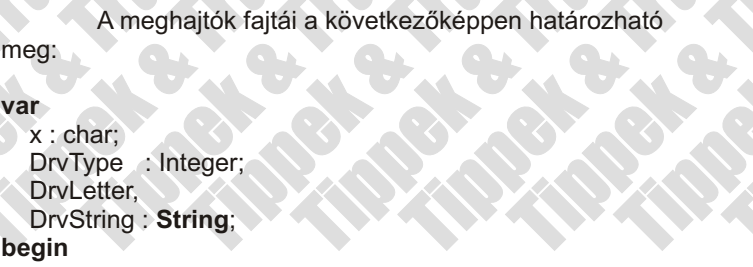

#### **A processzor sebességének a megállapítása**

A processzor aktuális sebességét egy függvény fogja megmondani nekünk, ami a következõ:

**function** TForm1.CpuSpeed: Extended;

**var** t: DWORD; mhi, mlo, nhi, nlo: DWORD; t0, t1, chi, clo, shr32: Comp; **begin** shr32 := 65536; shr $32 :=$ shr $32 * 65536$ ; t := GetTickCount; while  $t =$  GetTickCount **do begin end**; **asm** DB 0FH DB 031H mov mhi,edx mov mlo,eax  **end**; **while** GetTickCount < (t + 1000) **do begin end**;  **asm** DB 0FH DB 031H

### **SZABAD SZOFTVEREK** Internetszervi

mov nhi,edx

**A programozók általában szeretik maguk megoldani a problémákat, de vannak bizonyos dolgok, amiket nem túlságosan jó mindig újra megírni, ezeket általában már mások megoldották. Ezek közül fogom bemutatni elõször a hardware-rel kapcsolatos ilyen trükköket.**

**CD meghajtó ajtó kinyitása, és becsukása**

Az elsõ fontos dolog az, hogy a uses-hez adjuk hozzá a MMSystem-et.Majd a meghívó objektum valamelyik eseményéhez a következõket kell hozzáadni: (kinyitás)

mciSendString('Set cdaudio door open wait', nil, 0, handle);

A becsukáshoz pedig:

A parancsok a windows-hoz jutnak el, és mivel a windows multimédia vezérlőjét nem fordították le "a velejéig", ezért a parancsokat magyar windows-on is angolul kell elküldeni.

### Tippek & Trükkök I.